## **UNIVERSIDAD DE CUENCA**

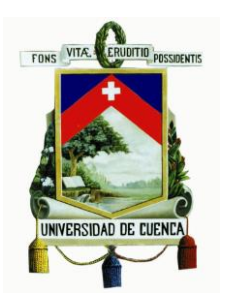

## **FACULTAD DE ARTES CARRERA DE ARTES MUSICALES**

## **"APLICACIÓN DEL MODELO** *FLIPPED CLASSROOM* **PARA EL APRENDIZAJE DE GUITARRA COMPLEMENTARIA NIVEL 1"**

 Tesis previa a la obtención del título de Licenciado en Instrucción Musical

**Autor:** Angel Xavier Mora Guncay **Director de Tesis:** Mgst. José Eduardo Urgilés Cárdenas

> **Cuenca – Ecuador 2016**

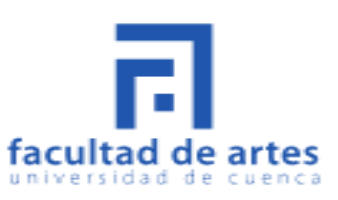

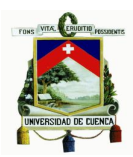

#### **RESUMEN**

El presente trabajo consiste en la implementación del modelo pedagógico *Flipped Classroom* (FC)<sup>1</sup> en la asignatura de Guitarra Complementaria nivel 1 mediante un aula virtual elaborada gracias a un *Moodle*, el cual nos permite subir archivos a internet tales como: videos, documentos, audios, e incluso evaluaciones; tratando así de facilitar el aprendizaje de la materia por el motivo de ser lecciones mucho más personalizadas, las cuales se adapten a las capacidades de asimilación de cada estudiante. Este modelo pedagógico consiste principalmente en transferir un determinado proceso de aprendizaje fuera del aula de clases, mirando las clases en casa y realizando deberes en el aula. De esta forma los alumnos estudiarán la clase previamente desde casa o el lugar que se encuentre, utilizando para ello cualquier dispositivo tecnológico (ordenador, smartphone, tableta, etc.), que cuente con acceso a la red para navegar por internet y revisar los contenidos de cada clase. Así, el tiempo de clases presenciales se emplea para resolver dudas y debatir sobre temas en especial, también para trabajar aspectos en los cuales el estudiante requiere la ayuda y conocimientos del instructor. Gracias al FC los alumnos obtendrán un pensamiento más crítico, debido al enriquecimiento de sus capacidades mediante las clases en casa, además que el educando estará en la posibilidad de observar las clases ilimitadamente hasta comprender de forma correcta cada tema.

#### **PALABRAS CLAVE:**

AULA INVERTIDA - CLASES PERSONALIZADAS - GUITARRA COMPLEMENTARIA NIVEL 1 - PLATAFORMA VIRTUAL - AULA VIRTUAL - TECNOLOGÍA - MOODLE - CLASES EN LÍNEA - CURSOS EN LÍNEA - PENSAMIENTO CRÍTICO

<sup>1</sup> Las letras "FC" serán utilizadas como abreviaturas para designar la palabra *Flipped Classroom*.

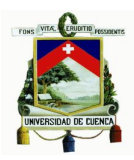

#### **ABSTRACT**

The present work is about the implementation of the educational model Flipped Classroom (FC) in the course of Complementary Guitar Level 1, through an elaborate virtual classroom thanks to a Moodle, which allows us to upload files to the internet such as videos, documents, audio and even evaluations; thus trying to facilitate the learning of the subject by the reason of being much more personalized lessons that suit assimilation capabilities of each student. This pedagogical model consists mainly of transferring a certain process of learning outside the classroom, watching the classes at home and doing homework in the classroom. In this way students will study previously the class in home or the place where are, using any technological device (computer, smartphone, tablet, etc.), that has network access to surf the Internet and check the contents of each class. Thus, the time of classes will be used to answer questions and discuss issues in particular, also for work areas in which the student needs the help and knowledge of the instructor. Thanks to FC students get more critical thinking, due to the enrichment of their skills through classes at home, plus the learner will be able to observe unlimitedly classes to correctly understand each topic.

#### **KEYWORDS:**

FLIPPED CLASSROOM - PERSONALIZED CLASSES - COMPLEMENTARY GUITAR LEVEL 1 - VIRTUAL PLATFORM - VIRTUAL CLASSROOM - TECHNOLOGY - MOODLE - ONLINE CLASSES - ONLINE COURSES - CRITICAL THINKING

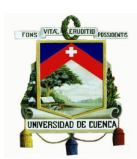

### **CONTENIDO**

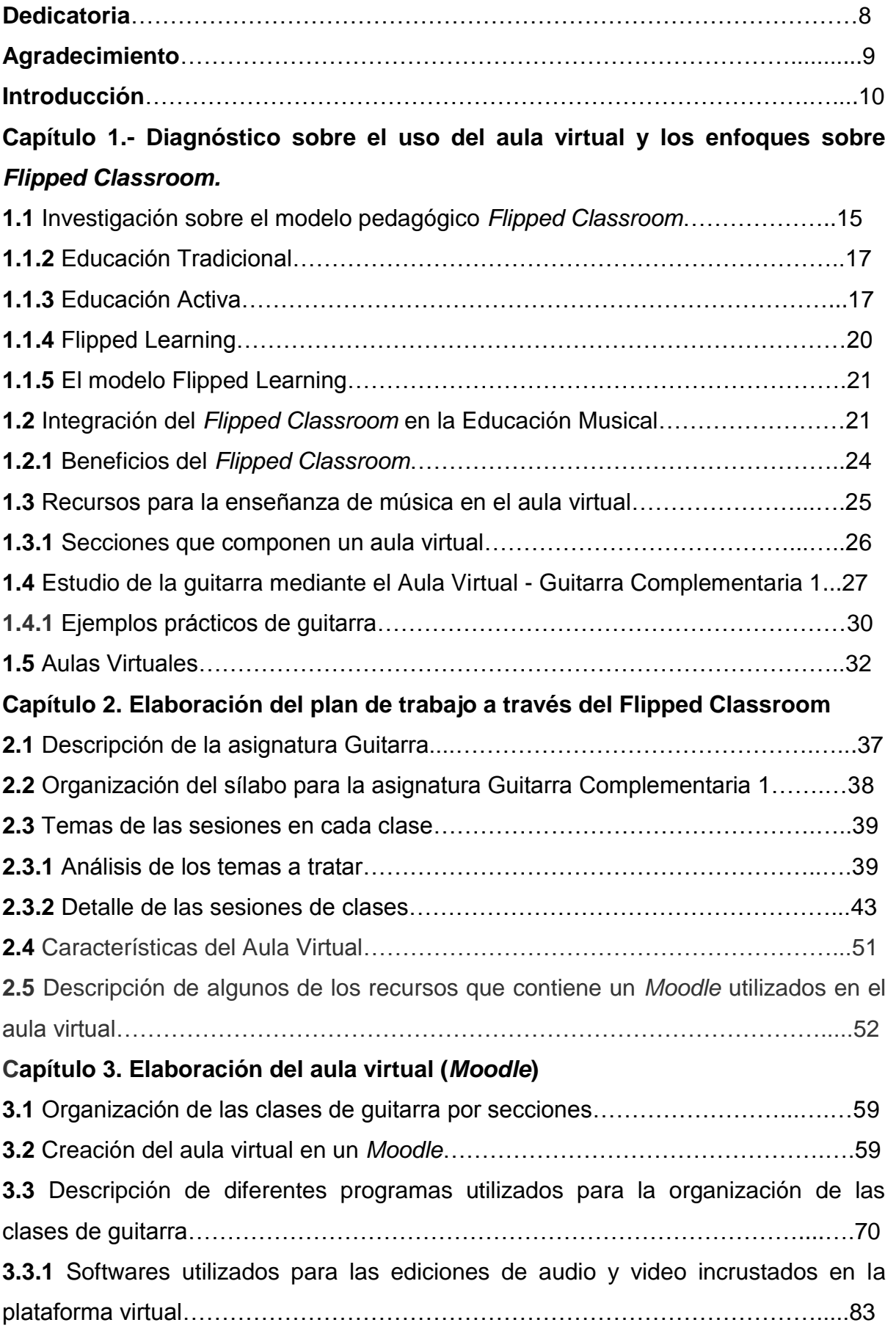

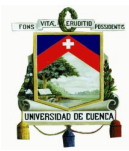

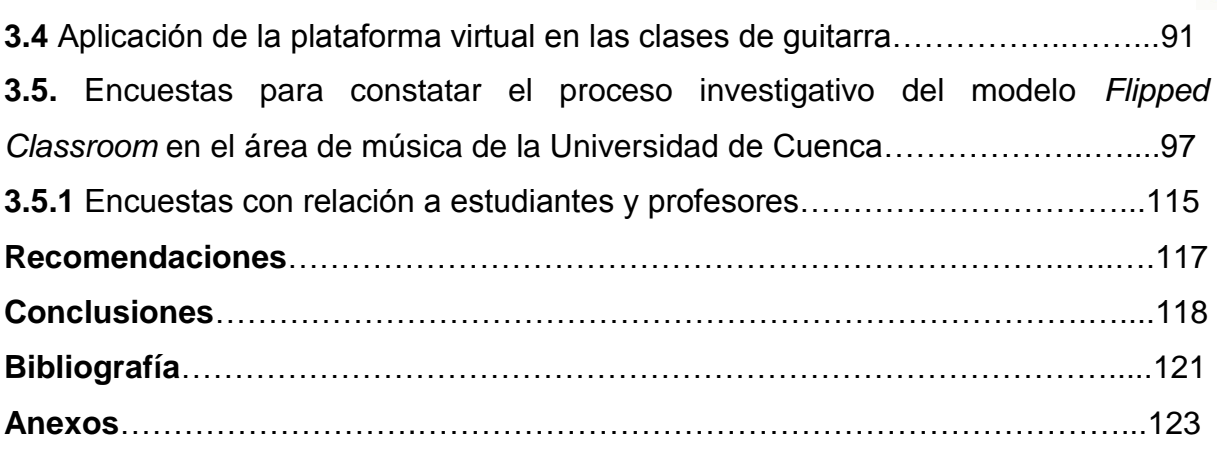

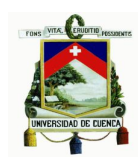

Universidad de Cuenca Clausula de derechos de autor

Yo, Angel Xavier Mora Guncay, autor de la tesis "Aplicación del modelo Flipped Classroom para el aprendizaje de Guitarra Complementaria nivel 1", reconozco y acepto el derecho de la Universidad de Cuenca, en base al Art. 5 literal c) de su Reglamento de Propiedad Intelectual, de publicar este trabajo por cualquier medio conocido o por conocer, al ser este requisito para la obtención de mi título de Licenciado en Artes Musicales. El uso que la Universidad de Cuenca hiciere de este trabajo, no implicará afección alguna de mis derechos morales o patrimoniales como autor.

Cuenca, 30 de septiembre de 2016

Angel Kavier Mora Guncay C.I: 0105165773

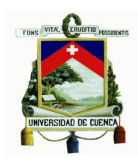

Universidad de Cuenca Clausula de propiedad intelectual

Yo, Angel Xavier Mora Guncay, autor de la tesis "Aplicación del modelo Flipped Classroom para el aprendizaje de Guitarra Complementaria nivel 1", certifico que todas las ideas, opiniones y<br>contenidos expuestos en la presenta investigación de la ", certifico que todas las ideas, opiniones y contenidos expuestos en la presente investigación son de exclusiva responsabilidad de su autor.

Cuenca, 30 de septiembre de 2016

 $q_{i}$ ca ngel Xavier Mora Guncay

C.I: 0105165773

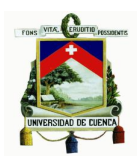

## **Dedicatoria**

Este trabajo se lo dedico a toda la gente que se esmera todos los día por sobrevivir en el arduo pero precioso mundo del arte.

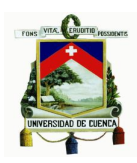

### **Agradecimiento**

Con todo el amor del mundo agradezco a la vida la oportunidad que me da de saciarme de música día tras día y de vivir las más hermosas experiencias cerca de ella en especial en esta etapa de mi vida al culminar mis estudios universitarios. También quiero agradecer de forma muy especial a todas las personas que me ayudaron a encaminar este trabajo y supieron guiarme en la realización del mismo, ellos saben que son personas a las cuales admiro un montón. Muchas gracias a mi director Mg. José Urgilés.

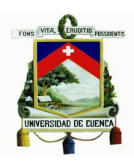

#### **INTRODUCCIÓN**

A medida que la tecnología evoluciona, nos ayuda a resolver muchos de los problemas que nos afligen cotidianamente, uno de ellos es la educación. Gracias a los usos de la tecnología, hoy en día, podemos obtener mucha información y aprender muchas cosas fuera de un aula de clases o institución, solamente con la ayuda de un computador o cualquier dispositivo móvil con conexión a internet. Es así que, las clases que cotidianamente se solían realizar de forma presencial para aprender una o varias asignaturas, las cuales se ven opacadas por el uso de implementos tecnológicos, ya que, nos apoyamos mucho más en los recursos de la era digital, en los cuales no es necesario asistir a un aula de clases para recibir la información que se brinda en dicho lugar, debido a que toda esa información (o la que deseemos adquirir), la podemos hallar en la palma de nuestra mano solamente accediendo a internet.

Existen muchas escuelas y universidades que han incorporado clases virtuales, lecciones que se imparten en una clase asistencial o presencial, ahora las podemos observar mediante videos, o mediante artículos subidos por los profesores a internet. Todos ellos se basan en el modelo *Flipped Classroom* (FC) Flipped Learning, Blended Learning, etc. En algunas instituciones las clases se realizan únicamente mediante una plataforma virtual y en otras, las clases son de forma presencial y utilizando una plataforma virtual. Un ejemplo de ello es la Universidad de Música Berklee (*Berklee College of Music)* en Estados Unidos, la cual oferta cursos online. El factor que dificulta estudiar en estos cursos es el gran costo que presentan, llegando a tener valores que rondan los mil dólares en adelante, además estos requieren de tarjetas de crédito para cancelar el valor de la o las asignaturas, lo cual presenta dificultades en personas que no dispongan de recursos económicos, por esta razón resulta de difícil acceso para personas que deseen aprender música.

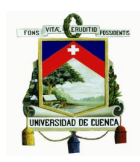

Con el uso cotidiano de internet, se puede modificar los modelos de aprendizaje, esto se debe a que las redes sociales, las cuales sirven como un instrumento eficaz de interacción con varias personas, pueden ayudar a resolver dudas, incluso con docentes de un curso determinado, porque no será necesario esperar el tiempo que toma asistir de una clase a la siguiente para resolver las dudas que se pueda tener de sobre algún tema en específico. Ahora se podrá resolver aquellas perplejidades por medio de debates, así mismo observando información que aclare nuestras dudas, realizar trabajos en línea, e intercambiando información entre compañeros y profesor(es).

En el presente trabajo se expondrán diferentes acotaciones sobre el uso del aula virtual en conjunto con la incorporación del FC en la asignatura de Guitarra Complementaria 1 como herramienta principal en la configuración de nuestro espacio educativo. Teniendo como base el estudio de guitarra en línea, se desarrollará un estudio cualitativo y cuantitativo con el deseo de analizar y también comprender la experiencia obtenida por los alumnos en relación al uso del FC y el aula virtual.

Para la cátedra de Guitarra complementaria 1, se ha incorporado una plataforma virtual, con los contenidos de la materia en relación a las actividades de la malla de la misma. La plataforma virtual consta de contenidos de artículos, videos explicativos, audio, actividades, evaluaciones y recursos que refuerzan el aprendizaje.

Debido al cotidiano uso de internet, y de la Tecnología de la información y la comunicación (TIC), se han diseñado nuevas plataformas virtuales para la educación y el aprendizaje. La enseñanza ha pasado de ser un modelo pasivo a un modelo activo<sup>2</sup>, con lo que se pretende eliminar tareas en casa y transformar las clases en lugares activos, donde los estudiantes puedan participar, de forma colaborativa.

El término Flipped Classroom el cual por su traducción al español quiere decir Aula Invertida, consiste en voltear las clases. Con este modelo pedagógico el estudiante

 $2$  El aprendizaje activo es una estrategia de enseñanza, cuyo diseño e implementación se enfoca en el aprendiz al impulsar su participación y pensamiento constante a través de actividades que fomentan el diálogo, la colaboración, el desarrollo y edificación de conocimientos, así como también actividades y actitudes.

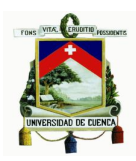

podrá revisar las clases en casa, mediante videos tutoriales, artículos, etc., las veces que sean necesarias para comprender los contenidos de la materia, y las dudas que encuentre, serán tomadas para ser debatidas en la clase tradicional o presencial, o también mediante foros o comentarios en los videos, de esta forma el profesor tendrá en cuenta los punto fuertes y débiles del alumno.

En las clases tradicionales o presenciales, generalmente los conocimientos se transmiten únicamente por el docente, quedando así el estudiante con un rango inferior en el cual su palabra no posee la suficiente importancia que debería tener, es por eso que mediante este modelo, las clases pasan a ser de forma activa y los papeles se invierten, llegando a ser el aprendiz el que genera sus propios conocimientos. De esta forma, se pretende que el alumno desarrolle los siguientes aspectos:

- Pensamiento crítico.
- Liderazgo.
- Fluidez en el aprendizaje. $3$

Además, se pretende que el estudiante sea colaborativo en clases, tenga mayor criterio, y sea más investigador en cuanto a los temas de la materia la cual se le ha propuesto aprender. Para ello se han presentado contenidos más accesibles y cercanos con contenidos en línea, para que de esta manera el docente realice las clases de forma activa, dando mayor criterio y participación a los alumnos en sus clases.

Un punto que cabe destacar, es que el FC se ha implementado debido a que en las aulas de clase, las cátedras se imparten a un gran número de alumnos, por lo que muchas veces el profesor no logra captar la atención de todos sus aprendices, sobresaliendo de esta manera únicamente los alumnos que mayormente logren concentrarse, ya que no todas las personas tienen la misma capacidad de percibir las cosas, sucediendo así que a muchos estudiantes les tome un mayor tiempo entender. Con este modelo pedagógico, los estudiantes podrán ir a la par con el

<sup>3</sup> Edu Trends. (2014). Aprendizaje invertido. Marzo 15, 2016, de Observatorio de Innovación Eduacativa del Tecnológico de Monterrey Sitio web: http://www.sitios.itesm.mx/webtools/Zs2Ps/roie/octubre14.pdf

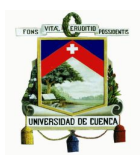

resto de sus compañeros, pues se podrán revisar las clases cuantas veces sean necesarias, para con ello despejar dudas sobre conceptos que toman una mayor tiempo comprender, y en las clases presenciales existirá más cooperación entre compañeros, debido a que estos pueden ayudarse mutuamente por si algún tema no ha sido comprendido claramente. Es esta la razón por la que los docentes se ven en la necesidad de crear nuevas estrategias de enseñanza que faciliten el aprendizaje, para que así el alumno no tenga problemas y desmotivaciones al momento de aprender.

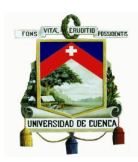

# **Capítulo 1**

# **Diagnóstico sobre el uso del aula virtual y los enfoques sobre** *Flipped Classroom*

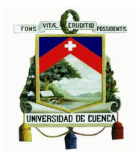

**Capítulo 1: Diagnóstico sobre el uso del aula virtual y los enfoques sobre**  *Flipped Classroom.*

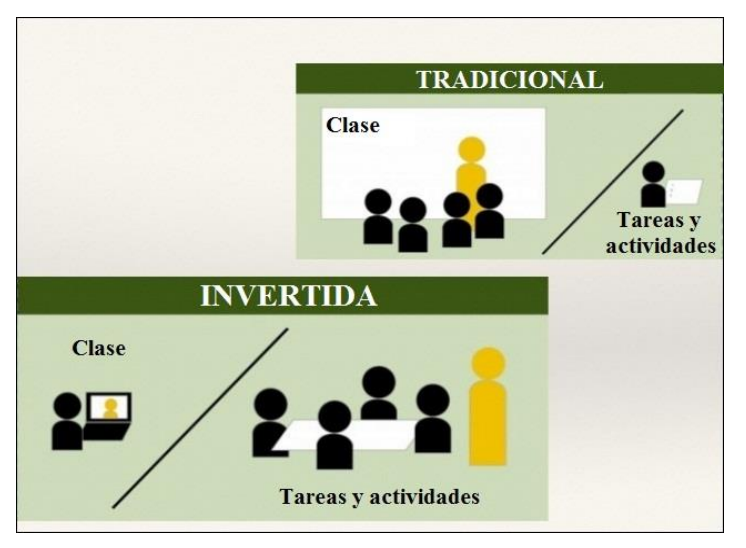

#### **1.1 Investigación sobre el modelo pedagógico** *Flipped Classroom*

Figura 1. *Flipped Classroom* o Aula invertida.<sup>4</sup>

El FC o Aula Invertida, es una nueva forma de aprendizaje y enseñanza semipresencial, en la cual, desde casa o el lugar que deseemos podemos aprender gracias a las aulas virtuales que se hallan en línea. Así también, los ejercicios que anteriormente eran realizados en clases presenciales, se llevan a cabo ahora en casa. De esta forma, los alumnos y profesores intercambian ideas de forma recíproca, y existe además mucha más facilidad para resolver problemas de manera personalizada.

Parte de este modelo de enseñanza es la realización de clases elaboradas en aulas virtuales, las cuales pueden contener información de varios tipos como: videos, artículos, clases escritas, podcasts, etc.; para facilitar el aprendizaje de los estudiantes con la ayuda de la tecnología. El modelo pedagógico encaminado por el aula virtual consiste en llevar los conceptos teóricos a casa y la realización de tareas en clase, así, el tiempo que los estudiantes se encuentren en el aula de clases, se aprovecha de mejor manera, con exposiciones a ciertas dudas y debates entre las diferentes opiniones que cada uno de ellos tiene.

<sup>&</sup>lt;sup>4</sup>Hinkelman, D & Kawai, G. (2013). Flip the classroom - Gimmick or revolution? Abril 8, 2016, de SlideShare Sitio web: http://www.slideshare.net/hinkelman/2013-flip-the-classroomfinaldongoh

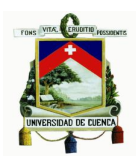

Según la página Districal.com (2013) en su artículo ¿*Qué es el Flipped Classroom?,* menciona que el aula invertida se está desarrollando debido a que el tiempo en clases se aplica de una manera mucho más provechosa, realizando ejercicios que favorecen el trabajo en grupo y en colaboración. Menciona también que los resultados han sido excelentes, según profesores que trabajan sus clases con este nuevo modelo. Según estudios realizados, se ha podido demostrar que el 67% de profesores, han anunciado una mejora con el sistema de enseñanza FC.

De acuerdo a unas encuestas se han obtenido los siguientes porcentajes:

- El 88% de profesores han demostrado un aumento en satisfacción laboral.
- El 67% de docentes mostraron un mayor incremento en relación a resultados en las evaluaciones de sus alumnos.
- El 80% dijeron haber observado un mejor comportamiento de sus alumnos.
- El 90% dijo que seguirá utilizando el FC para impartir sus clases los próximos años. (Districalc, 2013)<sup>5</sup>

Por otro lado, según un artículo de la página *queaprendemoshoy.com* en el año 2011, comenta que, el aula invertida se está desarrollando por dos motivos principales, el primero es debido a las cifras impresionantes por la cual los estudiantes dejan de ir a clases cada año, puesto que, según estadísticas, 1.300.000 alumnos abandonan la escuela en Estados Unidos, sumándole a esto que solamente el 69% de las personas terminan sus estudios. Y la segunda razón es por el acceso que tienen los estudiantes a la tecnología.<sup>6</sup>

El modelo pedagógico FC nació en Estados Unidos en el año 2007, con dos profesores de química: Jonathan Bergman y Aaron Sams, ambos del instituto Woodland Park en Colorado. En ese año Bergman y Sams descubrieron un software en el cual podían grabar lecciones en Powerpoint, y estas publicaciones subirlas a la red para beneficio de los estudiantes quienes habían faltado a clases. Dichas clases se propagaron de forma inmediata y tuvieron gran aceptación por

 $<sup>5</sup>$  Para mayor información acerca de avances gracias al Flipped Classroom acceder a la dirección:</sup> http://www.districalc.com/index.php/noticias/107-que-es-el-flipped-classroom

 $6$  Para más información acerca de la Flipped Classroom acceder a la dirección:

http://queaprendemoshoy.com/flipped-classroom/

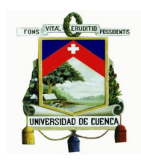

parte de los estudiantes, por lo que estos dos profesores (Jonathan Bergman y Aaron Sams) comenzaron a dar charlas a otros instructores sobre este nuevo modelo de enseñanza. Así, más profesores incorporaron a sus clases videos en línea y podcasts para que los alumnos aprendieran las lecciones fuera del aula. A medida como evolucionaba esta forma de enseñar, se daban cuenta que este sistema le permitía al profesor centrar su atención en las necesidades individuales de los alumnos. Con ello le posibilitaba a los estudiantes utilizar en el aula su capacidad cognitiva para elaborar actividades productivas que sentarse y tomar nota de las clases impartida. De esta manera, se dio un giro a la clase tradicional, centrándose en la parte mecánica del aprendizaje para la casa, mientras que para el salón de clases se enfocaba en la parte práctica.

#### **1.1.2 Educación Tradicional**

Con la educación tradicional el maestro es el centro del proceso de enseñanza, de carácter autoritario sin dejar espacio para el debate y opiniones, además que las clases se imparten solamente en un aula de clases cerrada, donde la disciplina es impuesta por el profesor de forma represiva con un aprendizaje memorístico, tratando así que solamente que el aprendiz llene su mente con temas teóricos y poco prácticos.<sup>7</sup>

#### **1.1.3 Educación Activa**

La educación activa es un proceso que favorece el incremento de las capacidades personales de cada estudiante al límite, para que de esta forma se pueda integrar a la sociedad y contribuir con sus útiles conocimientos personales en ella.

En la escuela activa el profesor acompaña a sus alumnos en su fase de aprendizaje, siendo más considerado con el ritmo al que trabaja cada uno de ellos y cuáles son sus intereses.

Se desarrolla además la capacidad creadora de los estudiantes, ya que al impulsar la creatividad y dar un espacio de libre diálogo, se llega a tener un ambiente de seguridad y satisfacción.<sup>8</sup>

 $7$  Para conocer las diferencias entre la educación activa y la educación tradicional acceder a los siguientes sitios web http://www.pedagogiaactiva.com/escuela-activa.html http://es.slideshare.net/solegaray/clase-tradicional-26436630

http://brevehistoriadelapedagogia.blogspot.com/p/escuela-activa-o-escuela-nueva.html

 $8$  Para conocer las diferencias entre la educación activa y la educación tradicional acceder a los siguientes sitios web http://www.pedagogiaactiva.com/escuela-activa.html

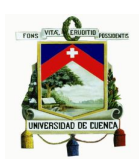

Según el diario en línea español *El Mundo (2013)*, el cual realizó un artículo en referencia al FC en el colegio madrileño Alcalde de Móstoles, podemos conocer que en la realización de las clases con el Aula invertida el profesor enseña mediante videos, presentaciones colgadas en internet y aplicaciones didácticas en los dispositivos portátiles, previamente revisados por los alumnos en sus casas. Y en las clases presenciales, el profesor se encarga de repartir a los alumnos en grupos, en donde ellos debaten y trabajan en equipo en la elaboración de trabajos de las clases vistas el día anterior en casa. El profesor pasa por las mesas orientando y ayudando con las dudas que tengas los alumnos, y al final de la clase ellos expondrán el trabajo realizado a sus demás compañeros, así los alumnos han dejado de ser receptores pasivos ya que elaboran contenidos por ellos mismos. "Por otro lado, el profesor ya no imparte sólo lecciones magistrales, sino que orienta a los críos<sup>9</sup> por su propio proceso de conocimiento.*"* (El Mundo.es, 2013).<sup>10</sup>

La mayor ventaja del Aula Invertida es que, con las clases impartidas mediante internet, los alumnos pueden aprender a su ritmo, ya que le permite al docente adaptar los materiales para los alumnos, y cada uno de estos podrá dedicarle a la clase el tiempo que piense que sea necesario para comprender las teorías y otros conceptos. A los alumnos que tienen la capacidad de entender de forma más rápida, les tomará una proporción menor de tiempo el trabajo en casa, mientras que los alumnos que se les complica concentrarse, trabajarán más tiempo, pero sin que esto signifique una desigualdad en el aprendizaje, al contrario, los dos tipos de estudiantes antes mencionados tendrán las mismas posibilidades de aprender, pues los diferentes materiales que se les proporcionará son aptos para todos. Así, cada alumno estudia en su casa el tiempo necesario que requiera para comprender las clases.

Varios países han acogido a este modelo pedagógico (FC) para la enseñanza de varias ramas educativas. El primer país en implementarlo a sus clases como ya lo

http://es.slideshare.net/solegaray/clase-tradicional-26436630

http://brevehistoriadelapedagogia.blogspot.com/p/escuela-activa-o-escuela-nueva.html

 $9\text{ }$ Crío se utiliza para describir a un niño o niña que se está criando.

<sup>10</sup> El Mundo.es (2015). La clase al revés. Abril 9, 2016, de El Mundo Sitio web:

http://www.elmundo.es/sociedad/2015/12/22/56784df7268e3e693f8b4662.html

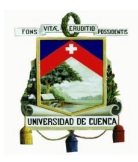

mencionamos anteriormente fue Estados Unidos, a este le siguieron otros países, siendo España el más relevante que ha implementado dicho modelo educativo en muchas escuelas y colegios. En Ecuador también se ha comenzado a implementar esta reciente forma de enseñanza, como ejemplo podemos decir que, se utiliza en la Universidad de Cuenca, en materias como inglés, en donde las clases a más de ser impartidas de forma presencial, el docente suele colgar información a la plataforma que tiene por nombre E-Virtual, la cual es utilizada por toda la universidad en varios campos de estudio, aquí los alumnos pueden obtener varios conocimientos previos a la clase próxima, o revisar información extra de la clase que ya se ha impartido, y de esta forma ayudar en el refuerzo de conceptos. La plataforma mencionada (E-Virtual), utilizan los profesores incluso para evaluar a los estudiantes, aunque en su totalidad estas clases no se dan mediante el Aula invertida, pero gracias a esta proporción que si lo hace, se genera un mayor entendimiento al momento de aprender, valiéndose en su mayor parte de la implementación de foros para debates o dudas que se tengan, así se demuestra que el profesor tiende a realizar una clase de forma activa, en donde los alumnos interactúan entre sí y se realizan trabajos de cooperación. Otro claro ejemplo de implementación de este nuevo modelo pedagógico se da en la ciudad de Guayaquil en la Unidad Educativa Santa Luisa de Marillac, la cual implementó desde el anterior año lectivo (2015 - 2016) el FC en la asignatura de matemáticas en todos los cursos. El profesor se graba en video explicando un tema y los alumnos revisan este material fuera del aula, impartiendo así la clase un día antes a ser tratado. Según el docente David Saeteros encargado de implementar esta materia dice que, entre los beneficios de este nuevo modelo se encuentran: el pensamiento crítico, personalidad, descubrimiento de sus propios talentos, liderazgo, desarrollo de una visión futurista en cuestiones tecnológicas que permita que el conocimiento que se va adquiriendo, se va desarrollando. (Saeteros,  $2015$ <sup>11</sup>. Las clases son subidas a internet, en donde los alumnos podrán verlas revisarlas, pero en el caso de que los alumnos no tengan acceso a la red, podrán llevarse la información en cualquier dispositivo de almacenamiento. (El Universo, 2015)<sup>12</sup>

<sup>&</sup>lt;sup>11</sup> Saeteros, D. (2015). El "aula invertida" se aplica en un plantel de Guayaquil. Abril 14, 2016, de Diario El Universo.com Sitio web: http://www.eluniverso.com/vida-estilo/2015/05/03/nota/4830336/aula-invertida-se-aplica-plantel

 $12$  El Universo. (2015). El 'aula invertida' se aplica en un plantel de Guayaquil. Abril 15, 2016, de El Universo Sitio web: http://www.eluniverso.com/vida-estilo/2015/05/03/nota/4830336/aula-invertida-se-aplica-plantel

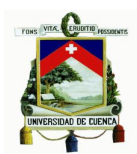

La pedagogía mediante el FC consiste en los siguientes puntos:

- El profesor elabora una plataforma virtual mediante un *Moodle*, en el que se puede elaborar videos tutoriales, podcasts, artículos de lectura, archivos de audio, etc., estos constan de ejercicios, evaluaciones, foros, etc.
- Los videos que se presentarán en la plataforma virtual podrán ser realizados por el profesor en el caso de no existir en internet videos fáciles de entender. Si existen videos muy detalladamente explicativos del tema a tratar, estos podrán ser extraídos de otros canales como *YouTube* u otro sitio de internet. Los videos no deberán exceder de los diez minutos de duración, y estos deberán estar claramente detallados y fáciles de entender.
- El alumno mirará la clase cuantas veces crea necesarias y tomará apuntes de lo que no entiende si se da el caso.
- Las clases se realizarán de forma más activa, dando el docente abiertamente el espacio para críticas, debates y respondiendo a todas las dudas de los alumnos.
- Se puede hacer uso de las redes sociales para compartir los archivos de las clases.<sup>13</sup>

#### **1.1.4 Flipped Learning**

El *Flipped Learning* o Aprendizaje Invertido, permite una mejora en el proceso académico de los estudiantes, este ayuda a que el estudiante adquiera mucha más tendencia por aprender, ya que favorece su motivación, interés y autonomía. Es un modelo en cuanto a educación, con el cual el estudiante puede aprender de forma individual, debido a que las clases serán implementadas para poder realizarse en casa y proporciona al educador mayor tiempo en el aula para resolver dudas que el alumno tenga con la clase aprendida en casa mediante las  $TIC^{14}$ , es decir; que en las clases presenciales el tiempo mayormente se utilizará para resolver dudas y proponer debates, e impulsar el aprendizaje cooperativo.

<sup>&</sup>lt;sup>13</sup> El uso de las redes sociales es muy beneficioso, ya que como la mayoría de personas estamos conectadas gran parte del día a estas, podemos recibir mucha información y revisar inmediatamente, de igual forma la información recibida podremos compartirla con nuestros amigos.

<sup>&</sup>lt;sup>14</sup> TIC. Tecnologías de la información y la comunicación.

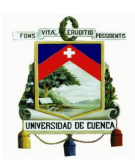

#### **1.1.5 El modelo Flipped Learning**

El *Flipped Learning* es una alternativa al modelo habitual de aprendizaje. Según Jon Bergmann (creador del Aula Invertida), dice que el profesor no es indispensable para un alumno en el aula de clases, de hecho, el lugar en donde el alumno más necesita de un profesor es en casa, ya que ciertas ocasiones se le complica alguna tarea o algún problema al momento de estudiar (Fuentes, 2013).

El modelo pedagógico del *Flipped Learning* consiste en, entregar información mediante videos, artículos, informes técnicos, etc., que deben ser revisados previamente antes de la clase, para que de esta forma los estudiantes puedan revisar y analizar la materia, y así la clase presencial se convierte un lugar en donde el profesor y el alumno interactúan y debaten sus puntos de vista de los recursos que se entregaron previamente. De esta manera se sostiene que, las actividades de aprendizaje y la tecnología van de la mano con este nuevo modelo pedagógico *(Flipped Learning)*, porque se debe tratar de combinar los recursos virtuales de los que disponemos hoy en día con los físicos de una forma eficaz.

Según *Flipped Learning Network* en una publicación del año 2014:

*El Flipped Learning es un planteamiento pedagógico en donde la instrucción directa se aparta del espacio de aprendizaje en conjunto a un espacio de aprendizaje de forma individual, quedándonos como resultado que, el espacio de educación en conjunto o grupo, ahora se convierta en un ambiente de aprendizaje dinámico e interactivo, en el cual el profesor orienta a los alumnos mientras ellos aplican los conceptos y se implican de una forma creativa en la materia. (Flipped Learning Network, 2014).<sup>15</sup>*

#### **1.2 Integración del** *Flipped Classroom* **en la Educación Musical**

Haciendo referencia a clases de música en el campo de la guitarra, podemos manifestar que tiempo atrás cuando se intentaba aprender sin un profesor (forma empírica), la problemática era la falta de un modelo pedagógico que causaba la incomprensión de varios aspectos en la técnica y ejecución del instrumento. Debido a esta causa con el FC se intenta mejorar el aprendizaje de la guitarra, ya que el

<sup>&</sup>lt;sup>15</sup> Flipped Learning Network. (2014). What Is Flipped Learning? Marzo 19, 2016, de Flipped Learning Network Sitio web: http://flippedlearning.org/cms/lib07/VA01923112/Centricity/Domain/46/FLIP\_handout\_FNL\_Web.pdf

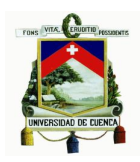

alumno podrá observar fuera del aula de clases tutoriales, tanto en videos, como en lecciones en línea, ejercicios y muchos recursos digitalizados; dichos recursos nos otorgarán una gran pauta de cómo empezar con el estudio del instrumento, llegando a cultivar un mayor interés y enriquecimiento en el aprendizaje del mismo, por la razón de poder observar y estudiar las clases cuantas veces se requiera, y sin impedimentos, como el temor o los nervios a equivocaciones que son factores característicos al momento de estudiar; estas circunstancias de pavor que provocan al alumno en un salón de clases, se ven opacadas con el modelo FC, debido que las clases son de forma amigables y brindan una mayor oportunidad para que el alumno opine sobre estas, desde su computador u otro aparato tecnológico. Además, se producirán clases teóricas y prácticas, de la técnica clásica, con demandas de calidad que puedan ayudar de una manera más clara y comprensiva sobre la técnica guitarrística. También se brindarán recursos como libros, documentos PDF<sup>16</sup> y videos que soporten el aprendizaje.

Uno de los educadores de mucha trascendencia en la enseñanza de música mediante el FC, es el profesor Antonio Jesús Calvillo, quien se dedica a enseñar mediante plataformas virtuales, además que sus clases son de una excelente calidad y fáciles de entender.

Antonio José Calvillo licenciado en Geografía e Historia del arte por la Universidad de Granada, uno de los innovadores en utilizar este modelo, instaura como principio de este estudio, la actitud, motivación e interés del alumno para con el aprendizaje musical (de esta manera el alumno desarrollará su propio conocimiento), el aprendizaje comunitario, individual y las ayudas prestadas por el profesor, enfocándose también en la forma de aceptación por parte de la familia del alumno hacia este nuevo modelo de pedagogía inversa, haciéndolos partícipes y manteniéndolos al tanto de las dinámicas de este modelo, también emitiendo a ellos los resultados que se esperan lograr con sus hijos, y que puedan conocer las clases y conocimientos que imparte el profesor en cada lección, pues podrán seguir de cerca el desarrollo de estas, observando los videos y dando lectura a los escritos.

Con este modelo pedagógico se tomará en cuenta la mejora de la práctica musical,

<sup>&</sup>lt;sup>16</sup> PDF son las siglas en inglés de Portable Document Format, que en español quieren decir Formato de Documento Portátil, el cual es un formato de almacenamiento para documentos de forma digitalizada individualizada de plataformas de software y hardware. El formato PDF es de tipo compuesto que cuenta con imagen vectorial, mapa de bits y texto.

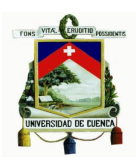

ya sea esta vocal o instrumental, y de todo esto se evaluará al alumno para constatar su rendimiento académico y otros aspectos.

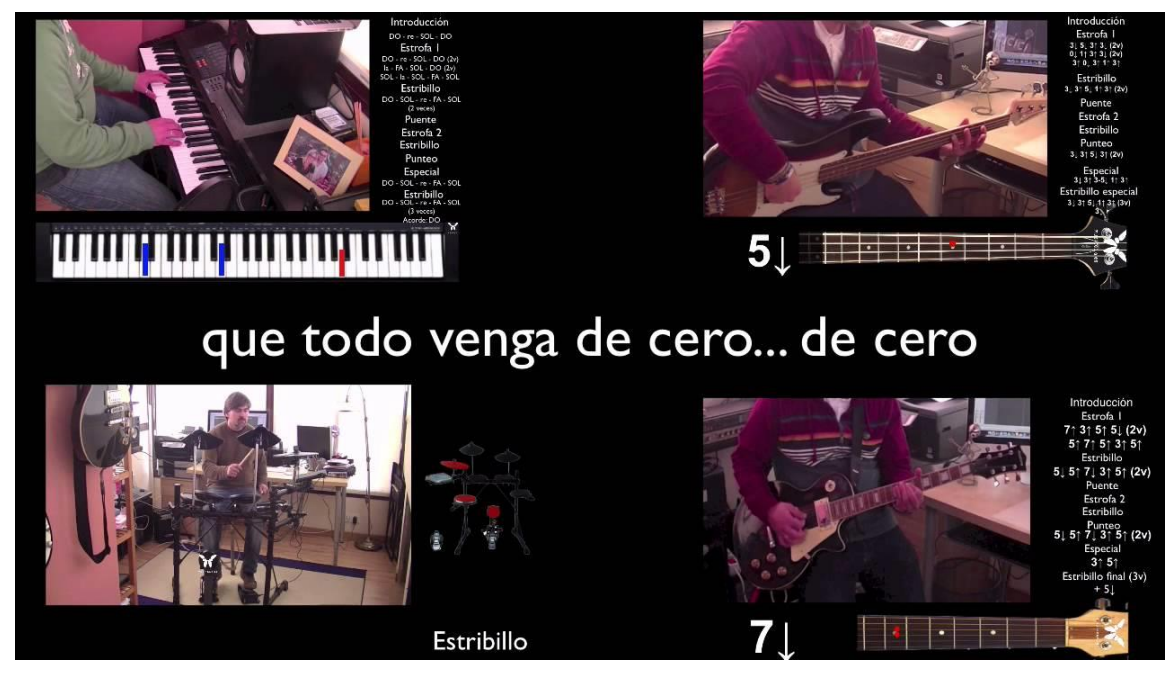

Figura 2. Flipped Classroom por Antonio Jesús Calvillo.<sup>17</sup>

Como podemos observar en la imagen anterior (Fig. 2), las clases están detalladas claramente, dándonos un punto de vista de la ejecución de cada instrumento con la ayuda de ilustraciones, las cuales nos indican, por ejemplo, en el caso del piano que teclas debemos pulsar.

Con la figura inferior (Fig. 3) nos enteramos las diferentes tutorías que contiene la plataforma virtual Musikawa, creada por el Lic. Antonio J. Calvillo, Zoraida Pérez y Joaquín Revuelta, en el año 2010. En dicha plataforma virtual podemos apreciar que existe un acceso a las diferentes categorías que dispone la página como:

- Diseño Web
- Edición de partituras
- Edición de sonido
- Edición de video
- Grupo de Rock Tutoriales de canciones
- Herramientas virtuales para la coordinación de equipos

<sup>17</sup> Calvillo, J. (2014). Tutorial de la canción "Cero" de Dani Martín. Abril 17, 2016, de Musikawa Sitio web: http://www.musikawa.es/media/bajo-5-de-5-cero-dani-martin-estribillo-final-flippedkawa/

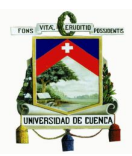

- Piano
- Música

Para acceder a este sitio se necesita la contraseña o el nombre de usuario.

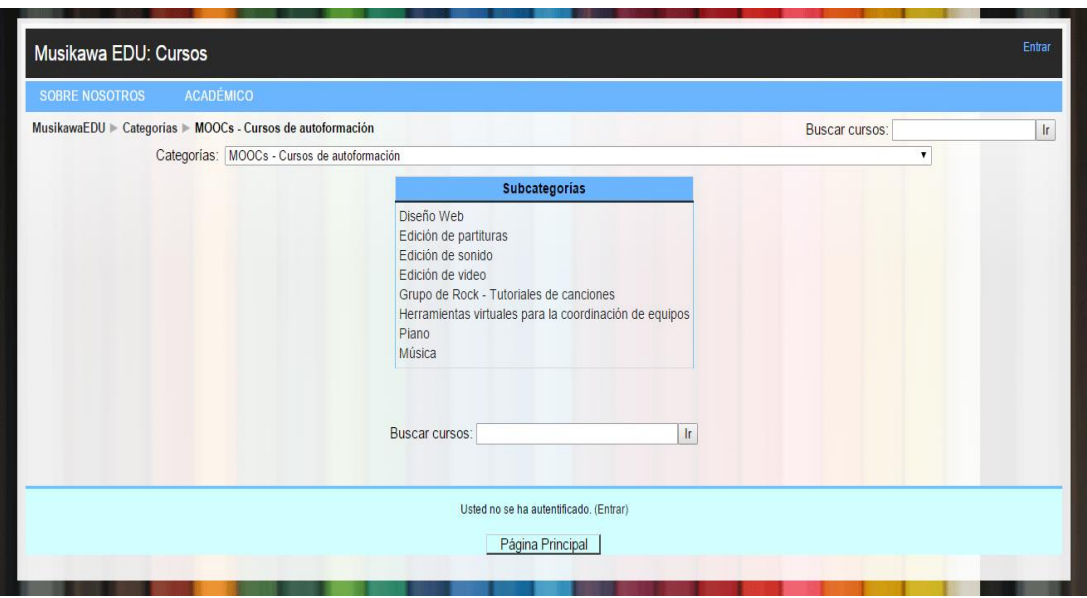

Figura 3. Plataforma Musikawa para la enseñanza por Antonio J. Calvillo.<sup>18</sup>

#### **1.2.1 Beneficios del** *Flipped Classroom*

Las mejoras que se obtienen con el FC son buenas, otorgando resultados académicos, y que además reduce los conflictos dentro del aula. Pero existen muchos más beneficios que los cuales se mencionan a continuación:

- Mejora la actitud de los alumnos hacia la materia y hacia su propio aprendizaje.
- Incrementará su motivación e interés.
- Con respecto a la música mejora su práctica instrumental y vocal.
- El profesor podrá ayudar a sus alumnos de manera inmediata en clases, la relación entre alumnos y profesores será igualitaria y entre ambos existirá retroalimentación de conceptos, los cuales con el modelo tradicional no era posible.
- Se abastece a los alumnos de una mejora en su autonomía e iniciativa personal.

<sup>18</sup> Calvillo, A., Pérez, Z. & Revuelta, J. (s.f). Musikawa EDU: Cursos. Abril 14, 2016, de Musikawa Sitio web: http://www.musikawa.es/moodle/course/category.php?id=50

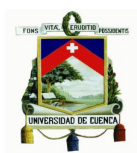

- Aumenta la colaboración y ayuda entre compañeros.
- Los padres de familia o cualquier familiar del alumno tendrán mayor intervención y podrán observar las clases que se brindan.
- El grado de satisfacción de las clases aumentará, beneficiando a todos los que participan en este proceso como alumnado, profesorado y en casos de escuelas y colegios a los familiares del alumno. (Calvillo, 2014)<sup>19</sup>

#### **1.3 Recursos para la enseñanza de música en el aula virtual**

Para la enseñanza de música en el aula virtual, se utilizarán recursos didácticos que resulten fáciles de utilizar y que a la vez estén diseñados correctamente para hacer más fácil el aprendizaje. Para ello utilizaremos archivos de diferentes fuentes como: páginas web, videos educativos, libros, archivos PDF, audios, archivos MIDI<sup>20</sup> y partituras. Además, se podrán hacer observaciones a las clases mediante foros, o comentarios de los videos que no sean claramente entendibles. Los alumnos podrán interactuar entre sí y con los tutores del curso, mediante el intercambiando de ideas, utilizando tanto las redes sociales, como chat en grupo. Aparte, la mayoría de sesiones constan con una evaluación para verificar que los alumnos están progresando en sus conocimientos.

Los videos serán cortos y expuestos de forma clara, para que así el alumno pueda observar el video prestando mucha atención sin llegar a fatigarse, como suele suceder con videos tutoriales explicativos de larga duración. El objetivo del FC es tratar de hacer las clases más cortas, para con ello tener mucho más tiempo dedicado a la práctica y el debate. El tiempo máximo para los videos tendrá una duración de 10 minutos como máximo. Cada clase contará con recursos extras que fortalezcan el aprendizaje.

<sup>19</sup> Calvillo, A. (2014). 10 consejos para "invertir" tus clases (*Flipped Classroom*). Recuperado de

http://www.musikawa.es/media/10-consejos-para-invertir-tus-clases-flipped-classroom-flippedkawa/

<sup>&</sup>lt;sup>20</sup> MIDI (Musical Instrument Digital Interface) es un estándar tecnológico que describe un protocolo, una interface digital y conectores que permiten que varios instrumentos musicales electrónicos, computadoras y otros dispositivos relacionados se conecten y comuniquen entre sí.

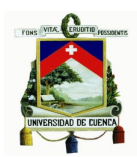

#### **1.3.1 Secciones que componen un aula virtual**

Las siguientes son las secciones con las cuales se divide o distribuye la información de las asignaturas que el alumno o el profesor deben llevar a cabo para el proceso de la enseñanza y aprendizaje, de la misma manera también se muestran las herramientas y recursos de internet en donde se desarrollarán las asignaciones $^{21}$  de cada uno de los módulos del curso:

#### - **Información general de la materia:**

Datos de la materia Normas y situaciones de evaluación Datos del tutor

#### - **Documentación del curso**

Material de apoyo para la realización de asignaciones tanto bibliográfico o electrónico, ya sean estos enlaces o páginas web, organizados con la o las materias correspondientes.

#### - **Asignaciones**

Plantilla con cada una de las asignaciones en las cuales se describen todas las actividades de aprendizaje a realizar.

#### - **Herramientas de comunicación e interacción dentro del aula virtual.**

El aula virtual posee un grupo de recursos en los cuales el alumno trabajará las actividades de aprendizaje, estos recursos permiten el manejo de documentos, la comunicación entre participantes y con el tutor de la materia, al mismo tiempo que facilita el aprendizaje y la parte práctica, son los lugares o áreas donde el alumno lleva a cabo sus actividades.

#### - **Correo electrónico**

Es un servicio de red que permite el intercambio de información y documentación entre diferentes personas. Por lo general se utiliza para el envío de textos y también el envío de archivos multimedia como imágenes, sonidos, videos.

#### - **Foros**

Es un sitio de discusión en línea asincrónica (es decir no es en tiempo real) con la cual se desarrollan debates o discusiones sobre un tema en especial. A partir de un tópico inicial los participantes podrán realizar sus intervenciones, las cuales pueden ser leídas por todos los miembros del grupo.

#### - **Chat**

-

Se basa en la comunicación sincrónica (es decir en tiempo real) que establecen un grupo de personas. Este método de comunicación

<sup>21</sup> Asignaciones quiere decir establecimiento de lo que corresponde a algo o alguien para un determinado objetivo.

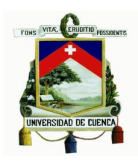

digital se da entre dos o más personas y es utilizada por lo general para compartir la discusión o el análisis sobre un tema, o recibir orientaciones por parte de un tutor o especialista.

#### - **Ejercicios interactivos**

Es la aplicación práctica de los conocimientos teóricos expuestos en el desarrollo conceptual, el término interactividad viene dado porque este tipo de ejercicios posee procesos de retroalimentación automáticos dados por el aula virtual. En los que el alumno puede obtener respuestas a medida que practica los contenidos aprendidos.

#### - **Quiz interactivo**

El principio de interacción es el mismo que rige a los ejercicios, la diferencia está en que el quiz permite la verificación de los aprendizajes y estos son examinados con imparcialidad por el sistema de aula virtual con corrección automatizada. (Ucab, s.f)<sup>22</sup>

#### **1.4 Estudio de la guitarra mediante el Aula Virtual - Guitarra complementaria 1**

El estudio de la guitarra mediante el *Flipped Classroom* será de forma completa, empezando así con una breve reseña histórica de los orígenes de la guitarra, pasando a conocer la estructura del instrumento y con ejercicios que son básicos al momento de aprender a tocar la guitarra, como ejercicios de calentamiento y digitación. Se estudiarán las técnicas básicas que son recomendables para interpretar una pieza, para ello se utilizarán estudios de varios compositores como Julio Sagreras y David Braid. La plataforma virtual contará con conceptos teóricos, seguidos de actividades prácticas, evaluaciones y recursos que ayudar a fortalecer la clase.

La utilización del libro "Curso Completo de Guitarra" de David Braid, se utilizará como guía para ciertas sesiones de clases de guitarra por la razón de que, los métodos didácticos de este se basan en estudios musicales escogidos para para conocer y prácticas varias teorías de la música y técnicas de interpretación de la guitarra. Además que, las técnicas que se explicadas en este libro son las misma que se enseñan en la mayoría de centros de estudio guitarrístico del mundo.<sup>23</sup>

El aula virtual consta con el desarrollo de los capítulos que se encuentran en el

 $22$  Para mayor información acerca de las secciones que componen un aula virtual acceder a la dirección: http://apps.ucab.edu.ve/diplomadonew/aulavirtual.pdf

<sup>&</sup>lt;sup>23</sup> Braid, D. (2010). Curso completo de guitarra clásica. San Francisco CA: Parramón Ediciones, S.A.

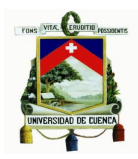

sílabo de la materia de Guitarra complementaria 1, de la escuela de música de la Universidad de Cuenca. Para impartir las clases se aprovechó de los recursos que ofrece el *Moodle musicaucuenca.org/md* como los son la creación de:

- Páginas
- **Archivos**
- **Evaluaciones**
- **Foros**

La figura 4 (parte inferior) nos permite observar un fragmento de los conceptos de una clase impartida en el aula virtual.

#### Clase 1. Teoría de la guitarra

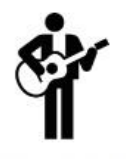

En esta sesión trataremos conceptos básicos que servirán como introducción al estudio guitarrístico: historia de la guitarra, partes de la guitarra y limpieza del instrumento; seguido a esto encontraremos actividades. Se realizará una evaluación de diagnóstico para conocer los conocimientos previos del alumno. Además tendremos recursos en donde se puedan conocer las posibilidades técnicas del instrumento.

#### **REQUISITOS PREVIOS**

- o Entrega del sílabo.
- o Normas y situaciones de evaluación.
- o Prueba de diagnóstico (Teórica y práctica).

#### **GENERALIDADES**

- o Historia de la guitarra.
- o Partes de la guitarra.
- o Limpieza y mantenimiento de la guitarra.

#### **ACTIVIDADES**

- o Ejercicios de calentamiento para la mano derecha (1).
- o Ejercicios de calentamiento para la mano derecha (2).
- o Ejercicio de calentamiento para la mano izquierda.

#### **EVALUACIÓN**

o Cuestionario 1.

Figura 4. Clase 1. Teoría de la guitarra conceptos.

Los puntos a tratar cada clase son las generalidades y las actividades. En las generalidades encontramos conceptos teóricos sobre las clase, en las actividades realizaremos ejercicios de los temas tratados en la generalidades y en las evaluaciones encontraremos cuestionarios que constan cada uno de ellos con un

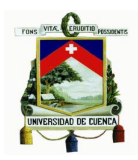

mínimo de cinco preguntas, que ponen a prueba todo lo aprendido en las generalidades y en las actividades, para de esta manera constatar que el alumno está progresando en sus conocimientos.

En seguida se puede apreciar los puntos a desarrollar en la clase 1. Teoría de la guitarra, con hipervínculos que se enlazan a videos, páginas, artículos, evaluaciones y un foro.

#### **Requisitos previos**

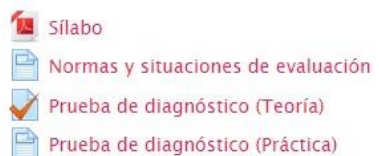

#### **Genelidades**

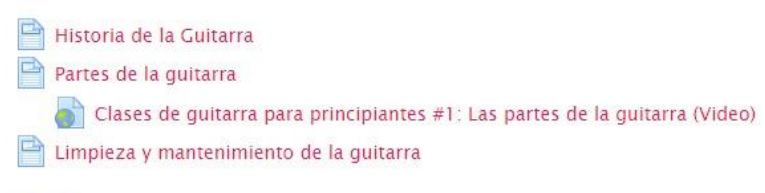

#### **Actividades**

- Ejercicios de calentamiento para la mano derecha (1) Ejercicios de calentamiento para la mano derecha (2)
- 
- Ejercicio de calentamiento para la mano izquierda

#### **Evaluación**

Cuestionario I

#### **Recursos**

- La guitarra: origen, tradición y evolución / Sesión 1 (Video)
- Ejercicios básicos de digitación (video)
- CLASES DE GUITARRA: Ejercicio De Calentamiento Para La mano Izquierda Guitarra Clasica Tutorial (Video)
- Las Primeras Lecciones de guitarra Julio Salvador Sagreras
- Un Sueño en la Floresta-Agustin Barrios Mangore Pieza con trémolo (Video)
- Marcin Dylla plays Capricho Arabe by Francisco Tárrega on six different guitars (Video)

#### Foro

¿Cómo te ha parecido el aprendizaje durante esta primera clase?

Figura 5. Clase1. Teoría de la guitarra desarrollo.

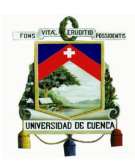

#### **1.4.1 Ejemplos prácticos de guitarra**

En una sesión de clases tenemos un tema llamado combinaciones, en donde se aprende a combinar arpegios, rasgueos y punteos. Esta sesión se acompaña por una partitura claramente estructurada, el archivo de audio, la canción de quien interpreta el tema y recursos como videos y tutoriales del mismo. El objetivo de esta clase o sesión es poner en práctica lo aprendido anteriormente para verificar que el curso avance de forma exitosa. Como en la mayoría de sesiones, esta clase cuenta con una evaluación para constatar lo aprendido.

Ejemplo:

#### **Combinaciones (Partitura adjunta)**

En este ejercicio pondremos en práctica los conocimientos adquiridos hasta este punto, lo cual se centra en la combinación de arpegios, acordes y notas simultáneas.

El tema del ejercicio se titula Babe I'm gonna leave you de Anne Bredon, pero con la adaptación de la banda Led Zeppelin. Se ha utilizado solamente un pequeño fragmento de la canción en donde podemos aplicar estos tres tipos de ejercicios.

El tiempo sugerido para interpretar esta canción es *moderato 108-120*.

En la primera parte del ejercicio, es decir desde el compás 1 al compás 10, encontramos una serie de arpegios. Para cada acorde se utiliza la digitación básica p, i, m, a.

En la segunda parte (compases 11 al 18), encontramos lo que son acordes, con un arpegio intermedio, el cual es lo mismo que la primera parte. Aquí se debe tener en cuenta el respetar las ligaduras y los silencios. El rasgueo será alternado con un movimiento de la muñeca hacia abajo y hacia arriba.

Finalmente en la tercera parte (compases 19 al 25 final), nos encontramos con un solo punteado de notas simultáneas o también llamadas punteado. Aquí debemos respetar la digitación colocada para cada nota o notas. Hay que tomar en cuenta las

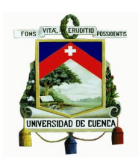

ligaduras entre dos notas y las ligaduras de prolongación, las cuales abarcan de tres notas en adelante.

*Nota:* Desde el compás 1 al 8 la repetición se la hace solamente dos veces, el resto de repeticiones se las hará cuatro veces.

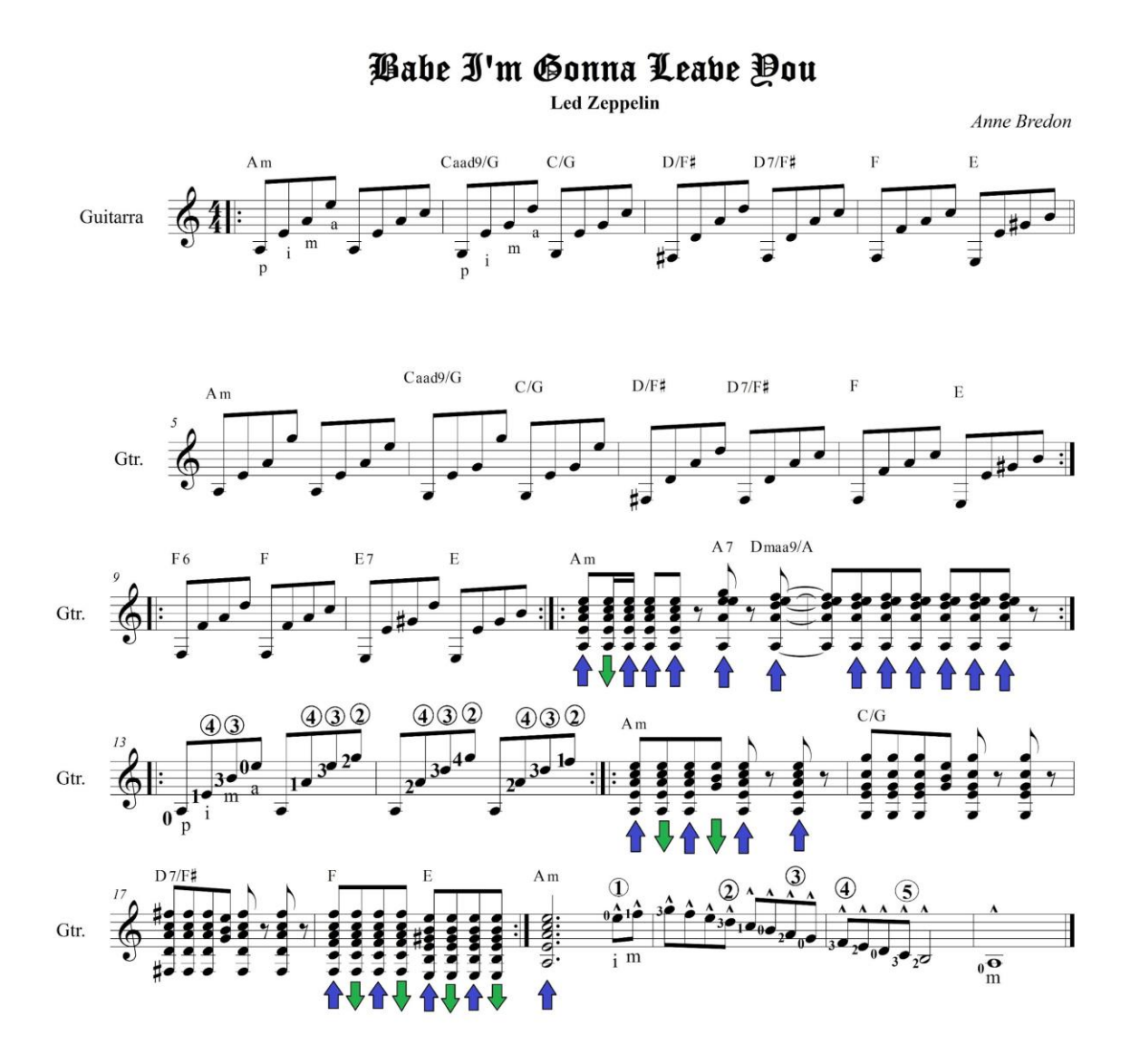

Figura 6. Ejercicio de combinaciones.

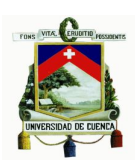

#### **1.5 Aulas Virtuales**

#### **Berklee Online**

Berklee Online es la división de educación musical continua de *Berklee College of Music*. Estos cursos están acreditados por la Universidad de Berklee y son dictados por profesores de la misma escuela, la cual cuenta con uno de los mayores reconocimientos del mundo. Los programas brindan oportunidades de aprendizaje de por vida a las persona que estén interesadas en aprender música, y ser parte de la industria musical. Varios estudiantes de este curso o cursos provienen de varios países del mundo, dentro de los cuales se incluyen también ganadores de Grammy, compositores, cantantes, representantes musicales, productores, editores, etc.

Con las tutorías vía internet es posible estudiar varias ramas de la música como:

- Producción musical
- **Composición**
- Cursos sobre la industria de la música
- Bajo
- **Arreglo**
- Teoría musical
- Armonía
- Entrenamiento del oído

Con la inscripción a este sitio virtual se tiene acceso a más de cien programas de certificación y cursos de música en línea.

Berklee tiene una cláusula en particular, la cual indica que, para aprender en este curso se exige comprender el idioma inglés, esto por la razón de que todas las clases que se brindan se encuentran en lengua anglosajona.

La mayor desventaja de dichas lecciones por internet es el costo que posee, lo cual implica que no sea de libre acceso para todas las personas que desee aprender música. Además que para ingresar al mismo se necesita el certificado de haber concluido la secundaria.

Las clases de Berklee Online se asemejan al proyecto de tesis a realizar, ya que conlleva a una plataforma virtual en donde no es necesario ir a la universidad para aprender (sobre todo la parte conceptual), sino que toda la teoría, conceptos y práctica se puede estudiar en casa, mediante videos, blogs, podcasts, etc. El curso virtual de música de la Universidad de Berklee ha tenido gran acogida en personas

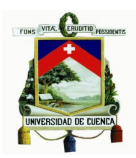

de todo el mundo, y también gracias al mismo se han obtenido buenos resultados.

En la nómina próxima presentamos una breve lista de alumnos notorios que cursaron sus estudios de música en Berklee College of Music y que ahora son importantes en la industria de la música y el entretenimiento:

- Steve Vai (1970)
- John Mayer (1998)
- Diana Krall (1983)
- Aubrey Logan (2010)
- Arturo Cardelús (2011)
- Juan Luis Guerra (1982)
- Donald Harrison (1983)<sup>24</sup>

#### **Cursos en línea Lynda.com**

Es una compañía de educación en línea que permite el acceso limitado a por lo menos 2000 cursos sobre distintas materias tales como: software, negocios, música, diseño gráfico, etc. Se fundó en 1995 en Ojai, California por Bruce Heavin y Lynda Weinman, esta última acota que su página posibilita que sus usuarios conserven sus habilidades al día<sup>25</sup>. Esta empresa produce videos de tutoriales impartidos por expertos de la industria. Los miembros tienen acceso ilimitado a los videos educativos de todo tipo. En cuanto a música, cuenta con video tutoriales de producción musical, arreglos, música y tecnología, composición de música popular, etc.

Una desventaja de estos cursos es que para poder ingresar a ellos se deberá cancelar una cuota de 25 dólares por mes (o 35 si es que se solicita una cuenta Premium), motivo por el cual deja de ser tan accesibles para todo aquel que desee aprender música y no cuente con una estabilidad financiera.

Este sitio web se asemeja al proyecto a realizar, porque nos lleva a una plataforma virtual en donde podemos aprender desde cualquier lugar que deseemos,

<sup>&</sup>lt;sup>24</sup> Para conocer la lista completa de alumnos importantes destacados en la industria de la música que cursaron sus estudios en Berklee College of Music, acceder al sitio web

https://en.wikipedia.org/wiki/List\_of\_Berklee\_College\_of\_Music\_alumni

 $25$  Para conocer otros tipos de cursos en línea que ofrecen aprendizajes de calidad acceder al sitio web http://entusiasmado.com/las-7-mejores-paginas-de-cursos-online/

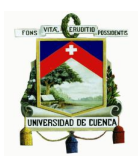

solamente con la ayuda de un dispositivo móvil o un computador. Se puede mirar videos de forma indefinida y en cualquier momento.

#### - **TareasPlus**

Es un curso virtual en donde podemos aprender varias materias como: matemáticas, física, computación, música, etc. Con respecto a música en este curso se puede adquirir información mediante videos en línea, clases completas de batería, guitarra, piano y canto. Además de ello, se pueden hacer preguntas acerca del video visto en la caja de comentarios, así, otros miembros del curso nos pueden responder a las dudas surgidas, o se puede incluso debatir sobre un tema en específico. Estas clases son detalladas y de fácil entendimiento. Son tutorías parecidas a las que un alumno universitario recibe.

La razón porque se incluye en el FC, se debe a que nos lleva a una plataforma virtual, en donde podemos aprender vía internet, adquirir conceptos y ejercicios prácticos, sin tener la necesidad de ir a una academia de música (u otra institución relacionada); de tal forma que nos educaremos mirando videos y manejandolos a nuestro propio ritmo, con el privilegio de poder ponerlos en pausa en el momento que se nos apetezca, sin la exigencia de ir a la rapidez de nuestros preceptores<sup>26</sup> y compañeros<sup>27</sup>. Además que, en estos se pueden redactar sugerencias, preguntas y comentarios.

<sup>26</sup> Preceptor quiere decir profesor o educador.

 $27$  Para conocer más sobre las ventajas que presenta el FC, acceder al sitio web:

http://noticias.universia.com.ar/cultura/noticia/2015/03/30/1122027/flipped-classroom-12-ventajas-clase-invertida.html

#### Universidad de Cuenca

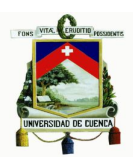

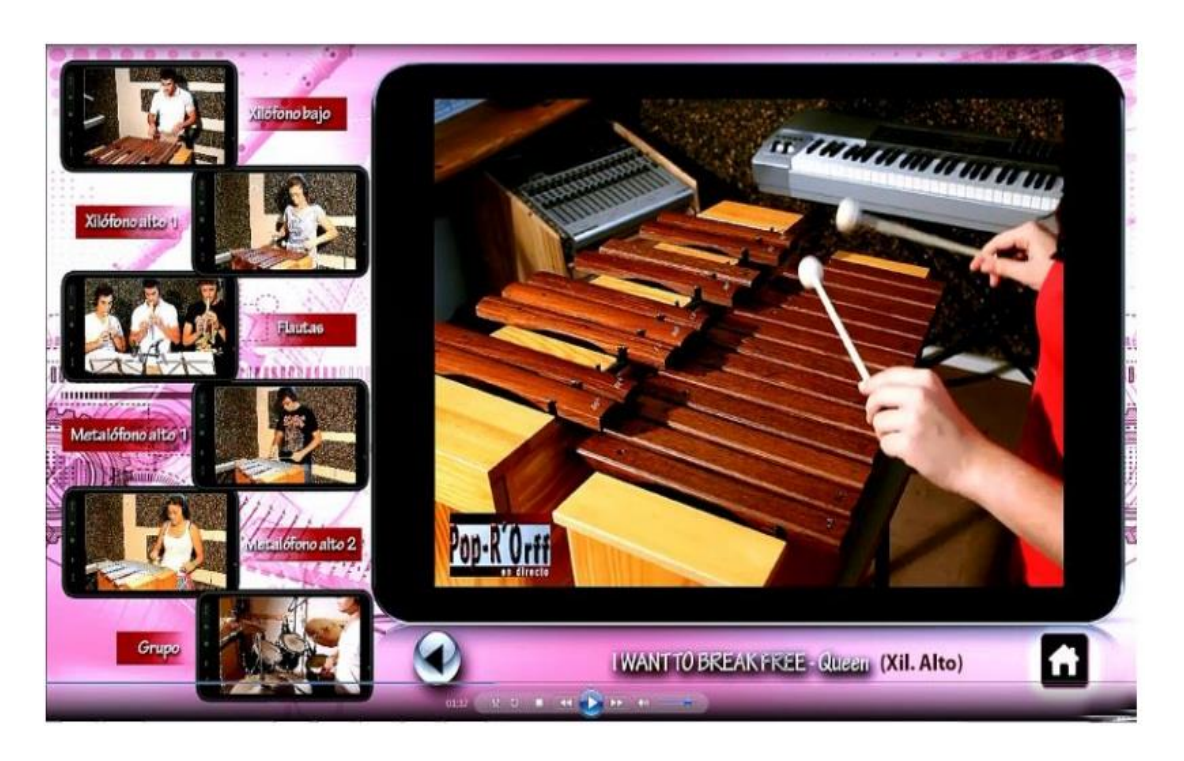

Figura 7. *Flipped Classroom* en Música.<sup>28</sup>

En conclusión, la tecnología abre nuevos campos en cuanto a enseñanza, pudiendo adquirir todos los que sean necesarios, esto gracias a las plataformas virtuales que se encuentran en internet, en donde se puede observar una asignatura de forma mucho más detallada, ayudándonos de videos, gráficos y teniendo además la oportunidad de compartir nuestros conocimientos con demás usuarios de la plataforma virtual, o pudiendo si es el caso lo amerita de obtener colaboración de otros compañeros o administradores (profesores) que participen en el aula virtual para despejar temas que no son perceptibles de forma inmediata.

<sup>28</sup> Herrera, J. (s.f). El *Flipped Classroom* en el aula de música de educación secundaria. Diciembre 11, 2015, de digitum.um.es Sitio web:

https://digitum.um.es/xmlui/bitstream/10201/44026/1/Flipped%20Classroom%20en%20el%20aula%20de%20m%C3%BAsica% 20de%20Educaci%C3%B3n%20Secundaria.pdf

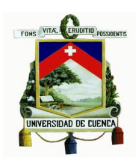

# **Capítulo 2**

# **Elaboración del plan de trabajo a través del modelo** *Flipped Classroom*
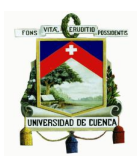

## **Capítulo 2. Elaboración del plan de clases a través del** *Flipped Classroom*

El siguiente capítulo contiene una reseña de la asignatura de guitarra. También conoceremos las características para el desarrollo del sílabo, los contenidos que constan en cada clase, y los recursos utilizados para la elaboración de las mismas; esto con el fin de explicar las metas que se desean obtener en las clases virtuales, como conocer las posibilidades y característica sonoras del instrumento, además de entender la posición correcta de como sujetar la guitarra y la posición de las manos.

## **2.1 Descripción de la asignatura Guitarra**

La enseñanza de la guitarra, es descrita como un activismo académico, en la cual, la formación educativa permite el desarrollo de las habilidades técnicas. Es imprescindible conocer dichos formatos que ayudan a la interpretación y a los conocimientos teóricos. Uno de los requisitos más importantes en la música es la pulsación rítmica, que con la práctica constante se logrará entender.

La guitarra hoy en día es el instrumento más popular, gracias a esto podemos encontrar variedad de piezas para guitarra en internet, y escuchar interpretaciones de obras de los grandes maestros<sup>29</sup> por este mismo medio.

En la asignatura de Guitarra Complementaria 1, se ambiciona aprender los aspectos básicos que todo alumno deberá conocer como: la forma correcta de sujetar la guitarra mediante técnica clásica, los puntos fundamentales de apoyo, ligaduras, ritmos básicos de acompañamientos, etc.

La elección de dicha asignatura se debe a que, la guitarra es un instrumento con muchos recursos, con la cual podemos aprender estructuras musicales básicas, por el motivo de poder ejecutar en ella aspectos básicos de la música, como los son: ritmo, armonía y melodía.

El propósito fundamental de la enseña guitarrística será alentar al estudiante para que desarrolle su propio análisis crítico, el estilo y la creatividad. (Risteski, 2006).<sup>30</sup> Los temas de cada clase se basan en el sílabo de Guitarra Complementaria 1,

-

<sup>29</sup> Tárrega, Barrios, Segovia, Sor, Russell, Cardoso, Giuliani, Carcassi, etc.

<sup>30</sup> Risteski, I. (2006). Una filosofía nueva de guitarra. Abril 13, 2016, de Scielo.org Sitio web: http://www.scielo.org.co/pdf/difil/v7n10/v7n10a12.pdf

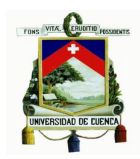

diseñado por los profesores del área. La ventaja es que, ahora los alumnos podrán revisar las clases en todo momento y repetirlas cuando necesiten insistir en temas que sugieran mayor dificultad comprender.

Los estudios de guitarra han sido desarrollados para una correcta interpretación del instrumento, que en un futuro nos ayudarán a la ejecución de piezas de carácter mayormente clásico, gracias a estudios implementados en las sesiones virtuales.

Con los estudios realizados acerca del FC se ha comprobado un mejor rendimiento académico de los estudiantes, debido a que aprender se hace una tarea más sencilla. En este proyecto se realizará una serie de parámetros entre los se encontrarán: evaluaciones, foros, partituras, etc., que serán subidos a internet, los cuales se podrán revisar desde cualquier dispositivo con acceso a internet. De esta forma el alumno tendrá mayor motivación de aprender, y ningún contenido se le pasará por alto.

## **2.2 Organización del sílabo para la asignatura Guitarra Complementaria 1**

El silabo está propuesto de acuerdo al "Modelo General para la Evaluación de Carreras con Fines de Acreditación" de la Universidad de Cuenca en Ecuador, con el fin de lograr un conocimiento académico tanto en teoría, práctica y evaluaciones.

Guitarra Complementaria es una asignatura que, se imparte de una manera individual en referencia a la carrera de Instrucción Musical. Esta consta de nueve ciclos. El propósito es ofrecer a los estudiantes entendimientos básicos del instrumento para su aprendizaje y desarrollo.

Sílabo desarrollado por el Lcdo. Nelson Ortega profesor en el área de guitarra complementaria en la escuela de música de la Facultad de Artes de la Universidad de Cuenca.

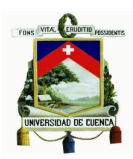

## **2.3 Temas de las sesiones en cada clase**

- Clase 1. Teoría de la guitarra.
- Clase 2. Aspectos básicos del instrumento.
- Clase 3. Escalas en primera posición.
- Clase 4. Acordes.
- Clase 5. Arpegios.
- Clase 6. Combinación de acordes, escalas y arpegios.
- Clase 7. Ligaduras y anacrusa.
- Clase 8. Interciclo.
- Clase 9. Estudios con intervalos de octava y tercera en forma sucesiva.
- Clase 10. Estudio 1. Julio Sagreras.
- Clase 11. Repertorio de música popular (Ritmo de San Juanito).
- Clase 12. Repertorio de música popular (Ritmo de Pasillo).
- Clase 13. Repertorio de música popular (Ritmo de Balada).
- Clase 14. Repertorio de música popular (Jazz).
- Clase 15. Selección de una obra académica.
- Clase 16. Evaluación final.

## **2.3.1 Análisis de los temas a tratar.**

Los temas a tratar en el aula virtual son básicos en el aprendizaje de la guitarra. El estudio comenzará con la historia de la guitarra, las partes que conforman el instrumento, y la afinación de la guitarra. Luego se pasará a interpretar ejercicios con figuraciones de notas simples, para coordinar el tiempo y ganar agilidad en los dedos, tanto de la mano derecha como de la mano izquierda. Y progresivamente se irá estudiando técnicas que son fundamentales para poder interpretar una obra de carácter académico al final del ciclo.

Todos los temas que se presentan a continuación se hallan en la plataforma virtual, utilizando los recursos que ofrece el *Moodle* para la preparación de cada sesión de clases.

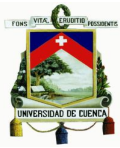

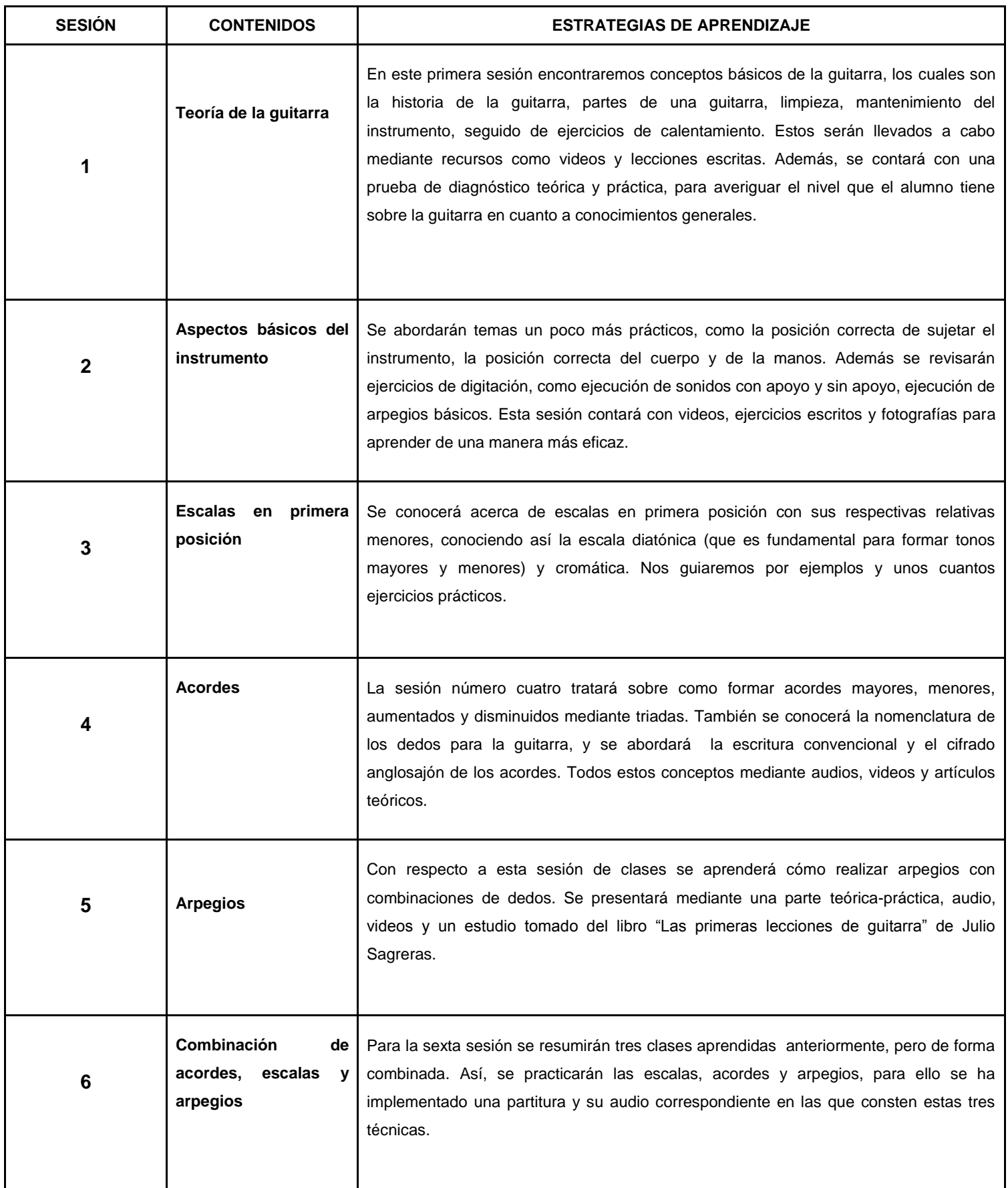

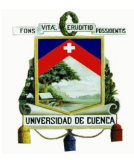

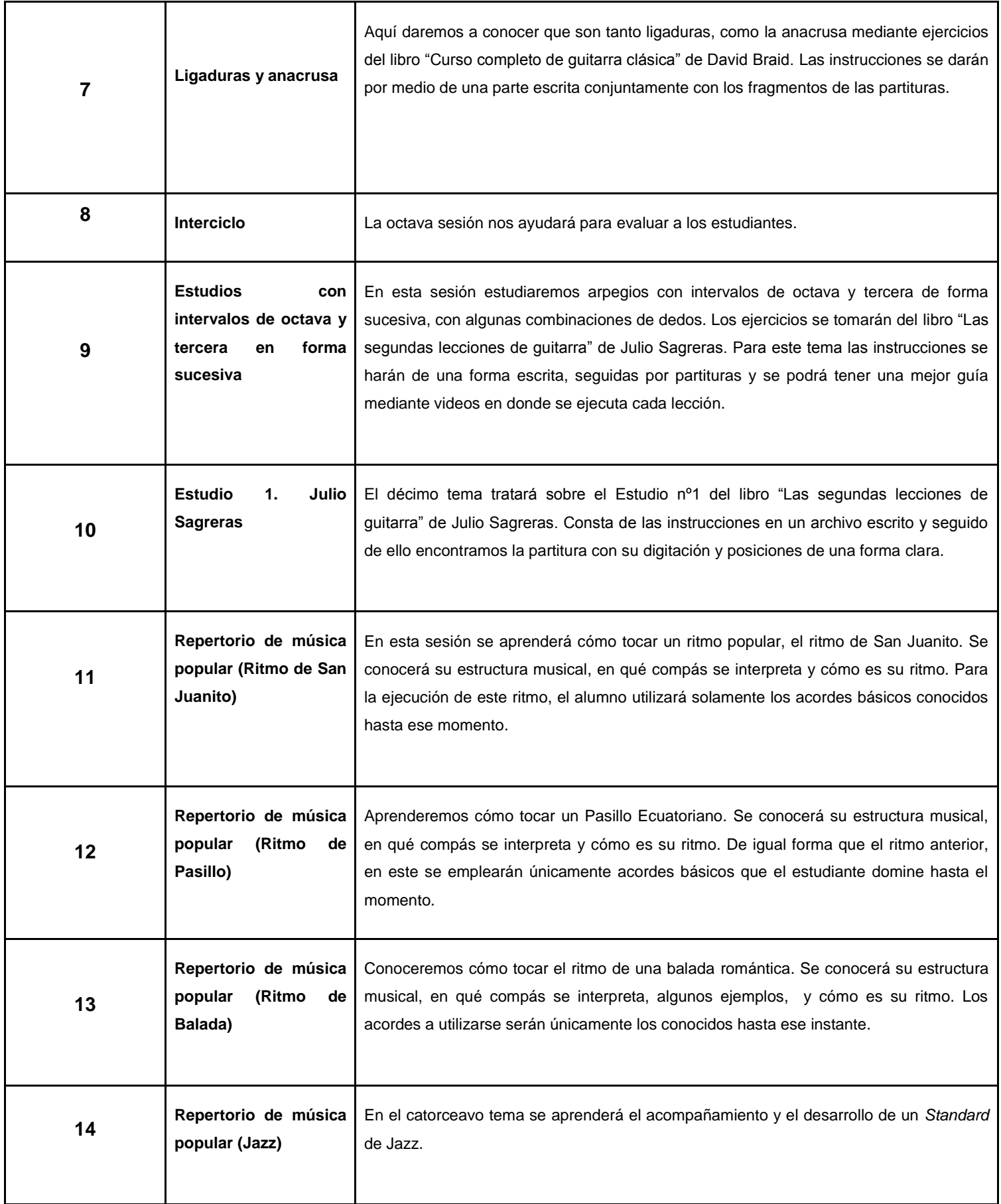

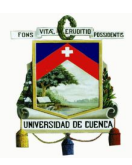

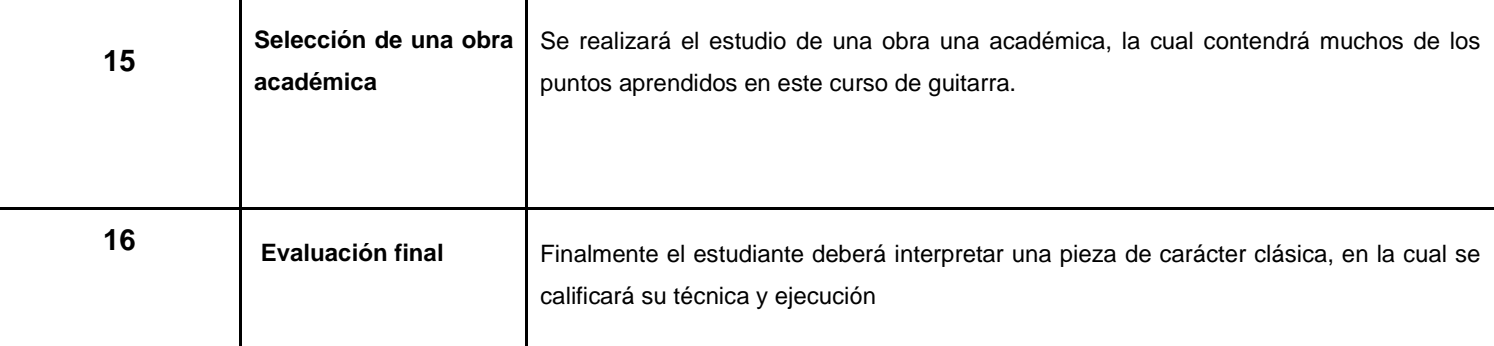

Si estas clases se estudian de forma correcta, se podrá tomar a la guitarra como una disciplina, en la cual se valore la educación de la misma. El estudio de la guitarra es infinito, pero si tenemos las bases adecuadas, podremos ser autores de nuestra propia música, escribiendo piezas para guitarra, o realizar estudios que sirvan para interpretar de una mejor manera ciertas obras.

Si se implementa el estudio de este instrumento con aulas virtuales, se pueden emprender nuevos métodos guitarrísticos, en donde los estudios no solamente se hagan mirando notas en una partitura, sino que estos se podrán estudiar teniendo la música de forma escrita, acompañadas por ejemplo con el video o archivos de audio que demuestran cómo ejecutar aquella lectura de notas. Pero además, se podrá conocer cómo interpretar una obra de larga o corta duración, mostrando así una lección mucho más nítida, en el cual observando o escuchando podremos imitar como se deberá sonar cada nota y en qué momento se debe pulsar cierta cuerda, para de esta forma conocer cómo deberá sonar la pieza de forma correcta. De igual forma la plataforma virtual abre nuevos conocimientos en cuanto a tecnología con respecto a la música, pudiendo de esta manera el estudiante entender como diseñar nuevos campos de enseñanza guitarrística utilizando softwares que permitan la creación y edición de audio y video, u otros que posibiliten la invención o escritura de música mediante la utilización de diferentes programas, o también como subir sur creaciones, interpretaciones o audios midi a la web a través de diversas plataformas de distribución de audio y video.

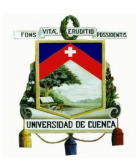

## **2.3.2 Detalle de las sesiones de clases**

Las clases serán repartidas en dieciséis sesiones, dictadas cada una con el FC e  $i$ lustradas con diversos recursos como páginas, archivos, URL $31$ , etc.; que permitirán el mayor enfoque de cada tema. Diseñando exámenes para la evaluación en la misma plataforma virtual con la ayuda de diferentes recursos de cuestionarios que ofrece el *Moodle,* los cuales son de mucha utilidad y que brindan resultados de forma inmediata y precisa.

## **Clase 1. Teoría de la guitarra**

En esta sesión trataremos conceptos básicos que servirán como introducción al estudio guitarrístico: historia de la guitarra, partes de la guitarra y limpieza del instrumento; seguido a esto encontraremos actividades. Se realizará una evaluación de diagnóstico para conocer los conocimientos previos del alumno. Además tendremos recursos en donde se puedan conocer las posibilidades técnicas del instrumento.

Los recursos que se obtienen de la plataforma *Moodle* son utilizados para varios temas con los que cuenta la clase y estos son: páginas, que contienen de forma escrita explicaciones sobre la materia, también la complementación de imágenes, colocación de HTML<sup>32</sup>, las cuales se enlazan con páginas web en las cuales se pretende presentar ejemplos de audio y partituras con líneas de tiempo que indican cuando una nota es pulsada. Otro recurso utilizado es archivo, que permite el enlace a diferentes sitios web en donde se presenta cierto tema, estos pueden ser conexiones a videos, archivos PDF, libros, etc. Y además, se utiliza el recurso evaluaciones para que los alumnos a través de este puedan rendir sus exámenes y lecciones.

-

<sup>&</sup>lt;sup>31</sup> URL son las siglas en inglés de Uniform Resource Locator, las cuales en español quieren decir Localizador Uniforme de Recursos, el cual es un grupo de caracteres que permite la asignación de una dirección exclusiva a un recurso que se halla disponible en internet.

<sup>&</sup>lt;sup>32</sup> HTML es el lenguaje empleado para el desarrollo de páginas de internet. Se compone de varias etiquetas que el navegador de internet interpreta y suministra forma a la pantalla. Este lenguaje consta con etiquetas para imágenes, hipervínculos los cuales permiten ir a otras páginas, movimientos a la siguiente línea de texto, tablas, líneas, etc.

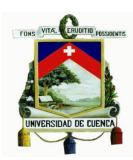

## Los contenidos a tratar son los siguientes:

- Entrega del sílabo.
- Normas y situaciones de evaluación.
- Prueba de diagnóstico (Teórica y práctica).
- Historia de la guitarra.
- Partes de la guitarra.
- Limpieza y mantenimiento de la guitarra.
- Ejercicios de calentamiento para la mano derecha (1).
- Ejercicios de calentamiento para la mano derecha (2).
- Ejercicios de calentamiento para la mano izquierda.

## **Clase 2. Aspectos básicos del instrumento**

En la lección 2 tendremos una breve explicación física de los elementos de la guitarra, aprenderemos la posición correcta del instrumento, del cuerpo y de las manos, cómo tocar notas con apoyo y sin apoyo. Para ello tendremos una breve explicación de cómo ejecutarlos, seguido de actividades con ejercicios cortos.

Los recursos brindados por la plataforma virtual, permiten enlazar videos elaborados por cuenta propia en dicha sesión, y de igual forma, como en la clase anterior, se imparten las tutorías utilizando páginas, que permiten incrustar ilustraciones, audio, texto y gráficos midi con su respectiva partitura, así como también archivos, que permiten el enlace a diversas páginas relacionadas con el tema que trata la sesión de clases, y otros que son de gran utilidad y que se pueden descargar. Para cada cuestionario tipo test, se utiliza el recurso evaluación en el cual se diseñan las preguntas que el estudiante deberá resolver, obteniendo un resultado rápido y con la nota exacta.

Los contenidos a tratar son los siguientes:

- Partes de la guitarra: explicación física de los elementos de la guitarra.
- Posición correcta del instrumento, cuerpo y de las manos.
- Uso del banquillo.
- Ejecución de sonidos con apoyo y sin apoyo.
- Ejecución de arpegios básicos.
- Ejercicio de sonidos con apoyo.

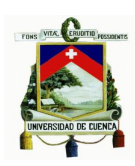

- Ejercicio de sonidos sin apoyo.
- Ejercicio de arpegios básicos.

## **Clase 3. Escalas en primera posición**

En la tutoría número 3 comenzaremos con una pequeña introducción de como afinar la guitarra. También estudiaremos que es una escala diatónica y una escala cromática. Además, aprenderemos escalas en primera posición con tonalidades mayores y sus relativas menores, las cuales en su mayoría están conformadas por alteraciones en su armadura de clave. Las tonalidades que utilizaremos tienen carácter consonante y son las siguientes: Do-Sol-Re-La.

Al igual que en las anteriores gracias a la plataforma *Moodle*s*,* videos elaborados por nuestra cuenta, se han diseñado las clases utilizando editores de texto, en los cuales se han incrustado, imágenes, archivos de audio, enlaces a diferentes sitios web y documentos digitales PDF para la descarga. Y como elemento característico, se ha implementado al final un test elaborado en el recurso evaluación.

Los contenidos a tratar son los siguientes:

- Afinación utilizando el quinto traste.
- Escala diatónica.
- Escala cromática.
- Escalas mayores en primera posición y sus relativas menores.
- Ejercicios de escalas en primera posición con su correspondiente relativa.

## **Clase 4. Acordes**

Esta sesión aprenderemos cómo se construyen los acordes mayores, menores, aumentados y disminuidos mediante triadas. Aplicaremos la escritura convencional y cifrado anglosajón a los acordes. Y conoceremos la denominación para cada intervalo.

Los recursos utilizados para esta sesión serán páginas con editores de texto, imágenes, además se incrustaran audios de archivo midi, enlaces a diferentes

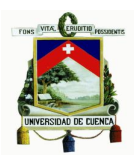

sitios web como videos, y también evaluaciones para comprobar el avance de los alumnos.

Los contenidos a tratar son los siguientes:

- Nomenclatura de los dedos en la guitarra.
- Denominación de intervalos.
- Triadas y cifrados.
- Miscelánea de acordes de gran efecto (Poco comunes).

## **Clase 5. Arpegios**

En la sesión número 5 se aprenderá cómo realizar arpegios combinando los dedos pulgar, índice, medio y meñique.

Al igual que la sesión anterior, aquí se implementan archivos de audio midi, lecciones escritas elaborados con un editor de texto que contienen imágenes, videos de nuestra propia autoría con ejercicios prácticos de varios ejemplos de combinaciones de dedos para la realización de arpegios, enlaces a diferentes sitios web, descarga de archivos PDF y un test elaborado con el recurso evaluaciones, para observar que los contenido están siendo comprendidos por los estudiantes.

Los contenidos a tratar son los siguientes:

- ¿Qué es un arpegio?
- Arpegio en la guitarra.
- Ejercicio de arpegios. Estudio 44 Julio Sagreras (Las primeras lecciones de guitarra).

## **Clase 6. Combinación de acordes, escalas y arpegios**

La clase 6 trata sobre la combinación de acordes, escalas y arpegios mediante ejercicios (Aplicación de lo trabajado en las tres sesiones anteriores). Para ello nos basaremos en la canción *Babe I'm gonna leave you* de la banda Led Zeppelin. Se ha escogido esta canción por las diversas técnicas guitarristas

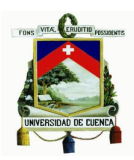

empleadas que contiene las cuales se han estudiado hasta esta clase, además que la mayor parte de la canción la mano izquierda se sujeta a una única posición, haciéndola así sencilla su ejecución y reforzando las técnicas anteriormente estudiadas. esta melodía ha sido reducida para el fácil estudio, mostrando en la partitura únicamente los puntos que se han aprendido hasta momento durante el transcurso de la asignatura.

Los recursos utilizados para esta clase serán los mismo de las anteriores sesiones como archivos de audio midi, lecciones escritas con imágenes adjuntas, enlaces a diferentes páginas web que traten de los temas de la clase y finalmente un examen elaborado con el recurso evaluaciones para constatar lo aprendido por el alumno.

Los contenidos a tratar son los siguientes:

- Combinación de acordes, notas simultáneas y arpegios.
- Combinaciones (Partitura).

## **Clase 7. Ligaduras y anacrusa**

La clase 7 hace referencia a la realización de ligaduras y anacrusas en la guitarra, mediante ejercicios propuestos y tomados del libro "Curso completo de guitarra clásica" de David Braid.

En cada actividad se han colocado partituras en calidad de imagen, seguidas estas con sus instrucciones de forma textual y además esta clase va de la mano con su respectiva evaluación colocada al final de la clase, pudiendo de esta forma observar en qué tema los estudiantes tienen mayor debilidad.

Los contenidos a tratar son los siguientes:

- Ligaduras.
- Anacrusa.
- Ejercicios de ligaduras. Tomados del libro "Curso completo de guitarra clásica" de David Braid.
- Ejercicio de anacrusa. Tomado del libro "Curso completo de guitarra

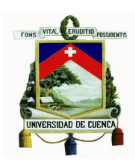

clásica" de David Braid.

## **Clase 8. Interciclo**

Evaluación teórica-práctica de los contenidos cubiertos hasta el interciclo.

## **Clase 9. Estudios con intervalos de octava y tercera en forma sucesiva**

En esta sesión se estudiarán arpegios con intervalos de octava y tercera de forma sucesiva con algunas combinaciones de dedos.

En la plataforma virtual cada actividad contiene sus instrucciones seguidas estas de su respectiva partitura, pero a más de ello se han implementado archivos de video, en donde se enseña la manera de ejecutar cada actividad. Además contiene información extra con archivos de lectura PDF, los cuales se pueden descargar de manera sencilla. Y de igual forma los contenidos de los test han sido desarrollados con el recurso evaluación que ofrece el Moodle utilizado.

Los contenidos a tratar son los siguientes:

- Ejercicio con intervalos de octava.
- Ejercicios con intervalo de tercera.

## **Clase 10. Estudio 1. Julio Sagreras**

En la sesión número 10 abordaremos el estudio 1 de Julio Sagreras de su libro *"Las Lecciones de Guitarra"* ,Vol. 2 Ed. Ricordi Americana, 1992.

Aquí en la clase 10 se muestra la partitura con sus respectivas instrucciones, y utilizando el recurso URL, se ha enlazado un video tutorial en donde se enseña cómo es la ejecución correcta de este estudio para guitarra.

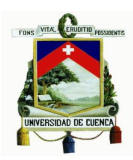

Los contenidos a tratar son los siguientes:

Estudio 1 Julio Sagreras - Las segundas lecciones de guitarra

## **Clase 11. Repertorio de música popular (Ritmo de San Juanit[o\)](http://www.digytronic.com/md/course/view.php?id=12§ion=11)**

Adentrándonos a la sesión número 11 estudiaremos el acompañamiento de una canción que aborde el género de música nacional conocido como San Juanito. Conoceremos su estructura musical, su compás y ritmo. Se seleccionará un tema, el cual pueda ser estudiado utilizando los acordes conocidos por el estudiante.

Para una mayor comprensión de dicho ritmo popular se implementará en el aula virtual páginas de lectura, detallando de forma clara cómo ejecutarlo, seguido de archivos de carácter PDF, en donde se puede encontrar partituras sugeridas al tema.

Los contenidos a tratar son los siguientes:

- San Juanito (Artículo).
- Estructura musical.
- Compás.
- Ritmo.
- Penas mías San Juanito (Partitura).

## **Clase 12. Repertorio de música popular (Ritmo de Pasillo)**

Con la sesión número 12 se podrá aprender cómo interpretar un pasillo ecuatoriano, conocer su compás y la forma como está estructurado. Se seleccionará un tema que pueda ser estudiado utilizando los acordes conocidos por el estudiante. Para la enseñanza de esta clase con FC, se adjuntará explicaciones textuales, seguidas de gráficas claramente detalladas, además de archivos PDF de partituras sobre este ritmo, enlaces a videos con tutorial de como ejecutar dicho ritmo y demás páginas web que refuercen el conocimiento sobre este tema.

Los contenidos a tratar son los siguientes:

- Estructura musical.
- Compás.

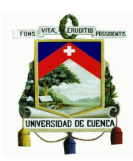

- Ritmo.
- "El espantapájaros" Gerardo Guevara (Partitura).

## **Clase 13. Repertorio de música popular (Ritmo Balada)**

Con la clase 13 aprenderemos el ritmo de la balada romántica en la música popular. Conoceremos sus orígenes (mediante un artículo), su estructura musical, ritmo y compás, además cuales son los grupos y cantantes más influyentes. Se seleccionará un tema que pueda ser estudiado utilizando los acordes conocidos por el estudiante.

Con los recursos del *Moodle* se agregaron artículos e imágenes para un mejor entendimiento, así como enlaces a diferentes videos que demuestran varias canciones en donde se utiliza el ritmo aprendido en esta misma lección.

Los contenidos a tratar son los siguientes:

- La balada (Artículo).
- Estructura musical.
- Compás.

## **Clase 14. Repertorio de música popular (Jazz)**

En esta sesión aprenderemos el acompañamiento y desarrollo de un Standard de Jazz.

Esta clase se acompaña archivos PDF y videos colocados en el aula virtual como libros los cuales nos enseñan cómo ejecutar la música jazz y diferentes formas de cómo improvisar en ese mismo estilo.

Los contenidos a tratar son los siguientes:

- Jazz (Artículo).
- Jazz estructura musical, compás y ritmo.
- All the things you are (Partitura).
- Como improvisar.

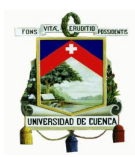

## **Clase 15. Selección de una obra académica**

Se seleccionará una obra de fácil lectura y comprensión, que abarque gran parte de los temas vistos en este ciclo de clases y que pueda ser ejecutada en el recital de fin de ciclo.

## **Clase 16. Evaluación final**

Para la evaluación se deberá ejecutar la pieza de la sesión anterior en un recital.

## **2.4 Moodle**

Un *Moodle* es un software diseñado para la creación de cursos en línea de alta calidad, los cuales ayudan a educadores a tener un soporte para sus clases, y con estos los alumnos tendrán entornos de aprendizaje virtuales. (Entornos educativos,  $s.f$ )<sup>33</sup>

## **2.4 Características del Aula Virtual**

Las clases mediante el aula virtual están más centradas en el estudiante y su aprendizaje, por el uso más amplio e intensivo de las TIC. En la enseñanza en línea, se instaura un aprendizaje por medio de un computador entre el profesor y el alumno o alumnos, en donde el ambiente de participación y colaboración es de forma mutua, así el alumno podrá encontrar una información actualizada necesaria para su aprendizaje, y a la vez contar con las herramientas y/o recursos para la comunicación.

Con el aula virtual se aumentan las posibilidades de interactuar y comunicarse entre alumnos y profesores, de esta forma el papel del docente es el de impulsor para los procesos educativos. Esta nueva forma de enseñanza da al profesor una mayor preparación didáctica, ahora no solamente se encarga de realizar los materiales didácticos para la clase, sino que su preparación como pedagogo crecerá y al mismo tiempo aprenderá mucho más sobre nuevos métodos de

-

 $33$  Entornos educativos. (s.f). ¿Qué es Moodle? Marzo 25, 2016, de entornos.com.ar Sitio web: http://www.entornos.com.ar/moodle

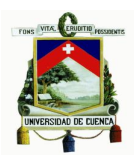

enseñanza que favorezcan a las actividades de aprendizaje de los estudiantes. Los implementos que ofrece el aula virtual, permiten interactuar al profesor con los alumnos de forma sincrónica o asincrónica, en el desarrollo de las clases en internet. El entorno del aula virtual está compuesto por audios, videos, chats, pizarras electrónicas y presentaciones simultáneas, con un tiempo de disponibilidad total, es decir que las clases se podrán apreciar en todo momento. Además que, la plataforma virtual es de forma independiente, lo cual significa que, los usuarios que se benefician de los servicios de esta no requieren de mayores componentes en sus ordenadores o redes para hacerla trabajar completamente.

Para las clases de Guitarra Complementaria 1 se han adaptado los siguientes actividades o recursos prácticos con los que consta el *Moodle*:

- Página
- Archivo
- Foro
- URL
- Cuestionario

## **2.5 Descripción de algunos de los recursos que contiene un** *Moodle* **utilizados en el aula virtual**

## - **Página**

El recurso Página permite crear una página web mediante un editor de textos. En este recurso se puede mostrar textos, imágenes, sonidos, videos, enlaces a sitios web y códigos incrustados. Entre las ventajas de utilizar el recurso *Página* en lugar del recurso de *Archivo,* es que este recurso es más accesible, por ejemplo, para usuarios de dispositivos móviles, además de que su actualización es más sencilla. Este recurso puede ser utilizado para para incrustar varios videos o archivos de sonido, mismo que pueden estar acompañados con un texto explicativo, y así dar a conocer los términos y condiciones de un curso o el programa de la asignatura.

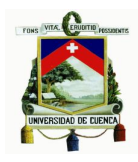

Inmediatamente se observa un ejemplo de una clase en donde se utilizó el recurso Página, se puede apreciar que se implementó una explicación escrita con el editor de textos, seguido a ello se implementaron gráficos como imágenes y también un archivo de sonido extraído de un sitio web.

#### Ejercicios de arpegios básicos

En el siguiente ejercicio se ha propuesto un arpegio de forma básica, utilizando la progresión de dedos pulgar (p), indice (i), medio (m) y anular (a). Todas las notas deberán tener la misma intensidad, no se debe hacer notar ninguna cuerda más que otra; para eso utilizaremos la ejecución de sonidos sin apovo, visto anteriormente.

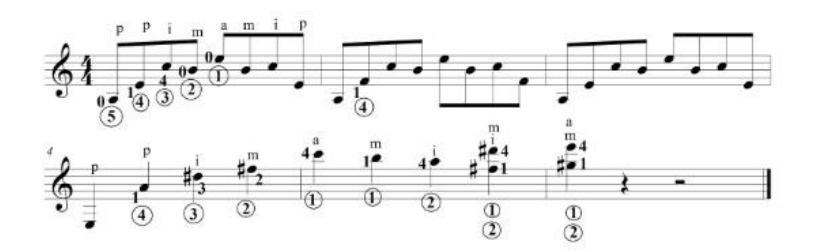

Dato curioso: El siguiente fragmento fue extraído de la canción The Sage (1971), de la banda británica de rock progresivo Emerson, Lake and Palmer

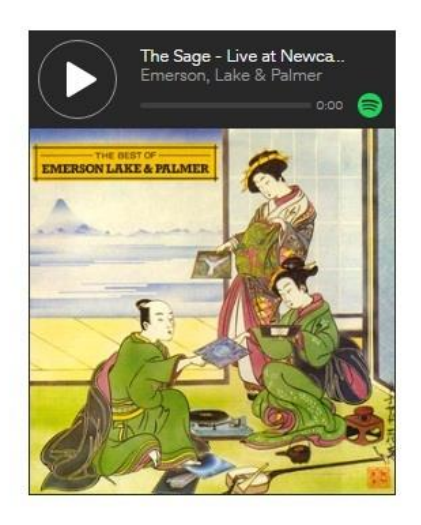

Figura 8. Recurso Página.

## - **Archivo**

El módulo *Archivo* permite proveer un fichero como un recurso del curso. Cuando sea posible este se mostrará dentro de la interfaz del curso, de no ser así se preguntará a los alumnos si quieren descargarlo. En el recurso Archivo se pueden incluir archivos de soporte, como por ejemplo, una página HTML puede tener

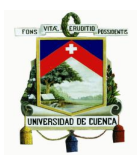

incrustadas imágenes u objetos flash. Este recurso puede ser utilizado para compartir presentaciones utilizadas en clase, incluirse a una mini-web como recurso del curso y proveer a los estudiantes de borradores de archivos para que los editen y los envíen en sus tareas.

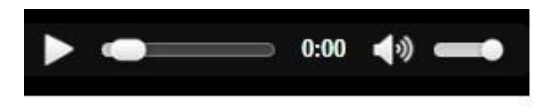

Las Primeras Lecciones de guitarra Julio Salvador Sagreras

## Figura 9. Recurso Archivo.

#### - **Foro**

El módulo de actividad *Foro* permite a los participantes tener discusiones asincrónicas, es decir discusiones que tienen lugar durante un período prolongado de tiempo.

Hay varios tipos de foro para elegir, como el foro estándar donde cualquier persona puede iniciar una nueva discusión en cualquier momento, un foro en el que cada alumno puede iniciar una única discusión, o un foro de pregunta y respuesta en el que los estudiantes primero deben participar antes de poder ver los mensajes de otros estudiantes. El profesor puede permitir que se adjunten archivos a las aportaciones al foro. Las imágenes adjuntas se muestran en el mensaje en el foro.

Los participantes pueden suscribirse a un foro para recibir notificaciones cuando hay nuevos mensajes en el mismo. El profesor puede establecer el modo de suscripción, opcional, forzado o auto, o prohibir completamente la suscripción. Si es necesario, los estudiantes pueden ser bloqueados a la hora de publicar más de un número determinado de mensajes en un determinado período de tiempo; esta medida puede evitar que determinadas personas dominen las discusiones.

Los mensajes en el foro pueden ser evaluado por los profesores o estudiantes (evaluación por pares). Las clasificaciones pueden agregarse a una calificación final que se registra en el libro de calificaciones.

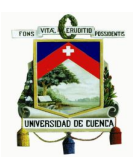

Los foros tienen muchos usos, como por ejemplo:

- Un espacio social para que los estudiantes se conozcan.
- Para los avisos del curso (usando un foro de noticias con suscripción forzada).
- Para discutir el contenido del curso o de materiales de lectura.
- Para continuar en línea una cuestión planteada previamente en una sesión presencial.
- Para discusiones solo entre profesores del curso (mediante un foro oculto).
- Un centro de ayuda donde los tutores y los estudiantes pueden dar consejos.
- Un área de soporte uno-a-uno para comunicaciones entre alumno y profesor (usando un foro con grupos separados y con un estudiante por grupo).
- Para actividades complementarias, como una "lluvia de ideas" donde los estudiantes puedan reflexionar y proponer opiniones y pensamientos propios.

## ¿Cómo te ha parecido el aprendizaje durante esta primera  $classe<sup>2</sup>$

#### Añadir un nuevo tema de discusión

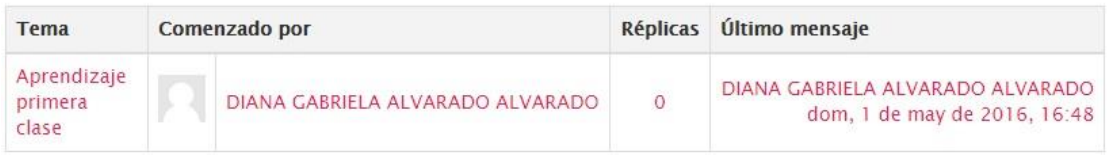

#### Aprendizaje primera clase

de DIANA GABRIELA ALVARADO ALVARADO - domingo, 1 de mayo de 2016, 16:48

El aprendizaje de esta primera clase me gustó mucho, ya que las actividades de calentamiento de las dos manos me han sido de mucha utilidad antes de tocar la guitarra.

El material de estudio también me pareció muy interesante.

Figura 10. Recurso Foro.

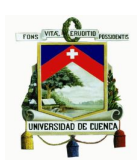

## - **URL**

El recurso *URL* permite que el profesor pueda proporcionar un enlace de Internet como una herramienta del curso. Todo aquello que esté disponible en línea, como documentos o imágenes, puede ser vinculado. La *URL* no tiene porqué ser la página principal de un sitio web. La dirección *URL* de una página web en particular puede ser copiada y pegada por el profesor, o bien, éste puede utilizar el selector de archivo y seleccionar una *URL* desde un repositorio, como Flickr, YouTube o Wiki media (dependiendo de qué repositorios están habilitados para el sitio).

Hay que tener en cuenta que las *URL*s también pueden ser añadidas en otros recursos o actividades a través del editor de texto.

## - **Cuestionario**

La actividad *Cuestionario* permite al profesor diseñar y plantear exámenes o evaluaciones con preguntas tipo opción múltiple, verdadero/falso, emparejamiento, respuesta corta, etc.

El profesor puede permitir que el cuestionario se intente resolver varias veces, con las preguntas ordenadas o seleccionadas aleatoriamente. Se puede establecer un tiempo límite, como por ejemplo acceder solamente a la evaluación desde una cierta fecha y teniendo un límite de tiempo para poder resolver las preguntas, este límite de tiempo puede ser de horas, minutos, días o incluso semanas.

Cada intento se califica automáticamente, con la excepción de las preguntas de tipo "ensayo", y el resultado se guarda en el libro de calificaciones.

El profesor puede determinar si se muestran y cuándo se muestran al usuario los resultados, los comentarios de retroalimentación y las respuestas correctas.

Los cuestionarios pueden usarse para hacer:

- Exámenes del curso.
- Mini Test para tareas de lectura o al final de un tema.
- Exámenes de práctica con preguntas de exámenes anteriores.
- Para ofrecer información inmediata sobre el rendimiento, es decir para una auto-evaluación.

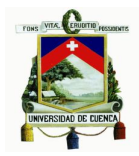

En la parte de abajo logramos observar el recurso *Evaluación* en donde se utilizó el tipo de pregunta "opción múltiple", que permite la selección de unarias respuestas a partir de una lista predefinida.

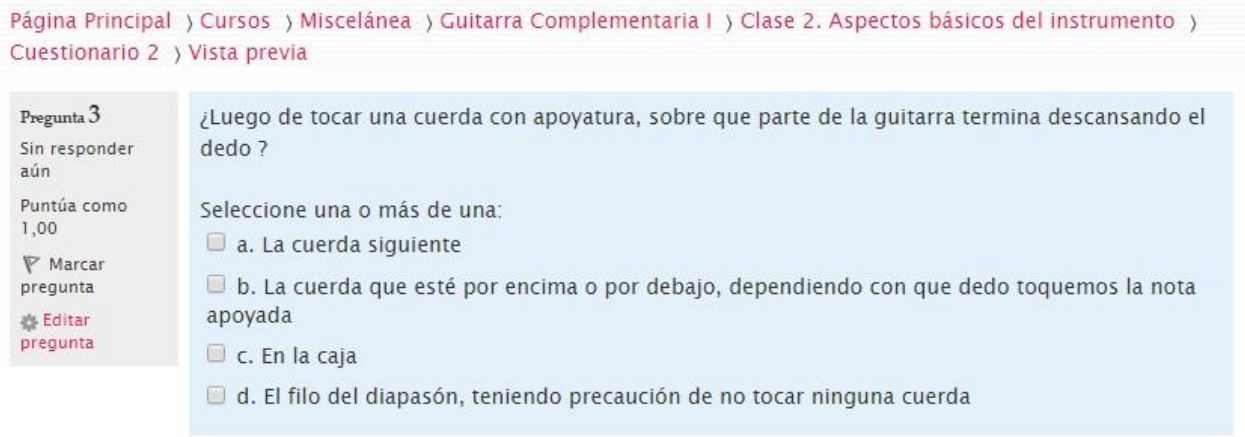

## Figura 11. Recurso Evaluación.

En definitiva los recursos, programas y páginas web que se implementan en el aula virtual, sirven como un soporte para las clases pudiendo el estudiante encontrar en esta la información de la clase impartida, y saciándose de conceptos en cuanto a la utilización del *Moodle* y sus recursos, en los cuales mediante diferentes hipervínculos se podrá acceder a la elaboración de un cuestionario, o escuchar audios seguidos de líneas de texto, etc.

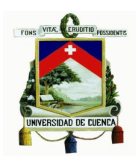

# **Capítulo 3**

# **Elaboración del aula virtual (***Moodle***)**

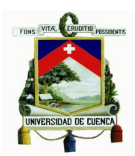

## **Capítulo 3. Elaboración del aula virtual (***Moodle***)**

Para este capítulo se presenta el desarrollo de la plataforma virtual, tanto su elaboración de las clases, como los recursos que fueron utilizados para la creación de estas.

Las clases cuentan con una pedagogía basada en los principios del modelo *Flipped Classroom,* la cual fomenta la educación activa, para ello utiliza los recursos tecnológicos y sobretodo aparatos con conexión a internet.

Para evaluar este proyecto, se han planteado encuestas a alumnos y profesores, sobre la utilización del aula virtual en el aprendizaje. Además, con este diagnóstico se logró comprobar que las clases han sido brindadas de una forma correcta y que se debería cambiar o implementar para la mejora de las mismas.

## **3.1 Organización de las clases de guitarra por secciones**

Las clases de Guitarra Complementaria 1 figuran de dieciséis sesiones, las mismas que constan con una sección denominada *generalidades*, en donde se proyecta un enfoque en el cual se basa cada clase, en este podemos hallar varios métodos para aprender como lo son: artículos, videos, audio e imágenes. Consta además de otra parte llamada *actividades*, en donde, basándonos de lo aprendido en las generalidades, se ponen en práctica tales conceptos. Luego nos topamos con las *evaluaciones*, en donde se trata de constatar que el alumno tiene claros los conceptos, generalmente mediante preguntas sobre la parte teórica. Finalmente se hallan los *recursos*, mismos que son refuerzos de cada clase, en donde podremos encontrar archivos de video que tengan relación con las clases, archivos PDF que enriquezcan el conocimiento y el interés por la guitarra, etc.

## **3.2 Creación del aula virtual en un** *Moodle*

Los *Moodle* para la creación de plataformas virtuales pueden ser de forma gratuita o de costo. La diferencia de un *Moodle* gratuito con uno de paga, es que cuando no tiene costo nos presenta la plataforma virtual con cierta configuración predeterminada, como lo son anuncios que se cargan automáticamente en la página, los cuales para ser eliminados piden donativos, pero sin tomar en cuenta

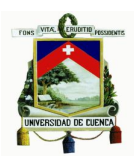

esto, los *Moodle* gratuitos trabajan perfectamente y sirven de igual forma para realizar clases en línea. Por otro lado un *Moodle* no gratuito nos permite personalizar nuestra plataforma de la forma deseada, poniendo nuestros propios anuncios, redes sociales, y configurándolo como mejor nos parezca.

Para crear una plataforma virtual debemos registrarnos en el *Moodle* deseado agregando un nombre y nuestro correo electrónico, este último nos hará llegar a nuestra bandeja electrónica un mensaje con el nombre de usuario y la contraseña que se nos ha otorgado para el ingreso de la plataforma virtual. De esta forma tendremos nuestra cuenta como administrador lista para crear nuestros cursos.

# Usuarios registrados

Entre aquí usando su nombre de usuario y contraseña (Las 'Cookies' deben estar habilitadas en su navegador) ?

Nombre de usuario xavier.mora Contraseña **Decembre:** Entrar Recordar nombre de usuario ¿Olvidó su nombre de usuario o contraseña?

Algunos cursos permiten el acceso de invitados

Entrar como invitado

# Figura 12. Nombre de usuario y contraseña asignada para el ingreso a la plataforma virtual.

Podemos modificar nuestra área personal como datos e información propia en la opción *administración - ajustes de mi perfil - editar perfil*, para así mostrar nuestros datos personales, junto con nuestro correo electrónico de forma exacta, debido a que en ciertas ocasiones por defecto nuestros datos suelen estar desactualizados o presentar algún otro error. Para observar nuestro perfil ya editado nos vamos a la opción *navegación - mi perfil - ver mi perfil*, en donde podremos constatar nuestros datos.

## Universidad de Cuenca

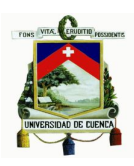

|                                                                       |                             | Guitarra Complementaria I                                                                   |               | $\Box$<br><b>NAVEGACIÓN</b><br>Página Principal<br>■ Área personal |
|-----------------------------------------------------------------------|-----------------------------|---------------------------------------------------------------------------------------------|---------------|--------------------------------------------------------------------|
| <b>Editar perfil</b>                                                  |                             | Página Principal ) Cursos ) Miscelánea ) Guitarra Complementaria   ) Ajustes de mi perfil ) |               | ▶ Páginas del sitio<br>Mi perfil<br>Þ<br>Curso actual<br>Þ         |
|                                                                       |                             | <b>Xavier Mora</b>                                                                          |               | Cursos                                                             |
|                                                                       |                             |                                                                                             | Expandir todo | ADMINISTRACIÓN □ E                                                 |
| $\sqrt{G}$ eneral                                                     |                             |                                                                                             |               | Administración del<br>curso                                        |
| usuario <sup>*</sup>                                                  | Nombre de xavier.mora       |                                                                                             |               | Cambiar rol a                                                      |
|                                                                       | Escoger un Cuentas manuales |                                                                                             |               | Ajustes de mi perfil                                               |
| método de<br>identificación:                                          |                             |                                                                                             |               |                                                                    |
| $\circledR$                                                           |                             |                                                                                             |               | <b>Editar perfil</b>                                               |
| Cuenta de<br>usuario                                                  |                             |                                                                                             |               | Cambia<br>contraseña                                               |
| suspendida $\binom{2}{3}$                                             |                             |                                                                                             |               | Roles                                                              |
|                                                                       |                             |                                                                                             |               | $\Box$<br>NAVEGACIÓN<br>Página Principal                           |
|                                                                       |                             | Xavier Mora: Perfil público                                                                 |               | Area personal                                                      |
| Página Principal > Mi perfil > Ver perfil<br>Personalizar esta página |                             |                                                                                             |               | Páginas del sitio<br>Mi perfil                                     |
|                                                                       |                             | <b>Xavier Mora</b>                                                                          |               | Ver perfil<br>Mensajes en foros                                    |
|                                                                       |                             |                                                                                             |               | $\triangleright$ Blogs                                             |
|                                                                       |                             |                                                                                             |               | <b>Mensajes</b><br>■ Mis archivos                                  |
|                                                                       |                             |                                                                                             |               | privados                                                           |
|                                                                       | País                        | Ecuador                                                                                     |               | <b>Mis insignias</b>                                               |
|                                                                       | Ciudad                      | Cuenca                                                                                      |               | " Notas                                                            |
|                                                                       |                             | Dirección de morajavier49@gmail.com                                                         |               | Repositorios                                                       |
|                                                                       |                             | Primer acceso lunes, 28 de diciembre de 2015, 09:49 (153 días 23<br>horas)                  |               | Cursos<br>ADMINISTRACIÓN □ E                                       |
|                                                                       |                             | Último acceso lunes, 30 de mayo de 2016, 09:03 (ahora)                                      |               | ▼ Ajustes de mi perfil                                             |

Figura 13. Editar perfil y vista de la información actualizada de perfil.

Los roles establecen las acciones que podrá realizar el usuario dentro del sitio. Existen varios tipos de roles en una plataforma *Moodle* que podremos otorgar, como el rol administrador, gestor, profesor con permiso de edición, profesor sin permiso de edición, estudiante, invitado, etc. El usuario que podrá eliminar o asignar distintos roles a usuarios será únicamente el *administrador*. El profesor con permiso de edición puede enseñar en el curso, calificar a los alumnos, asignar varios tipos de roles y realizar modificaciones, pero solamente en cierto curso en el cual esté asignado como profesor. La diferencia entre un profesor con permiso de edición y

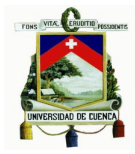

un profesor sin permiso de edición es que este último puede realizar sus clases en el aula virtual, calificar a sus alumnos, pero no puede realizar modificaciones en su curso asignado.

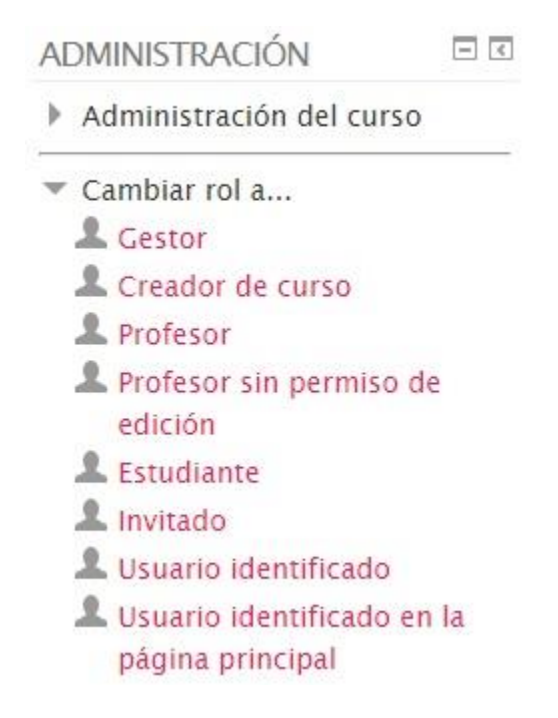

Figura 14. Opción administración para otorgar diferentes roles a usuarios.

Asignados el rol como profesor se nos habilitan mayores posibilidades y opciones dentro de la sección de administración del curso. Con el rol de alumnos estas opciones se nos acortan, con la posibilidad de solamente poder observar nuestras propias calificaciones.

## Universidad de Cuenca

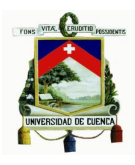

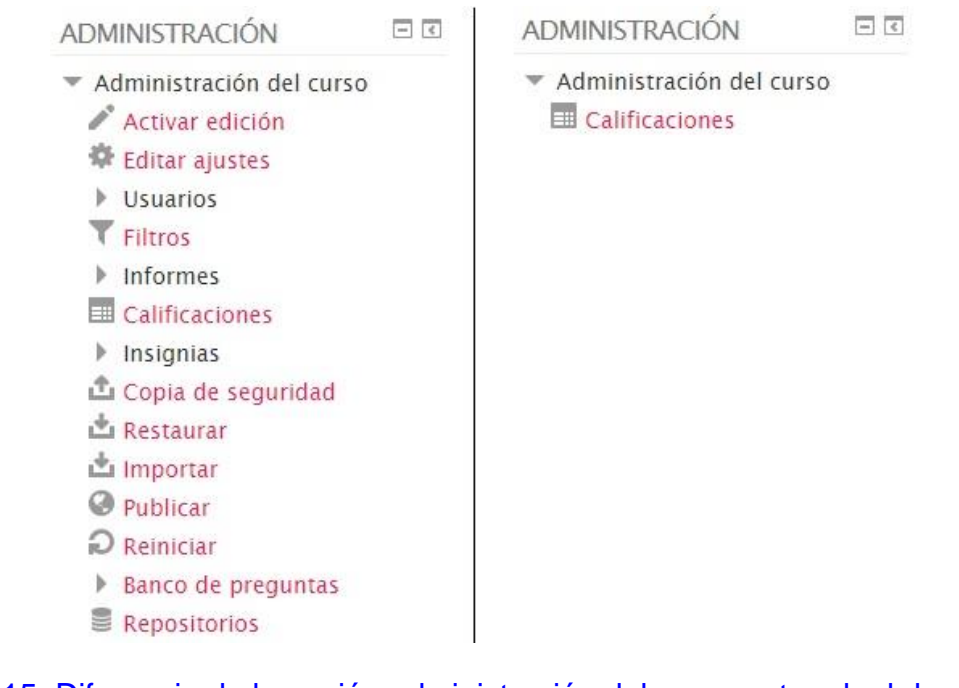

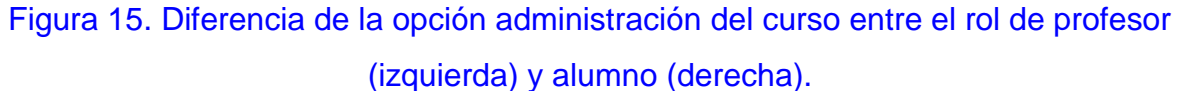

Con el papel de administradores y profesores con permiso de edición, tenemos la opción *activar edición*, que podríamos decir es una de las más importantes. Con esta opción tendremos la posibilidad de permitirnos cambiar la apariencia y la funcionalidad del curso. Por lo general este botón se lo encuentra en la esquina superior de la pantalla y cuando deseemos dejar de editar el curso pulsamos este mismo botón (*desactivar edición*).

## Universidad de Cuenca

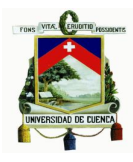

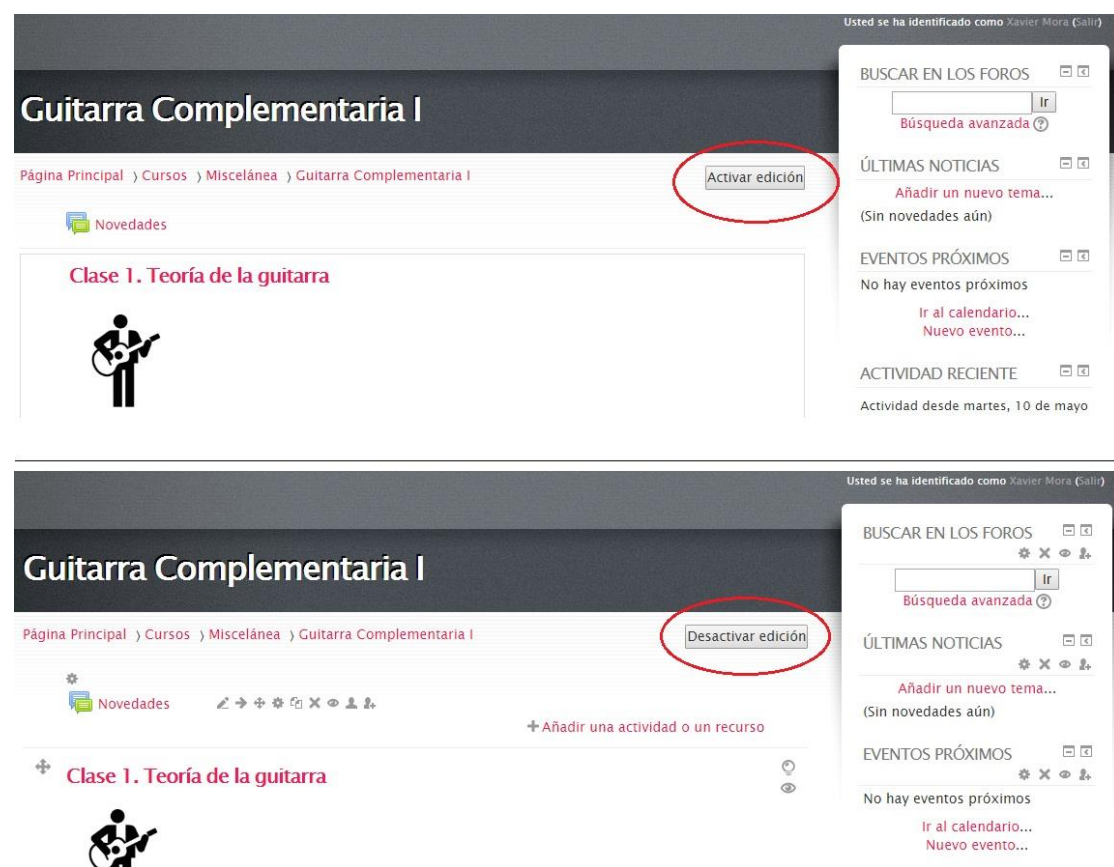

Figura 16. Botón de activar y desactivar edición para los usuarios con permiso de editar.

Las posibilidades que nos brinda la plataforma cuando se presiona el botón de *activar edición*, es la de añadir una actividad o recurso, esto para la realización de nuestras clases utilizando recursos como páginas, etiquetas, archivos, evaluaciones, foros, tareas etc.

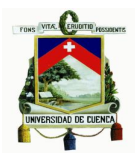

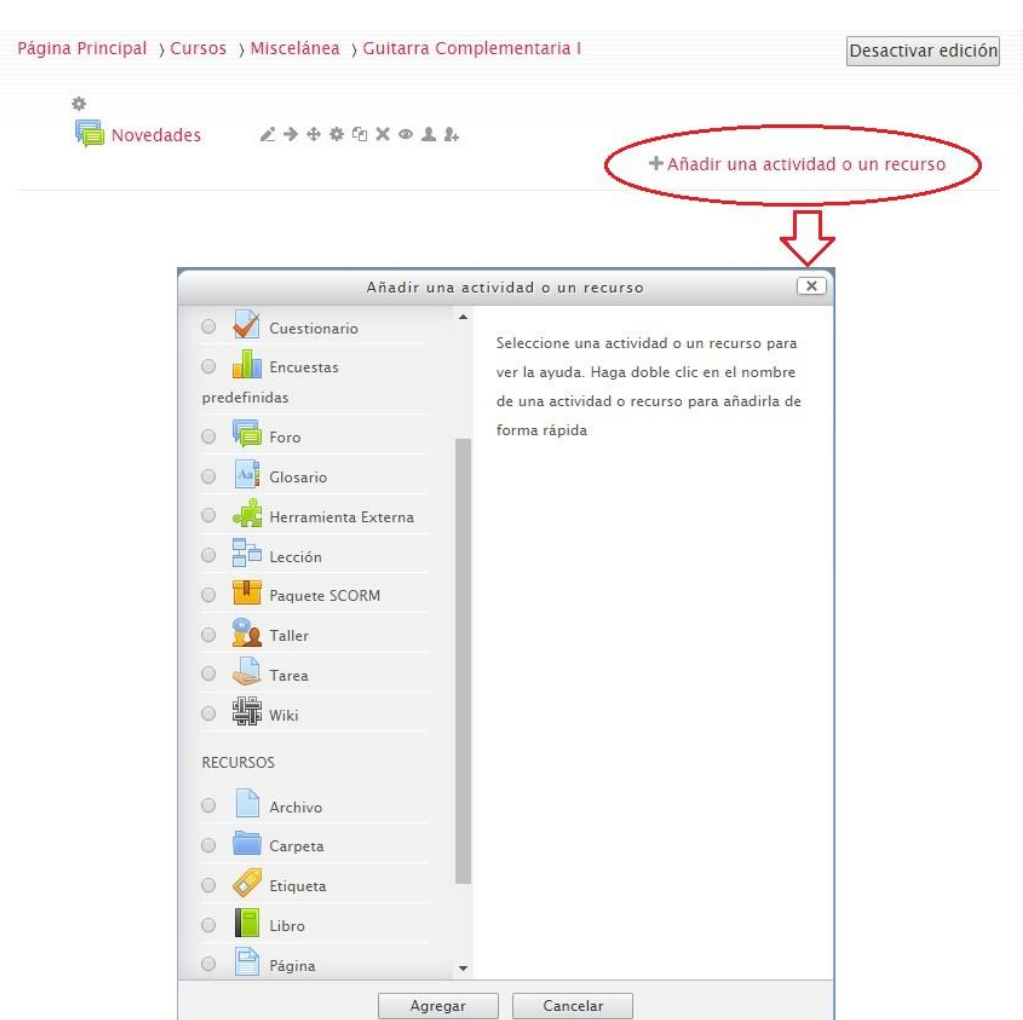

Figura 17. Opción añadir una actividad o un recurso.

Encontramos también la opción de editar informes, para editar textos o imágenes que contengan las instrucciones o contenidos de la clase. Para ello podemos hacer uso de sus instrumentos de edición, como por ejemplo para editar la fuente, el tamaño, insertar imágenes, insertar o editar hipervínculos, códigos HTML, etc.

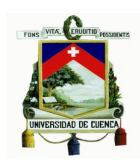

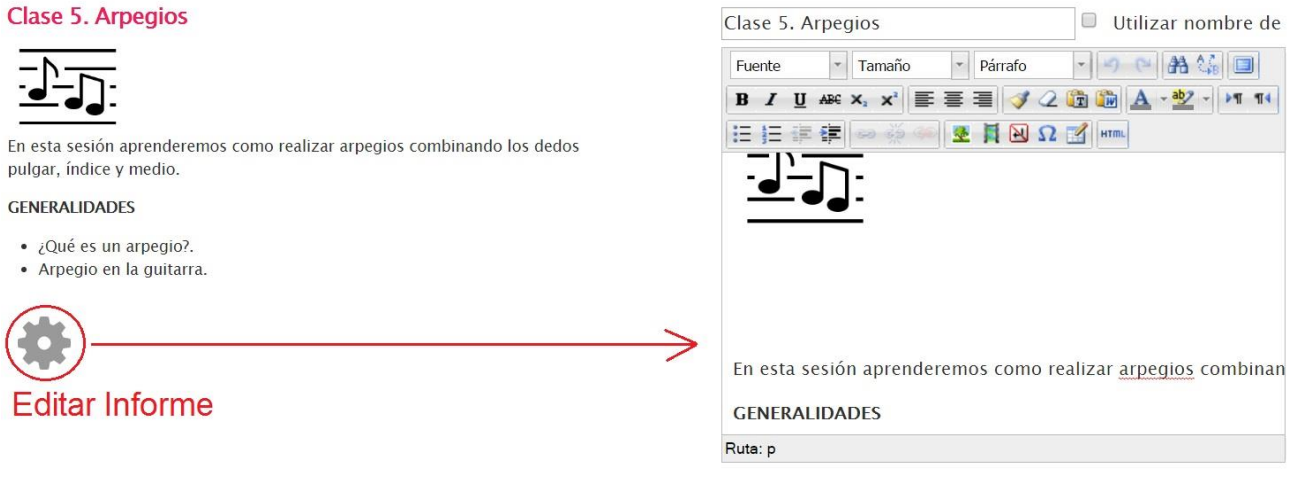

Figura 18. Opción editar informe.

Para observar una clase como actual, es decir, la clase que al alumno le corresponda revisar, podemos utilizar la opción *marcar tema como actual (ícono de bombilla)*, así se observará cierta clase con un fondo amarillo oscuro, el cual resaltará de las demás para darle así una mayor facilidad de ubicación.

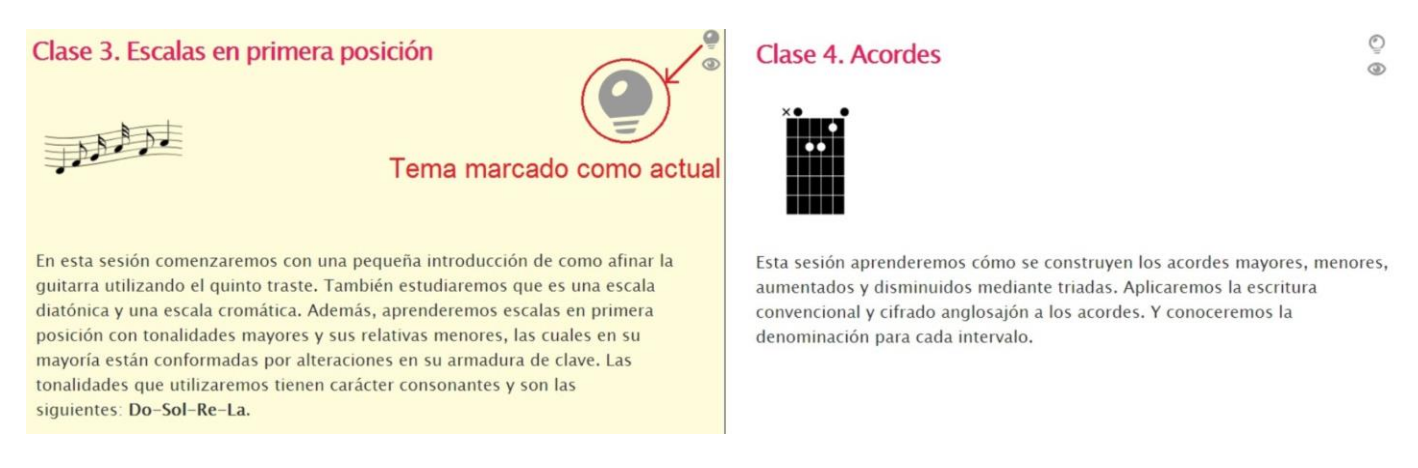

Figura 19. Diferencia entre un tema marcado como actual (izquierda) y un tema sin marcar como actual (derecha).

Para que un tema no sea visible utilizaremos la opción *ocultar tema (ícono de un ojo)*, esto por si deseamos que el alumno no tenga acceso a la clase por ciertas razones, ya sea este el caso de que faltara agregar, editar o eliminar algunos elementos. Esta clase en el rol de administrador o editor aparece con los recursos o hipervínculos un poco borrosos, y en el rol de alumno la clase con esta opción

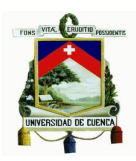

desaparece totalmente. Para que vuelva a aparecer la clase pulsamos en la misma opción pero ahora con el nombre de *mostrar tema*.

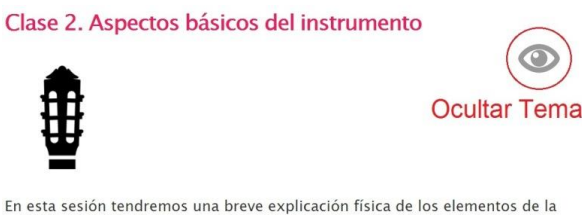

quitarra, aprenderemos la posición correcta del instrumento, del cuerpo y de las manos, cómo tocar notas con apovo y sin apovo. Para ello tendremos una breve explicación de cómo ejecutarlos, seguido de actividades con ejercicios cortos.

Clase 1. Teoría de la quitarra

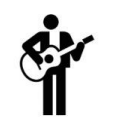

En esta sesión trataremos conceptos básicos que servirán como introducción al estudio guitarrístico: historia de la guitarra, partes de la guitarra y limpieza del instrumento; seguido a esto encontraremos actividades. Se realizará una evaluación de diagnóstico para conocer los conocimientos previos del alumno. Además tendremos recursos en donde se puedan conocer las posibilidades técnicas del instrumento.

Clase 3. Escalas en primera posición

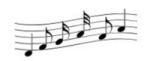

En esta sesión comenzaremos con una pequeña introducción de como afinar la guitarra utilizando el quinto traste. También estudiaremos que es una escala diatónica y una escala cromática. Además, aprenderemos escalas en primera posición con tonalidades mayores y sus relativas menores, las cuales en su mayoría están conformadas por alteraciones en su armadura de clave.

Figura 20. Opción ocultar tema.

*Nota:* Podemos observar en la parte derecha de la ilustración superior que, luego de haber pulsado la opción *ocultar tema* (parte izquierda de la imagen superior), la clase desaparece por completo para los usuarios de la plataforma virtual que no accedan a esta con un rol de administrador del curso.

Cuando añadimos una nueva actividad o recurso, se puede observar que existen varias opciones de edición para cada hipervínculo.

 $26 - 366$   $\times 01$ 

Figura 21. Herramientas de edición para cada recurso.

- La herramienta *editar* título nos permite cambiar o corregir el título del recurso rápidamente.
- ← → La opción *mover a* nos posibilita desplazar el recurso a la izquierda o

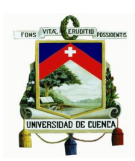

derecha, fijándolo en un lugar determinado.

- La selección *mover* autoriza desplazar el recurso hacia arriba o hacia abajo, o trasladar el recurso a diferentes temas o clases.
- *Actualizar* es la elección que permite editar el recurso, dependiendo el tipo de recurso utilizado, como página, archivo, evaluación, etc.
- Con la alternativa *duplicar* podemos crear una copia exacta del recurso utilizado, con la posibilidad de editarla.
- Gracias a la herramienta *borrar* podemos eliminar completamente el recurso utilizado.
- El ícono *ocultar* permite que el recurso no sea visible para un usuario sin posibilidades de edición, su función es parecida a la opción *ocultar tema.*
- Con la opción *asignar roles* permitiremos que el recurso sea únicamente visto por usuarios determinados.

En la opción *navegación - curso actual - participantes*, obtenemos un listado completo de todos los usuarios que tengan asignados un rol dentro del curso, ya sean estos roles de alumno, profesor, administrador, etc. Se puede acceder al perfil de los usuarios pulsando en el nombre o en la fotografía de este, y la lista aparecerá en orden de acuerdo a los alumnos quienes hayan ingresado recientemente al curso. También se puede observar la lista por roles, si únicamente deseamos ver la lista de estudiantes, o solamente de profesores pulsamos la opción *ver por roles*.

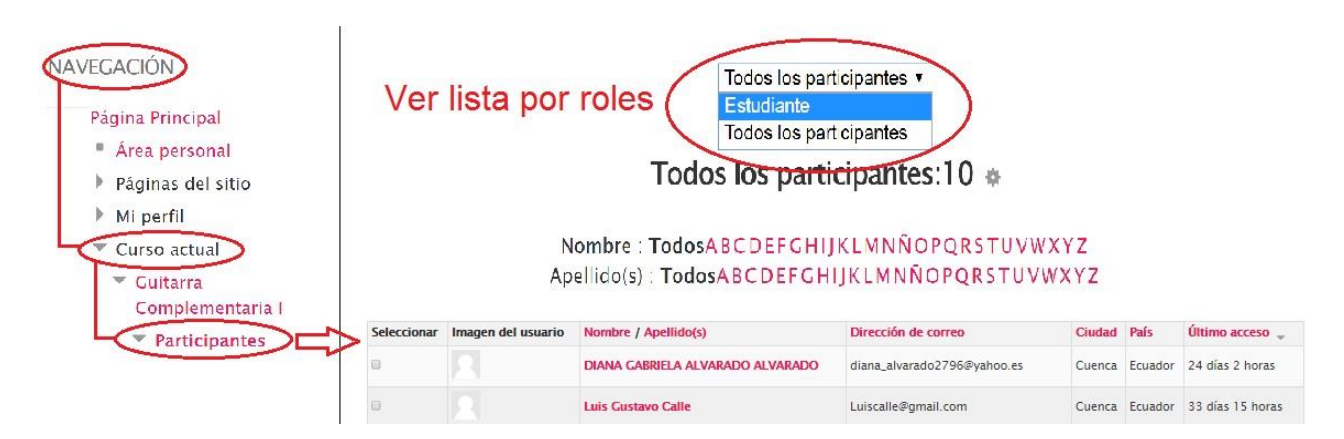

Figura 22. Observar lista de participantes del curso.

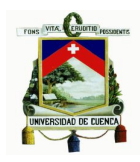

Como se ha mencionado anteriormente, el hecho de tener asignado un rol de profesor nos habilita un número mayor de posibilidades en la opción administración, como la probabilidad de asignar algunos tipos de roles a los usuarios. En la siguiente ilustración observamos el listado de los alumnos ya matriculados en la clase, con su rol correspondiente, la forma de cómo agregarle un tipo de rol (*ícono en forma de cruz*) y cómo desasignarle el tipo de rol *(ícono en forma de "X")* que se le ha concedido. También se puede eliminar a un usuario de la clase que estemos administrando ya sea como profesores en la la opción borrar *(ícono en forma de "X")*, para que de esta forma ese usuario no tenga acceso a nuestras clases.

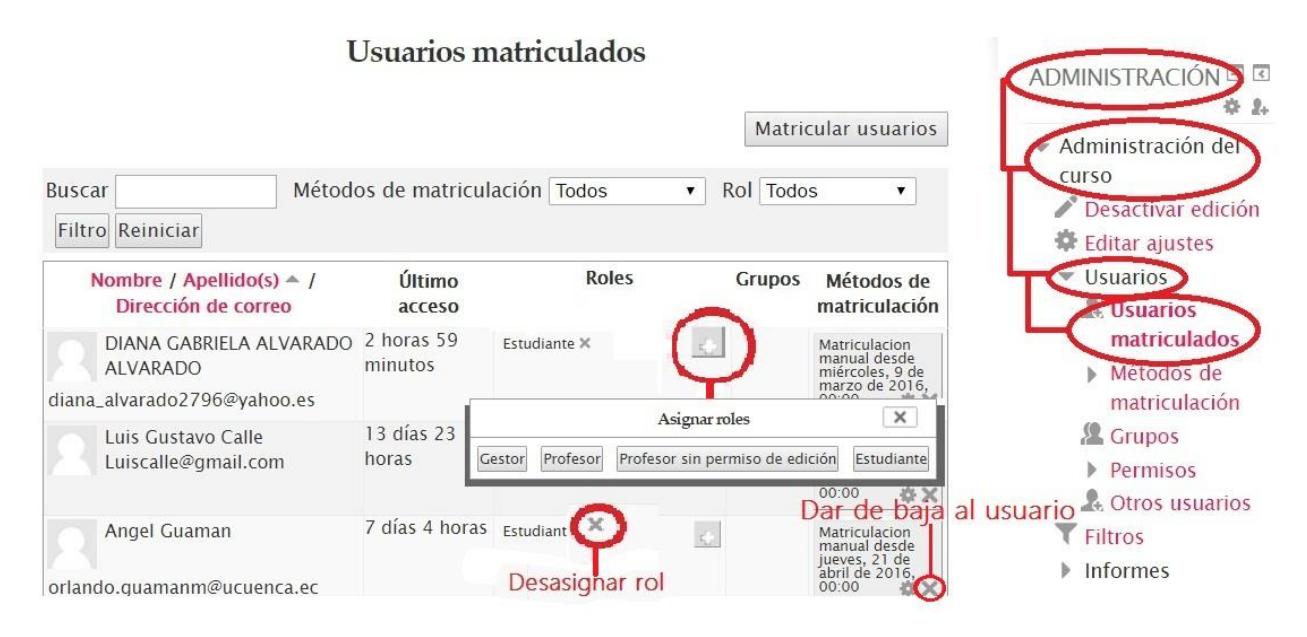

Figura 23. Asignar, desasignar roles y dar de baja a usuarios.

Una opción muy útil que se nos habilita la parte de administración es la alternativa de *informe*, y una de las ventajas para el profesor es que esta opción nos brinda varios reportes, una de ella es poder observar al profesor cuando sus alumnos han realizado su último acceso, cuánto tiempo han permanecido dentro del curso, las actividades que han realizado dentro de este, que secciones han estado explorando, etc.

En la figura inferior (Fig. 24) observamos la herramienta *informes,* misma que nos presenta los detalles de varios campos anteriormente mencionados.

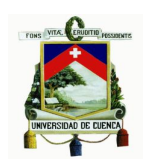

| Guitarra Complementaria I: Todos los participantes, martes, 19 de abril de 2016 (UTC-5)<br>Seleccionamos los registros de los cuales deseamos<br>Guitarra Complementaria I<br>martes, 19 de abril de 2016<br>Todas las acciones | <b>ADMINISTRACIÓN</b><br>▼ Administración del curso<br>Activar edición<br><b>W</b> Editar ajustes<br>Usuarios<br>ь.<br><b>Filtros</b><br>Informes |                                   |                             |                |                  |
|----------------------------------------------------------------------------------------------------|----------------------------------------------------------------------------------------------------|-----------------------------------|-----------------------------|----------------|------------------|
| Hora                                                                                                    | Dirección IP                                                                                                    | Nombre<br>completo del<br>usuario | Acción                      | Información    | <b>Registros</b> |
| de 2016, 12:41                                                                                                    | mar 19 de abril 192,188,48,170                                                                                                    | bryan<br>santander                | quiz<br>continue<br>attempt | Cuestionario I |                  |
| de 2016, 12:41                                                                                                    | mar 19 de abril 192.188.48.170                                                                                                    | bryan<br>santander                | quiz view<br>su mmary       | 96             |                  |

Figura 24. Herramienta Información.

# **3.3 Descripción de diferentes programas utilizados para la organización de las clases de guitarra**

Los recursos utilizados para la elaboración de las clases mediante el aula virtual son los siguientes:

- Plataforma virtual.
- Finale.
- Flat.io.
- Soundcloud.

Rápidamente describiremos a cada uno de ellos con la ayuda de ejemplos mediante ilustraciones, para comprender de mejor manera como fue la utilización de cada uno de estos.

## - **Plataforma virtual**

La plataforma está construida por un *Moodle,* en el cual hallamos recursos, los mismo que nos ayudan a realizar clases mediante la tecnología, aparentando o simulando una clase de forma "no física". Dando a los usuarios la posibilidad de acceder a un cierto sistema que contiene diversas aplicaciones solamente con el uso del internet.

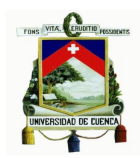

Al momento de utilizar una plataforma virtual el aprendiz no debe estar en un espacio físico determinado, ya que solamente será necesario que tenga acceso a una Web mediante internet, para poder ingresar a la plataforma y hacer uso de sus servicios. (Definición.De, 2008 - 2016)<sup>34</sup>

Para la elaboración de las clases teóricas se ha utilizado el recurso página de la plataforma virtual, en donde encontramos varias elecciones que nos permiten la creación y edición de textos, la implementación de videos, archivos de audio, imágenes, enlaces a diferentes sitios web con la opción HTML.

Brevemente enseñamos la utilización de la plataforma virtual con una ilustración en donde se observa la utilización el recurso página en donde podemos colocar un texto, un editor de textos, un archivo de imagen, un archivo de audio con enlaces a sitios Web de música en donde se cargó el audio del ejercicio.

-

 $34$  Para conocer más sobre el concepto de Plataforma Virtual acceder a la siguiente dirección: http://definicion.de/plataforma-virtual/

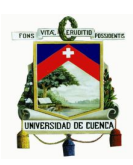

### Prueba de diagnóstico (Práctica)

Leer la siguiente partitura respetando la digitación colocada para las cuerdas donde se debe pulsar cada nota. Los números indican los dedos de la mano izquierda, no los trastes, a pesar de que a menudo coinciden. Y las letras indican los dedos de la mano derecha m = medio, i = indice. Tocar únicamente las notas de la guitarra 1, la guitarra 2 es el acompañamiento que realizará el profesor. Ayudarnos con un metrónomo para interpretar todas la notas a tiempo. El tiempo sugerido para este ejercicio es MODERATO 108 a 120 pulsaciones por minuto.

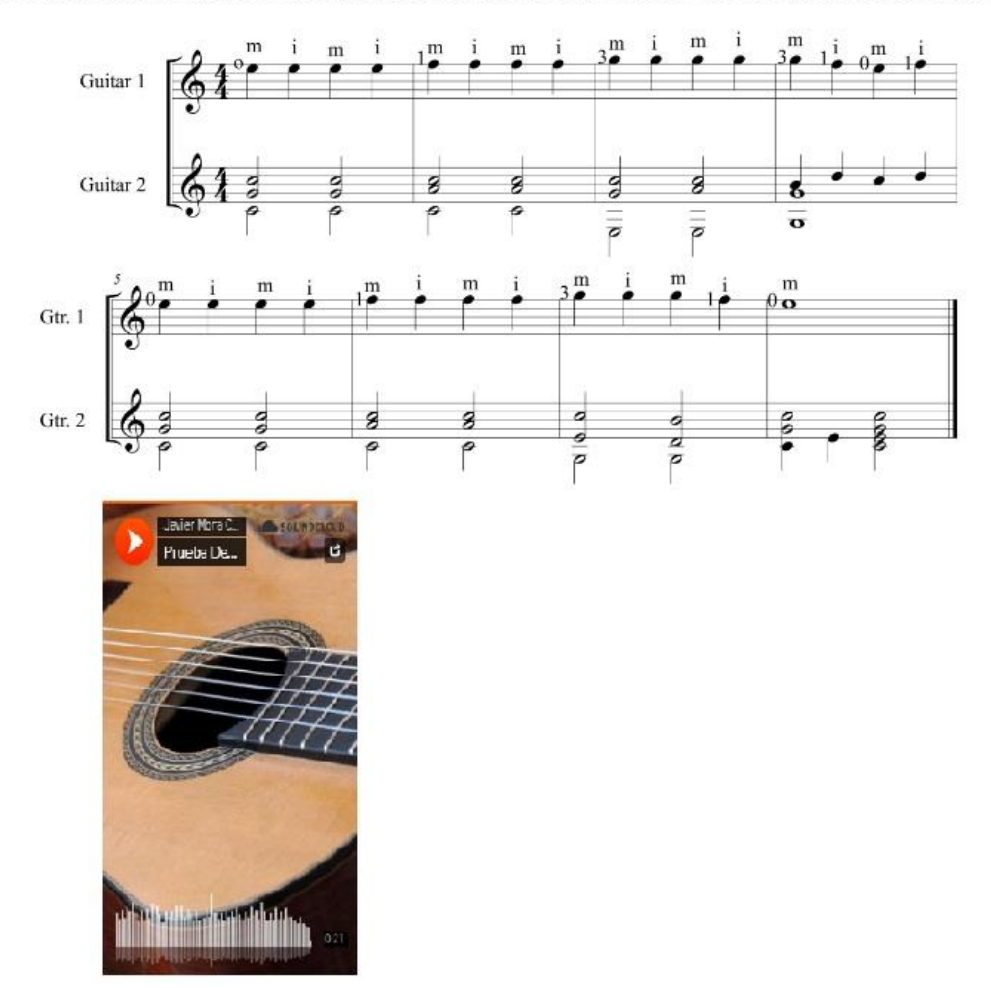

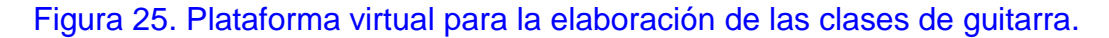

Para la elaboración de las actividades, los recursos serán muy parecidos a los de la ilustración anterior. En la elaboración de los cuestionarios, se implementarán archivos de audio y preguntas elaboradas a base de lo aprendido en las generalidades y actividades. Estas preguntas se pueden crear con diferentes opciones del recurso evaluación como: preguntas de opción múltiple, falso verdadero y emparejamiento. Cada evaluación tiene una puntuación de 10 pts (aunque este parámetro puede ser variado) y el número de intentos para cada una es una sola vez. Las evaluaciones tendrán un plazo para ser realizadas, así como un tiempo limitado de 40 minutos.
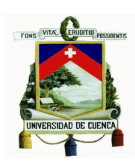

#### - **Finale**

Es un editor de partituras, un programa software en donde se puede crear música, escribir partituras, ejecutarlas, exportar archivos MIDI, importar archivos de audio, imprimir partituras y publicarlas. Es un programa que puede ser utilizado por estudiantes, profesores, compositores y músicos en general.<sup>35</sup>

Los audios de cada instrumento varían de acuerdo a la versión, pero con las más actuales, el sonido de cada instrumento contenido en este programa llegan a ser de sonido muy parecido a un instrumento verdadero, a pesar de este ser solo un audio MIDI.

El programa *Finale* permite escuchar los sonidos escritos mediante el uso MIDI de la tarjeta de sonido del computador, de esta forma podemos fijarnos si algo no está correcto e incluso podemos agregar otro instrumento si es necesario.

Para la obtención de imágenes de mejor calidad, tanto en partituras de gran tamaño como en la utilización de pequeñas plantillas con contenidos, se ha utilizado la opción *Graphics Tool* que encuentra en la sección de opciones de trabajo del software y que permite exportar imágenes en diferentes formatos, pero debido a que el *Moodle* incrusta de forma breve imágenes de tipo JPEG, todas las imágenes se han exportado con este tipo de formato, para posteriormente ser añadidas al aula virtual. .

<sup>35</sup> Para conocer más acerca sobre las novedades, características y otros funcionamientos del software *Finale* acceder al siguiente sitio web

http://www.adolphesax.com/index.php/es/recursos/software-musical/1495-finale-programa-de-notacion-musical

### Universidad de Cuenca

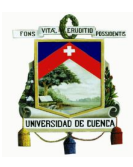

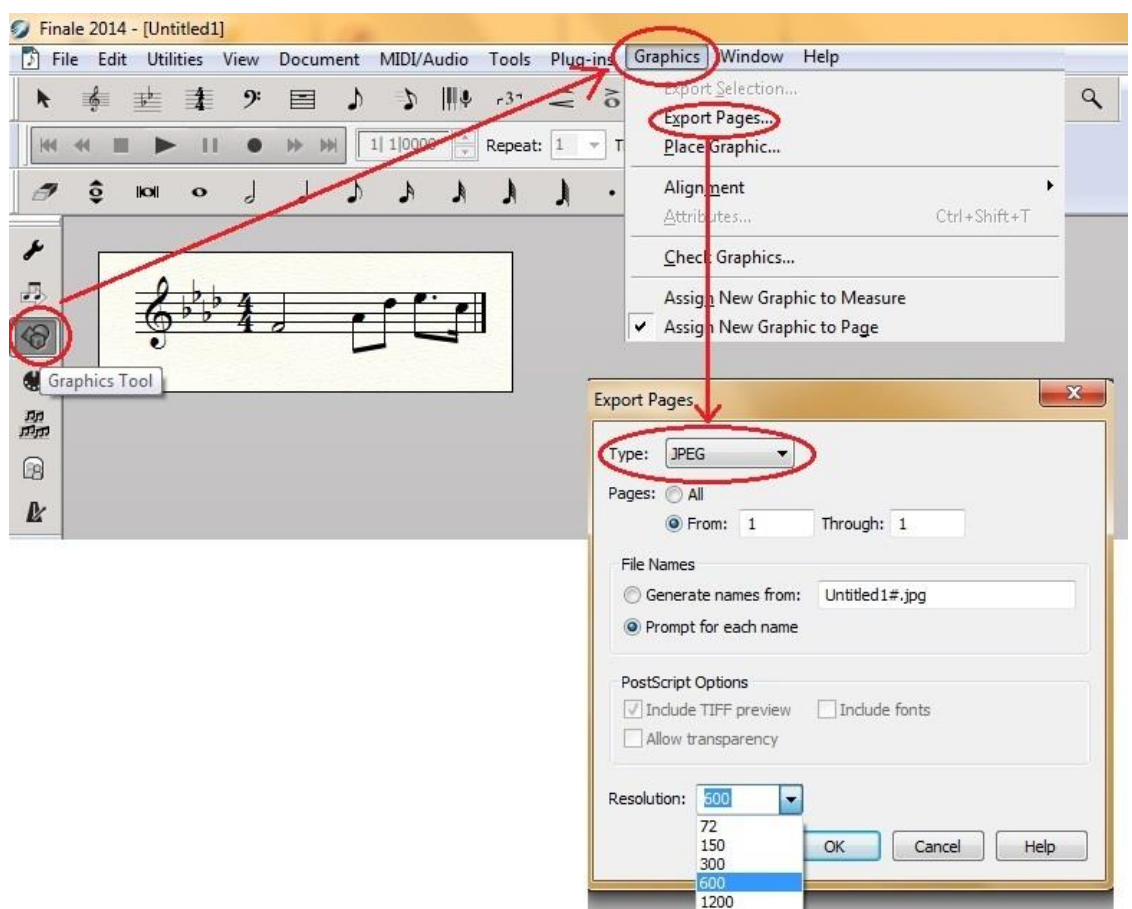

Figura 26. Herramienta *Graphics Tool* para la exportación de imágenes en *Finale*.

La creación de pequeñas plantillas se utilizaron para ejemplos breves. Ahora conoceremos cómo reducir el tamaño de una hoja de *Finale*, para la creación de estas.

En la siguiente imagen (Fig. 27) se puede observar la elaboración de un ejemplo corto de una escala diatónica mayor de DO. Pero al momento de exportar la partitura como imagen no deseamos que la hoja tenga el tamaño de un formato A4 que *Finale* nos presenta. Para ello utilizamos la opción *Page Layout Tool*, la misma que se halla en la barra de herramientas, y con la cual nos aparecerá una nueva opción en el menú de la parte superior llamada *Page Layout,* la misma que nos permitirá modificar el tamaño de la hoja, tanto en anchura como en altura, presionando en la opción *Page Size.* Si deseamos modificar la plantilla a nuestra preferencia, como por ejemplo: agrandar los contenido de la hoja, hacerlos más pequeños, subirlos o bajarlos; podemos realizarlo manualmente utilizando las alineaciones que contiene cada parte de la hoja.

### Universidad de Cuenca

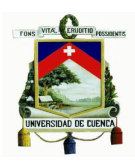

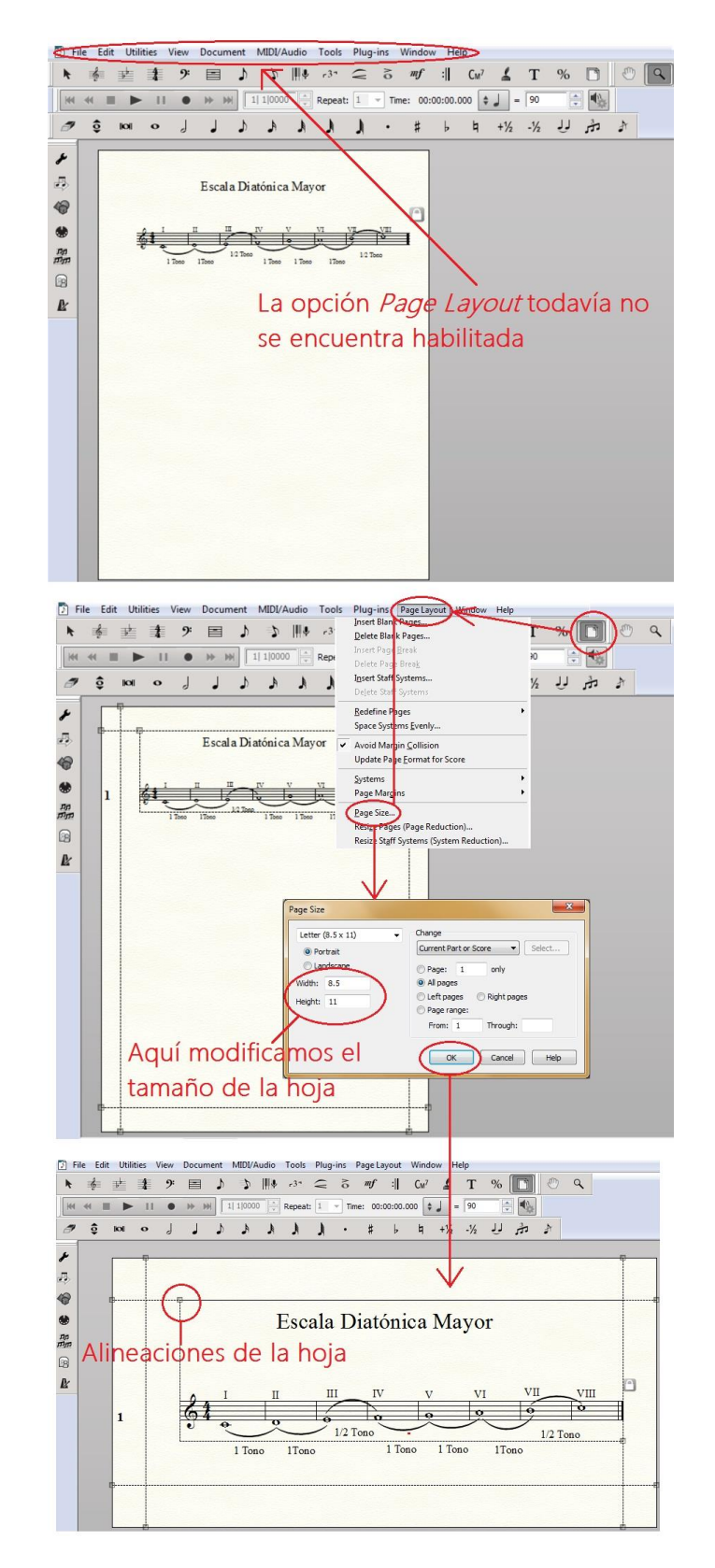

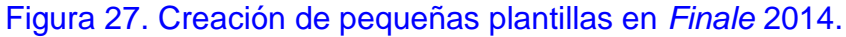

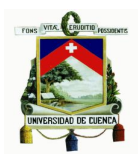

En el ejemplo de la parte inferior (Fig.28), se puede observar una partitura creada en *Finale* 2014, en donde se han agregado textos y signos de repetición.

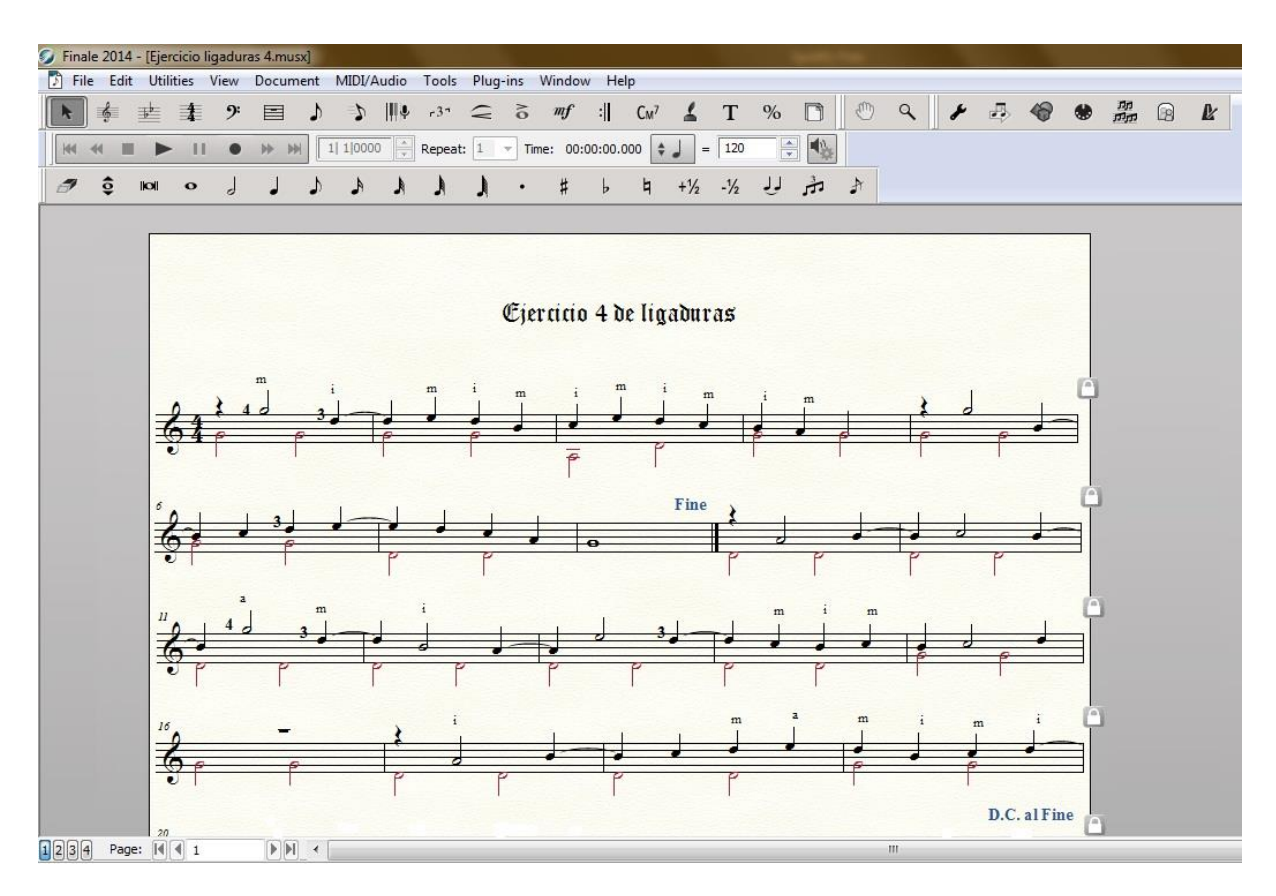

Figura 28. *Finale* 2014 utilizado para la elaboración de partituras.

#### - **Flat.io**

La página Flat.io permite crear, editar y compartir partituras en un navegador web, sin la necesidad de instalar ningún software. Es de fácil uso y permite la importación de archivos, así como la exportación de los mismos, mediante un código HTML, o simplemente compartir nuestras partituras mediante redes sociales.

Se puede ingresar a esta página y hacer uso de la misma, ingresando con nuestra cuenta en Facebook o Google, y si no se tiene cuenta en ninguno de estos dos sitios web, se puede crear una cuenta en esa misma página.

Esta página online cuenta con la la opción *Base de conocimientos*, la cual nos ayuda a modo de tutorial cómo funciona cada uno de los íconos que se observan en el mostrador de herramientas de esta.

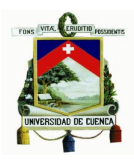

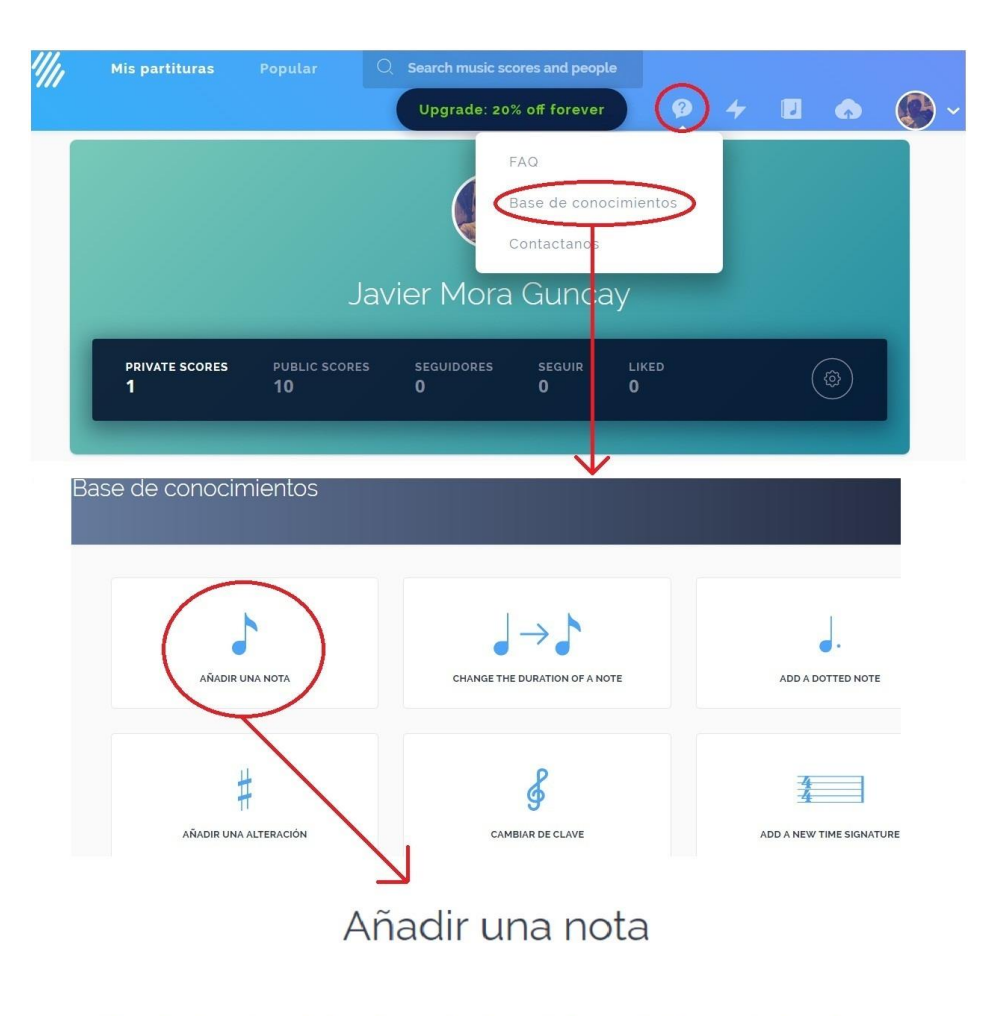

Elige la duración de la nota a añadir en la barra de herramientas, luego hace un clic en un pentagrama de su partitura a la altura querida.

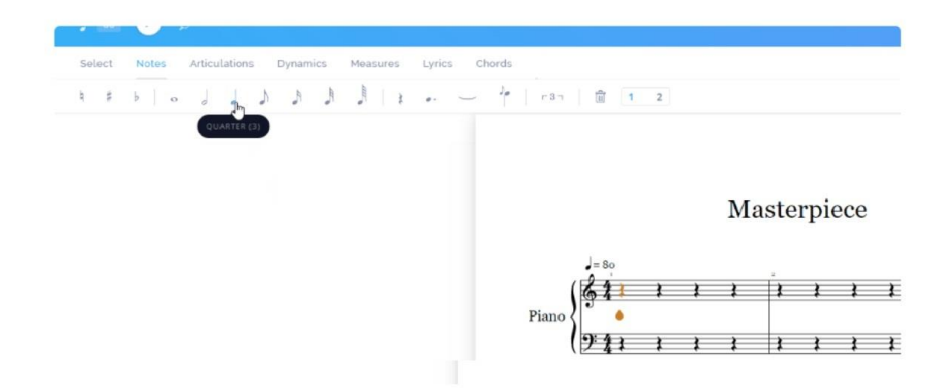

Figura 29. Opción Base de conocimientos, guía para el uso de la barra de herramientas del programa.

Flat.io posibilita importar archivos con formato XML desde la opción *Create a new public score,* seleccionando en *importar tu creación*. Así podremos escoger archivos guardados con este tipo de formato (incluso el *Finale* puede generar archivos con

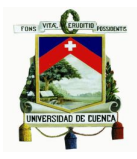

este tipo de formato) y compartirlos en esta misma página de forma pública o privada.

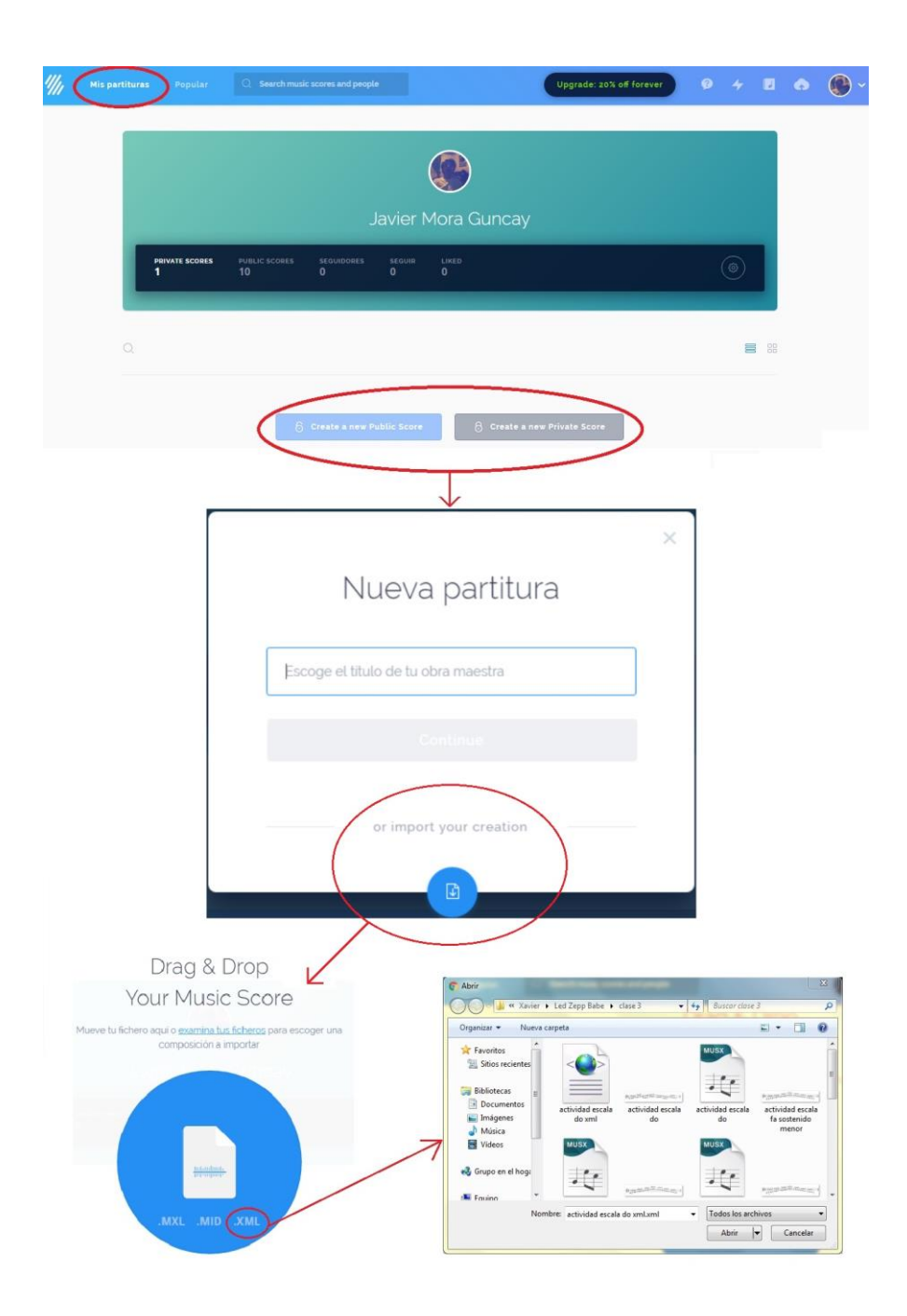

Figura 30. Cómo importar archivos a Flat.io.

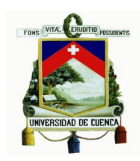

La página Flat.io por el momento no cuenta la opción de realizar una grabación MIDI en vivo, debido a que esta página no tiene muchos años de creación,<sup>36</sup> por lo que los diseñadores están trabajando para implementar nuevas opciones.

Seguidamente observamos el editor de partituras de esta misma página, en el cual en cierta parte se asemeja al software *Finale*, pero con menos instrumentos de trabajo. Este recurso fue utilizado para la lectura de partituras con un archivo visual y de audio que nos guíe a un mejor entendimiento. 37

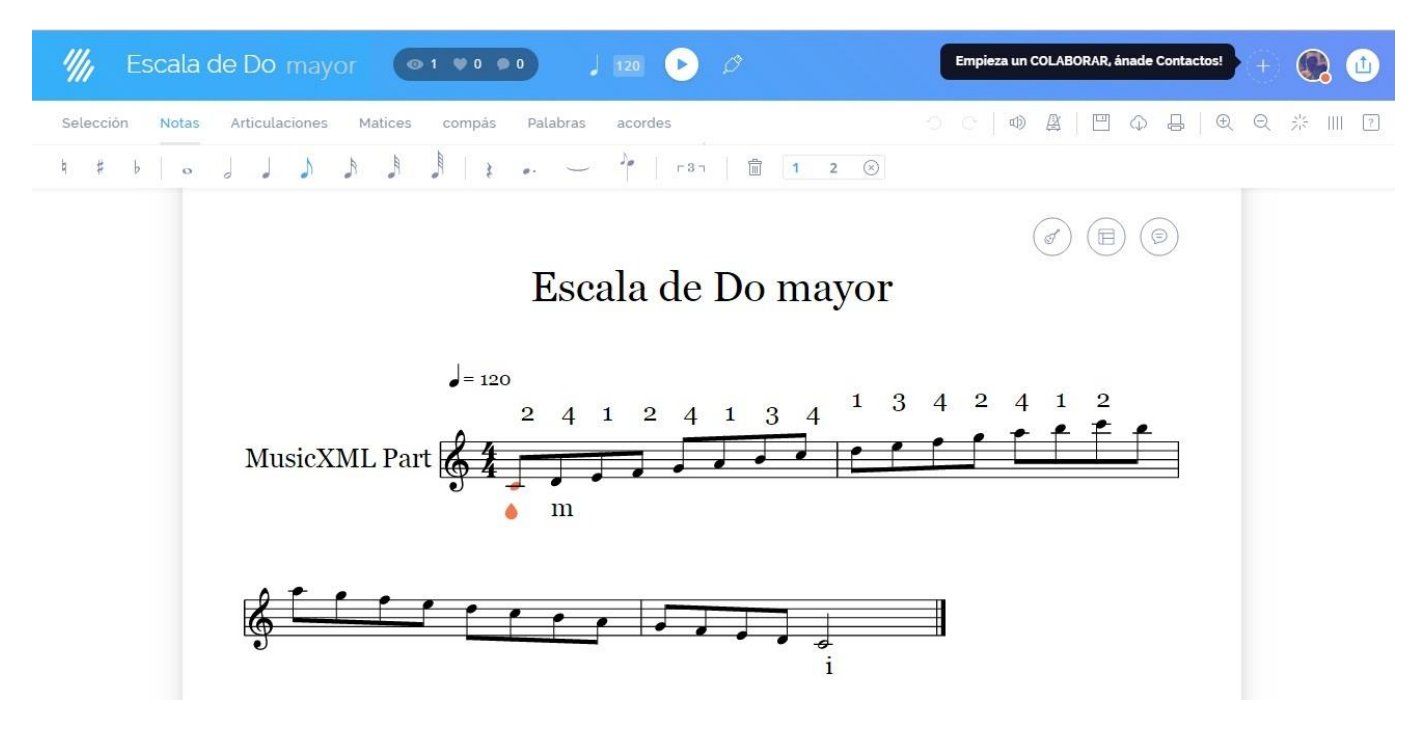

Figura 31. Página Flat.io para la edición de partituras.

En la siguiente ilustración podemos observar cómo compartir una obra que ha sido creada o importada en este sitio web. Para ello tenemos varias opciones, como compartir en Google+, Facebook, Twitter, Pinterest, Copiar el link e Incrustar el código del archivo. Este último es el que se ha utilizado para compartir varias partituras en el aula virtual con la opción *Página* del *Moodle* a utilizarse, mediante el código HTML de los archivos.

<sup>36</sup> La página Flat.io salió para uso del público en el año 2014.

 $37$  Para mayor entendimiento de cómo funciona Flat.io acceder a la siguiente página https://flat.io/support/faq

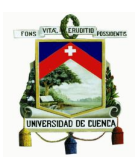

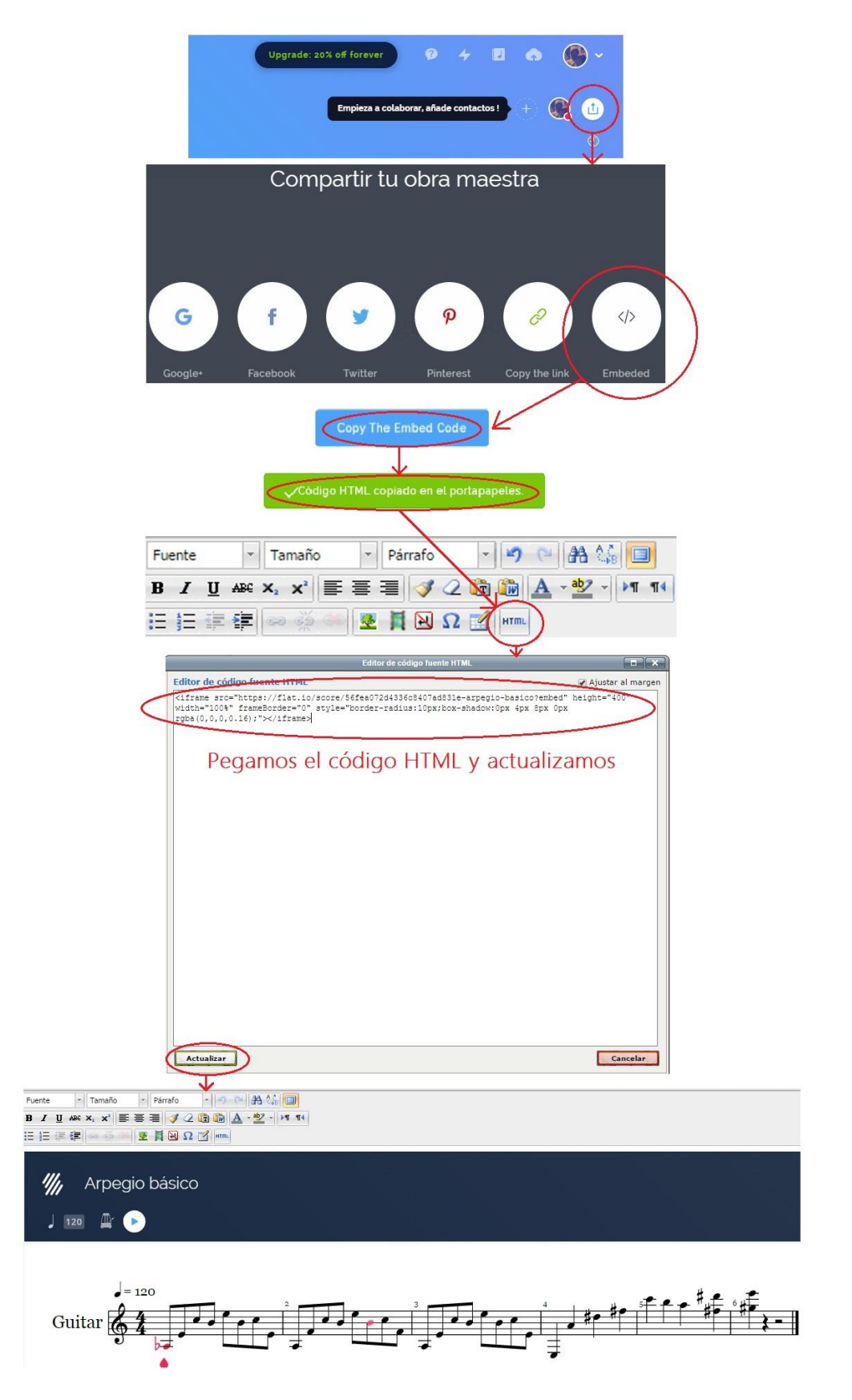

Figura 32. Compartir obra de Flat.io mediante código HTML en el aula virtual.

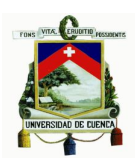

#### - **Soundcloud**

Es una plataforma para la distribución de música en la Web, mediante la cual los usuarios de esta pueden realizar varias acciones como colaborar, distribuir y promocionar sus proyectos musicales. En *Soundcloud* se puede analizar la canción y las ondas sonoras de la misma, para de esta forma el oyente pueda dejar su comentario en un momento determinado del audio.

También, en este reproductor de audio los usuarios pueden dejar sus comentarios, y además, compartir las canciones en diferentes redes sociales tales como Facebook, Twitter, Tumblr, Google+, etc., así como en ciertos casos se podrán descargar el archivo de audio. (Informática-hoy. 2007-2016)<sup>38</sup>

Se ha utilizado Soundcloud para subir archivos de audio MIDI de varias partituras que se encuentran en las clases de guitarra, además, se ha implementado esta red para que los alumnos conozcan diferentes recursos en donde pueden compartir su propia música. Se puede crear una cuenta personal en la misma página o también podemos registrarnos mediante Facebook.

En la siguiente ilustración observamos la utilización de Soundcloud para compartir archivos de audio en la plataforma virtual mediante su lenguaje de marcado HTML con la opción *Embed,* que quiere decir incrustar, la cual nos permite ajustar la imagen tanto en alto como en ancho, para que se pueda observar de una mejor manera en la página donde se compartirá. En este caso lo compartiremos en la plataforma virtual en el recurso página.

 $^{38}$  Para conocer más acerca de cómo funciona Soundcloud y su utilización acceder a la página http://www.informatica-hoy.com.ar/redes-sociales/SoundCloud.php

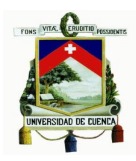

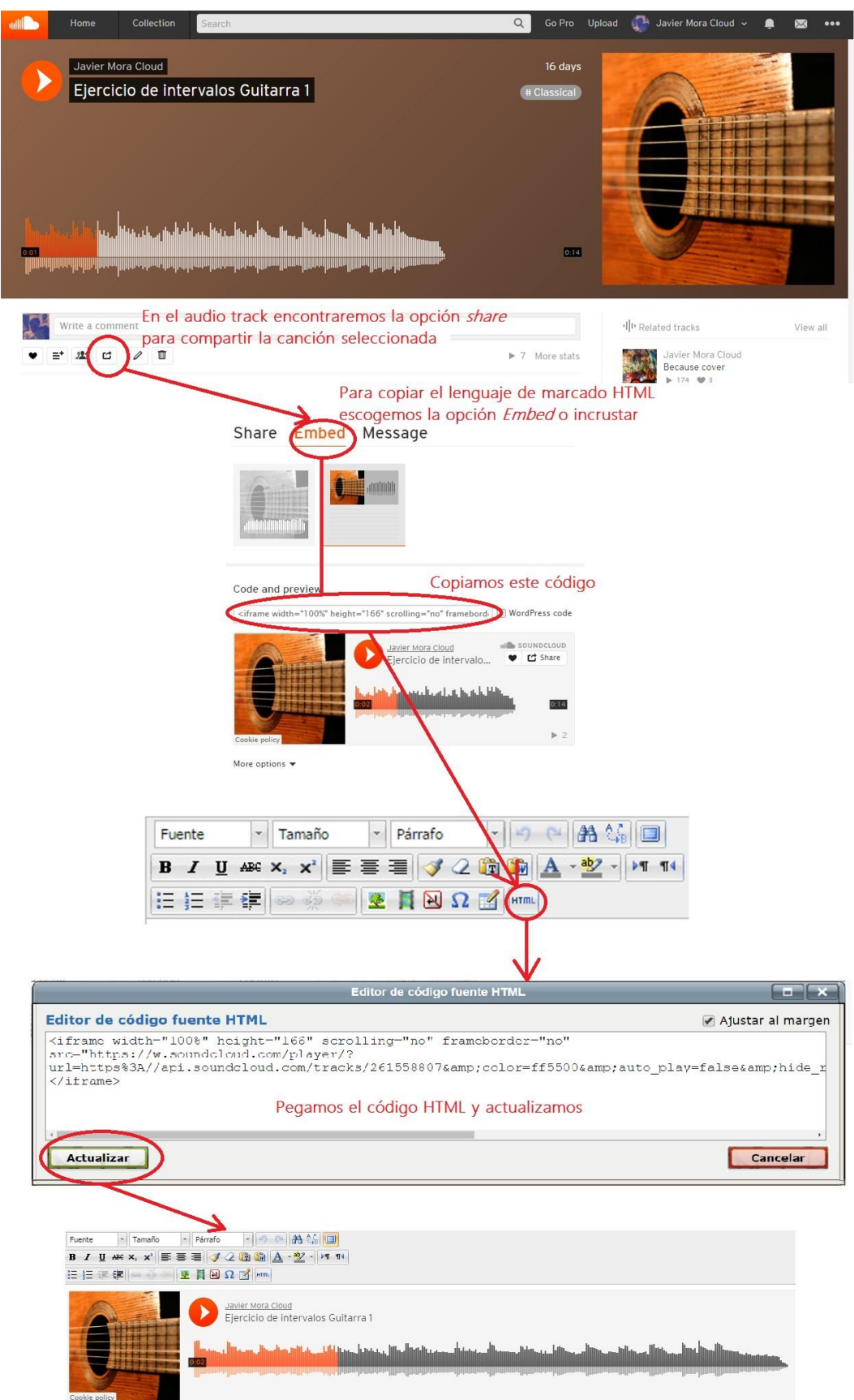

Figura 33. Cómo compartir un archivo de audio Soundcloud en el aula virtual.

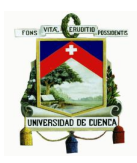

# **3.3.1 Softwares utilizados para las ediciones de audio y video incrustados en la plataforma virtual**

Los audios generados para los videos se han grabado en el programa Ableton Live 9 Suite 2, y se ha utilizado este mismo programa para editarlos.

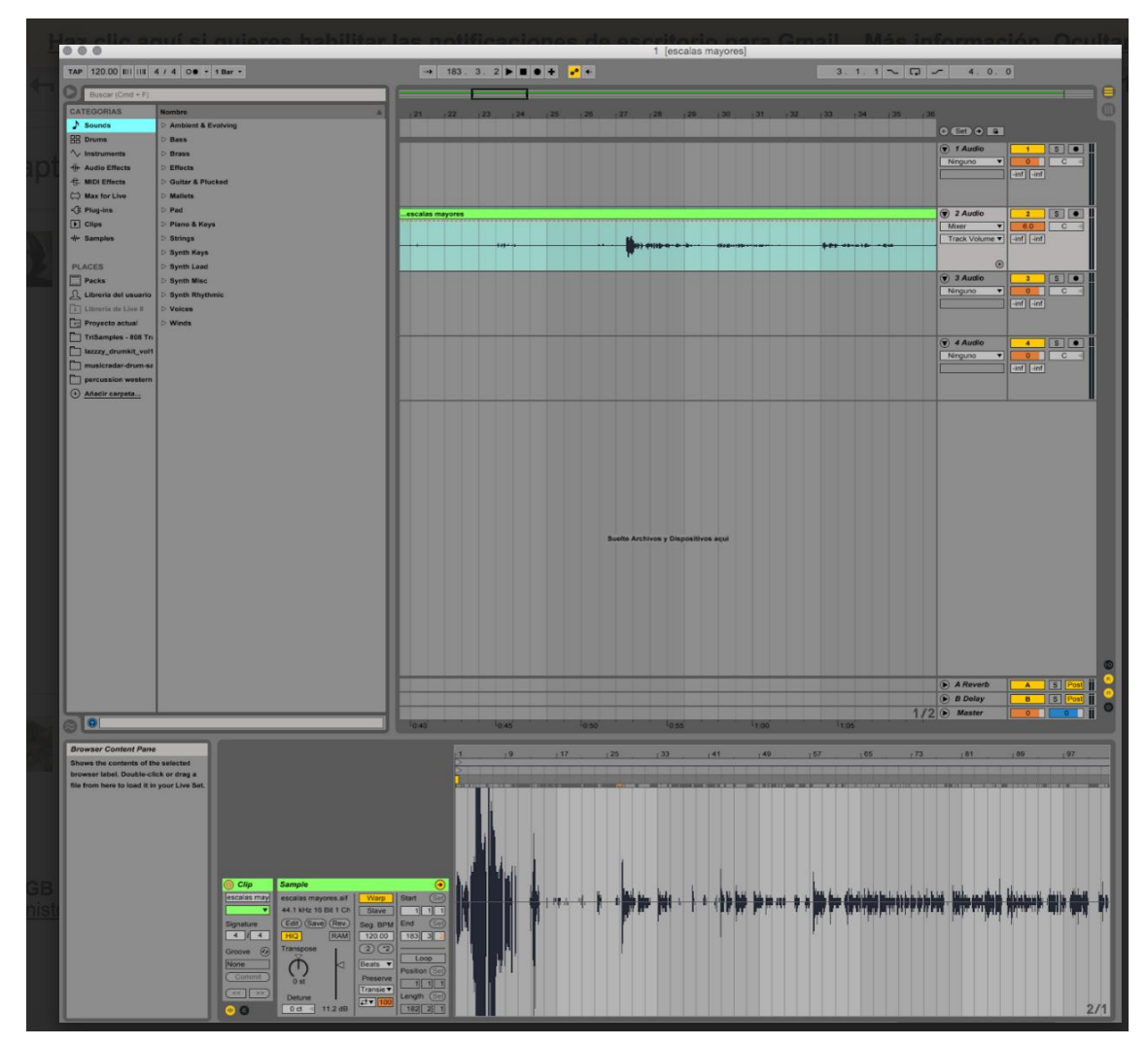

Figura 34 .Software Ableton Live 9 Studio 2, utilizado para las grabaciones y ediciones de audio.

Además que se han empleado ciertos efectos para un mejora en cuanto a la calidad del audio, estos efectos son:

- Compressor.
- EQ eight.
- De-esser.

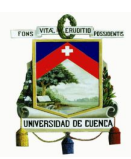

### **Compressor**

Para reducir las señales que sobrepasan el umbral definido, es decir, sonidos que llegan al tope de su volumen máximo y se saturan con excesivo ruido, se utiliza el *Compressor*. Esta misma nos ayuda a reducir el sonido de señales con demasiado volumen.

### **EQ Eight**

El efecto *EQ Eight* que es un ecualizador, es capaz de brindarnos un número de hasta ocho filtros paramétricos para cada uno de los canales de entrada, lo cual es muy favorable para alterar el timbre sonoro de cualquier archivo de audio.

#### **De-esser**

El De-esser se utiliza para reducir las sibilancias en una voz, esto por ejemplo en el caso de la letra "S", que por lo general en una grabación suele notarse demasiada marcada, resultando así desagradable para el oído.<sup>39</sup>

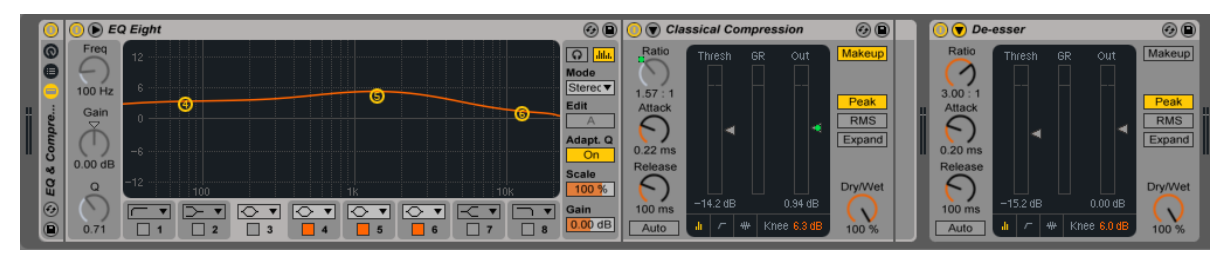

Figura 35. Utilización de efectos del software Ableton Live 9 Studio 2, para agregar una mejora en el audio de las grabaciones.

Luego de esto se exportarán los audios en formato .Wav,<sup>40</sup> de manera que este sea compatible con otros softwares los cuales serán utilizados para la importación archivos de audio y montaje de videos.

<sup>39</sup> Para un conocimiento más extenso sobre el funcionamiento del software Ableton Live Version 9 acceder al siguiente sitio web en encontraremos el manual de referencia de este https://cdn2-

resources.ableton.com/80bA26cPQ1hEJDFjpUKntxfqdmG3ZykO/static/manual/pdf/L9Manual\_ES.d89e0f3d694d.pdf

<sup>&</sup>lt;sup>40</sup> Wav o Wave es un formato de audio digital, el cual se utiliza para almacenar datos de sonidos en un computador, este permite archivos de carácter mono y estéreo con diversas resoluciones y velocidades de muestreo. La extensión utilizada para este formato de audio es **.wav**.

#### Universidad de Cuenca

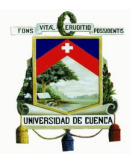

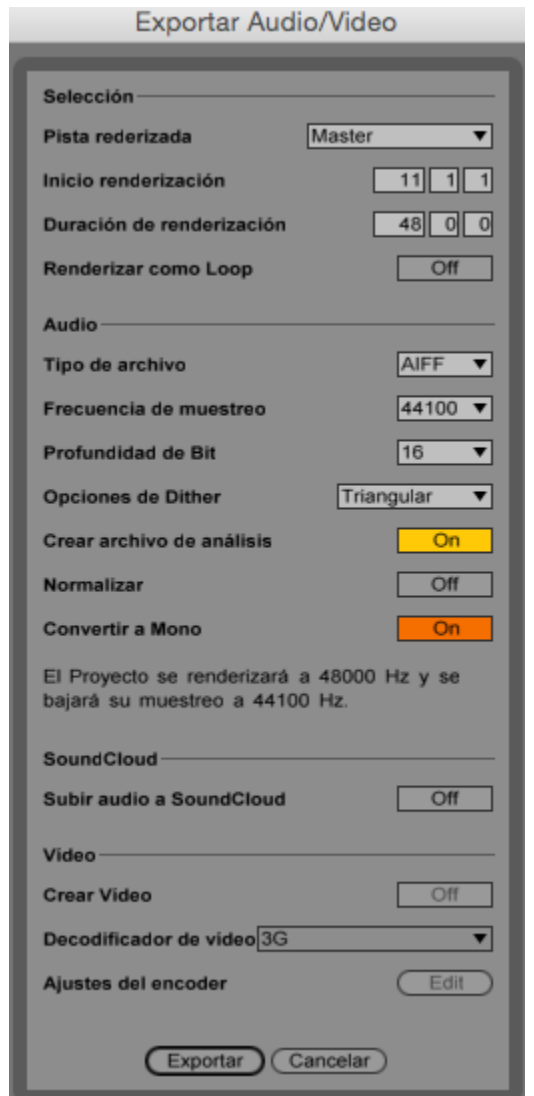

Figura 36. Exportación de archivos de audio con el programa Ableton Live 9 Studio 2.

El software *Adobe Premiere Pro CS5* se ha utilizado para la edición de los videos y el montaje del audio antes generado en *Ableton Live 9* a estos. Primeramente se ha colocado el video con su audio original<sup>41</sup>, seguido de esto se ha borrado dicho audio. En segundo lugar se sincronizo el video con el audio editado. Y en tercer lugar se utilizó la opción de este software llamada *Razor Tool,* misma que nos permitió eliminar varias secciones no deseadas.

<sup>&</sup>lt;sup>41</sup> Cuando hablamos de audio original, estamos haciendo referencia al audio que captó la misma cámara en conjunto con el video.

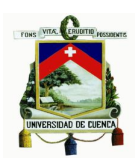

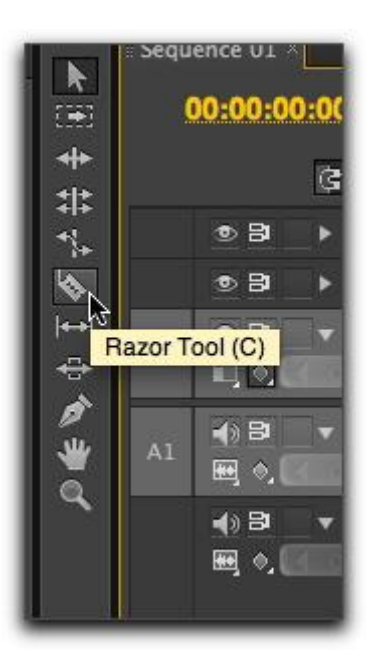

Figura 37. Herramienta *Razor Tool* del programa Adobe Premiere Pro CS5, utilizada para cortes de secciones.<sup>42</sup>

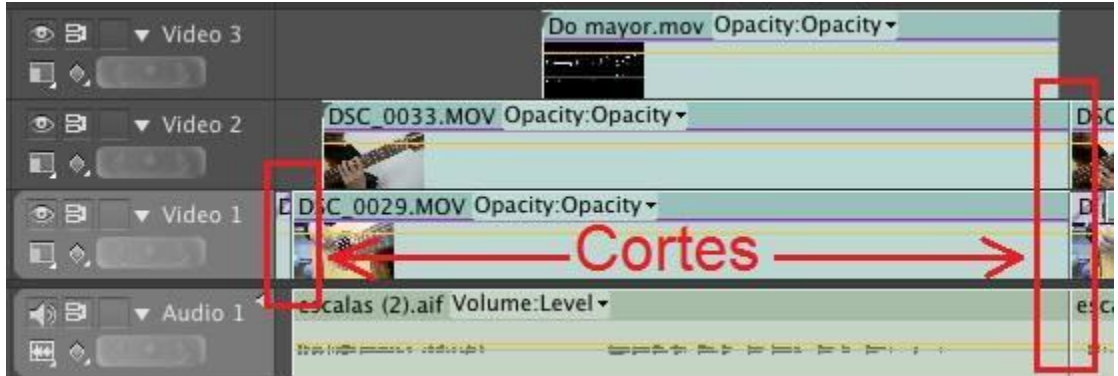

Figura 38. Ejemplo de como se muestra un corte en una sección de video utilizando la herramienta *Razor Tool* del programa Adobe Premiere Pro CS5*.*

Para la colocación de partituras del programa *Finale* en el video, se ha utilizado el software Adobe After Effects, realizando en este una línea de transición para la partitura, en sincronización con el audio y el video. Inmediatamente se señalan algunos de los pasos más importantes para colocar estas animaciones:

- 1. Crear una partitura (que incluya la sección de tablatura) en *Finale*, e importarla como imagen en formato .jpeg
- 2. Tomar la imagen creada en finale y trabajarla en *Adobe Photoshop*, con la

<sup>42</sup> Grabowicz, P. (2014). Premiere Pro CS6. Junio 14, 2016, de UC Berkeley Sitio web: https://multimedia.journalism.berkeley.edu/tutorials/premiere-pro-cs6/

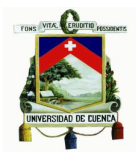

finalidad de convertirla en una imagen blanca con fondo negro, como lo podemos apreciar en la siguiente ilustración:<sup>43</sup>

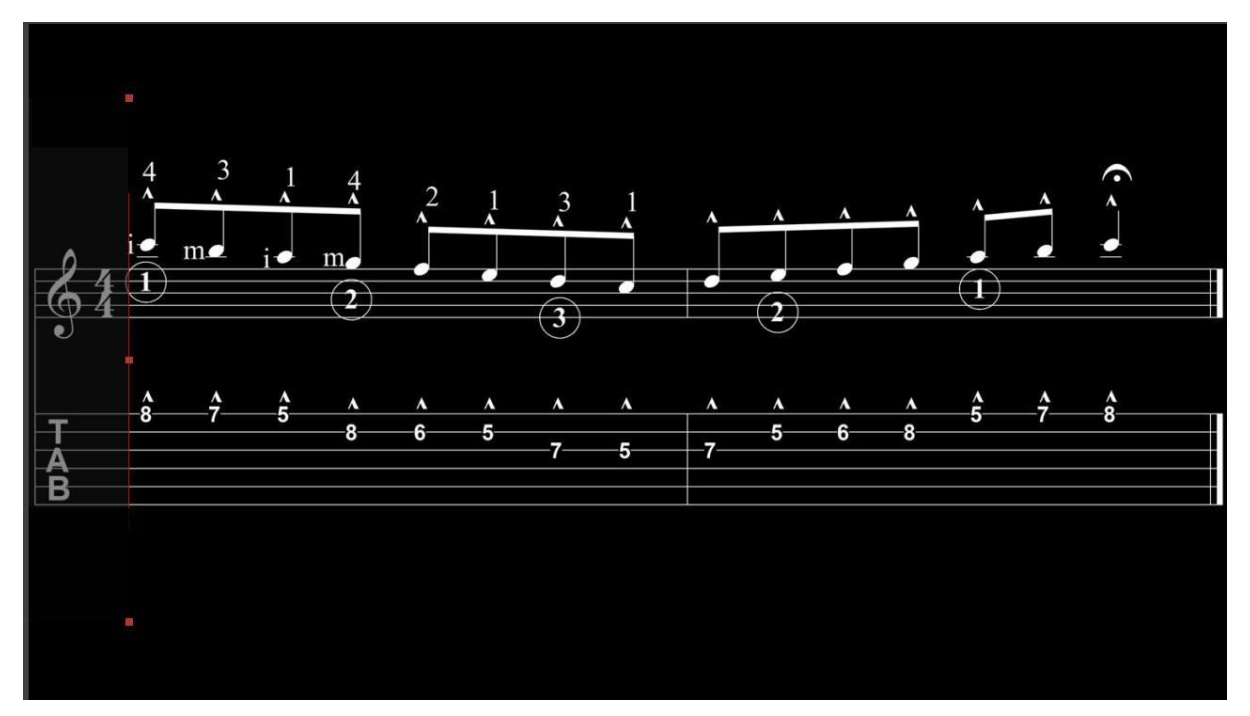

Figura 39. Partitura en el programa Adobe After Effects la cual utilizará un línea de transición que indique las notas que están siendo tocadas.

3. En este punto importamos la imagen generada en *Photoshop* hacia el software *Adobe After Effects*, esto con la finalidad de poder animar nuestra imagen, para lo cual se trabajará también con el audio original de la sección del video a la que corresponda nuestra animación. Instantáneamente se puede apreciar la línea de tiempo de una de nuestras animaciones, los puntos grises ubicados a la derecha hacen referencia a varias transiciones que se han elaborado.

<sup>43</sup> Para invertir los colores en el software *Photoshop*, primeramente abrimos la imagen deseada, luego presionamos el menú *ventanas* y elegimos la opción *capas*. El siguiente paso es hacer click en el botón *crear nuevo filtro o ajustar capas* en la parte de abajo del panel de *capas* y seguido a esto pulsamos la opción *invertir* o ctrl+I (en caso de pc) y cmd+I (en el caso de mac).

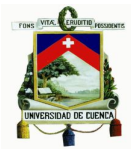

|                                                             | Comp 1 × Cola de procesamiento   |                          |                                         |                       |                      |                                                                                             |           |            |     |            |     |     |     |     |     |
|-------------------------------------------------------------|----------------------------------|--------------------------|-----------------------------------------|-----------------------|----------------------|---------------------------------------------------------------------------------------------|-----------|------------|-----|------------|-----|-----|-----|-----|-----|
| 0:00:02:11<br>00059 (24.00 fps)                             | $0 -$                            |                          | $H: \mathcal{P} \rightarrow \mathbb{R}$ | $\frac{dL}{d}$<br>01s | $02s$ $\blacksquare$ | 03s                                                                                         | 04s       | 06s<br>05s | 07s | 08s<br>. . | 09s | 10s | 11s | 12s | 13s |
| $\bullet$ $\bullet$ $\bullet$ $\bullet$ $\bullet$ $\bullet$ | Nombre de la capa                |                          | Primario                                |                       |                      | -------                                                                                     |           |            |     |            |     |     |     |     |     |
| $F = 1$<br>ಾ                                                | [Solido arriba]                  | $+$ /<br>---             | $Q$ Ninguno $\blacktriangledown$        |                       |                      |                                                                                             |           |            |     |            |     |     |     |     |     |
| $F = 2$<br>$\circ$                                          | [Solido Abajo]                   | <b>EEE</b><br>$+$ /      | $@$ Ninguno<br><b>ISV</b>               |                       |                      |                                                                                             |           |            |     |            |     |     |     |     |     |
| $\mathbb{R}$ vii 3<br>$\circ$                               | <b>Barra</b>                     | <b>HELL</b><br>$\sim$ /  | $Q$ Ninguno $\mathbf{v}$                |                       |                      |                                                                                             |           |            |     |            |     |     |     |     |     |
|                                                             | <b>v</b> Transformar             | Rest.                    |                                         |                       |                      |                                                                                             |           |            |     |            |     |     |     |     |     |
|                                                             | <b><i>O</i></b> Punto de anclaje | 640,0,360,0              |                                         |                       |                      |                                                                                             |           |            |     |            |     |     |     |     |     |
| $\blacklozenge$ + +                                         | <b>る ト Posición</b>              | 106,7,360,0              |                                         |                       | $\bullet$            |                                                                                             |           |            |     | o          |     |     |     |     |     |
| $\rightarrow$                                               | る L Escala                       | $\approx 0.1, 50, 0\%$   |                                         |                       | A.                   | ×                                                                                           |           |            |     |            |     |     | O.  |     |     |
|                                                             | <b>b</b> Rotación                | $0x + 0.0$ <sup>*</sup>  |                                         |                       |                      |                                                                                             |           |            |     |            |     |     |     |     |     |
|                                                             | <b>b</b> Opacidad                | 80%                      |                                         |                       |                      |                                                                                             |           |            |     |            |     |     |     |     |     |
| $\mathbf{v}$ 4<br>$\circ$                                   | [Sólido oscuro 1] +              | <b>THE TELEVISION</b>    | $@$ Ninguno $\overline{\mathbf{v}}$     |                       |                      |                                                                                             |           |            |     |            |     |     |     |     |     |
|                                                             | <b>v</b> Transformar             | Rest.                    |                                         |                       |                      |                                                                                             |           |            |     |            |     |     |     |     |     |
|                                                             | <b>b</b> Punto de anclaje        | 640,0.360,0              |                                         |                       |                      |                                                                                             |           |            |     |            |     |     |     |     |     |
|                                                             | <b>b</b> Posición                | $-34,0.357,0$            |                                         |                       |                      |                                                                                             |           |            |     |            |     |     |     |     |     |
| $\leftrightarrow$                                           | めん Escala                        | $\approx$ 21,9,77,3%     |                                         |                       |                      | $\begin{array}{cccccccccccccc} \bullet & \bullet & \bullet & \bullet & \bullet \end{array}$ | $\bullet$ | W          |     | ×.         |     |     |     |     |     |
|                                                             | <b>b</b> Rotación                | $0x + 0, 0^*$            |                                         |                       |                      |                                                                                             |           |            |     |            |     |     |     |     |     |
|                                                             | <b>b</b> Opacidad                | 50%                      |                                         |                       |                      |                                                                                             |           |            |     |            |     |     |     |     |     |
| $\circ$<br>▶ 圖 5                                            | $=$ [sonidopoyo.jpg] $\cdot$ /   | <b>HEE</b>               | $@$ Ninguno $\overline{\mathbf{v}}$     |                       |                      |                                                                                             |           |            |     |            |     |     |     |     |     |
| $\blacksquare$ 6                                            | Sonidoyo (2).aif] +              | $\overline{\phantom{a}}$ | $\odot$ Ninguno $\triangledown$         |                       |                      |                                                                                             |           |            |     |            |     |     |     |     |     |

Figura 40. Edición de la línea de transición en el software Adobe After Effects, la cual usará la gráfica de la partitura.

4. Finalmente colocaremos nuestra animación en la cola de procesamiento, para poder procesarla y generar un archivo de video.mov, el mismo que nos servirá en nuestro video principal.

| Procesamiento actual |                      |                  |  |                                                        |  |                          |                                    |   |      |           |                                        |
|----------------------|----------------------|------------------|--|--------------------------------------------------------|--|--------------------------|------------------------------------|---|------|-----------|----------------------------------------|
|                      | Procesar $\bullet$ # |                  |  | Nombre de la comp.                                     |  | Estado                   | Iniciado                           |   |      |           | Tiempo de procesamiento                |
|                      |                      |                  |  | Comp 1                                                 |  | Listo                    | 1/6/16, 10:12:48 GMT-5 25 segundos |   |      |           |                                        |
|                      |                      |                  |  | Configuración de procesamiento:                        |  | Configuración óptima     |                                    |   |      |           | Registro: Sólo errores<br>$15 -$       |
|                      |                      |                  |  | Módulo de salida:                                      |  | Personalizado: QuickTime |                                    |   |      |           | $+ -$ Salida a: $+$ test.mov           |
|                      |                      | $\blacksquare$ 2 |  | Comp 1                                                 |  | Listo                    | 2/6/16, 12:31:43 GMT-5 25 segundos |   |      |           |                                        |
|                      |                      |                  |  | Configuración de procesamiento:                        |  | Configuración óptima     |                                    |   |      |           | Registro: Sólo errores<br>157          |
|                      |                      |                  |  | Módulo de salida:                                      |  | Sin pérdida              |                                    |   | $+1$ |           | Salida a: Escala A menor.mov           |
|                      |                      | $\blacksquare$ 3 |  | Comp 1                                                 |  | Listo                    | 8/6/16, 12:53:16 GMT-5 36 segundos |   |      |           |                                        |
|                      |                      |                  |  | Configuración de procesamiento:                        |  | Configuración óptima     |                                    |   |      |           | Registro: Sólo errores<br>157          |
|                      |                      |                  |  | Módulo de salida:                                      |  | Sin pérdida              |                                    |   |      | Salida a: | Cromática.mov                          |
|                      | w                    |                  |  | Comp 1                                                 |  | En cola                  |                                    |   |      |           |                                        |
|                      |                      |                  |  | Configuración de procesamiento: T Configuración óptima |  |                          |                                    |   |      |           | Registro: Sólo errores<br>$  \nabla  $ |
|                      |                      |                  |  | Módulo de salida: v Sin pérdida                        |  |                          |                                    | 窜 |      |           | Salida a: T Comp 1.mov                 |

Figura 41. Exportación de la partitura con la línea de transición finalizada en el programa Adobe After Effects.

Utilizando finalmente el software *Adobe Premiere Pro CS5*, se han unido todas las partes (Figura 42), para luego seleccionar la frecuencia completa, misma que será procesada y exportada en formato .mp4 (Figura 43), y dicho video será subido en el sitio web YouTube.

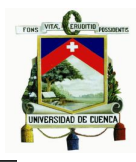

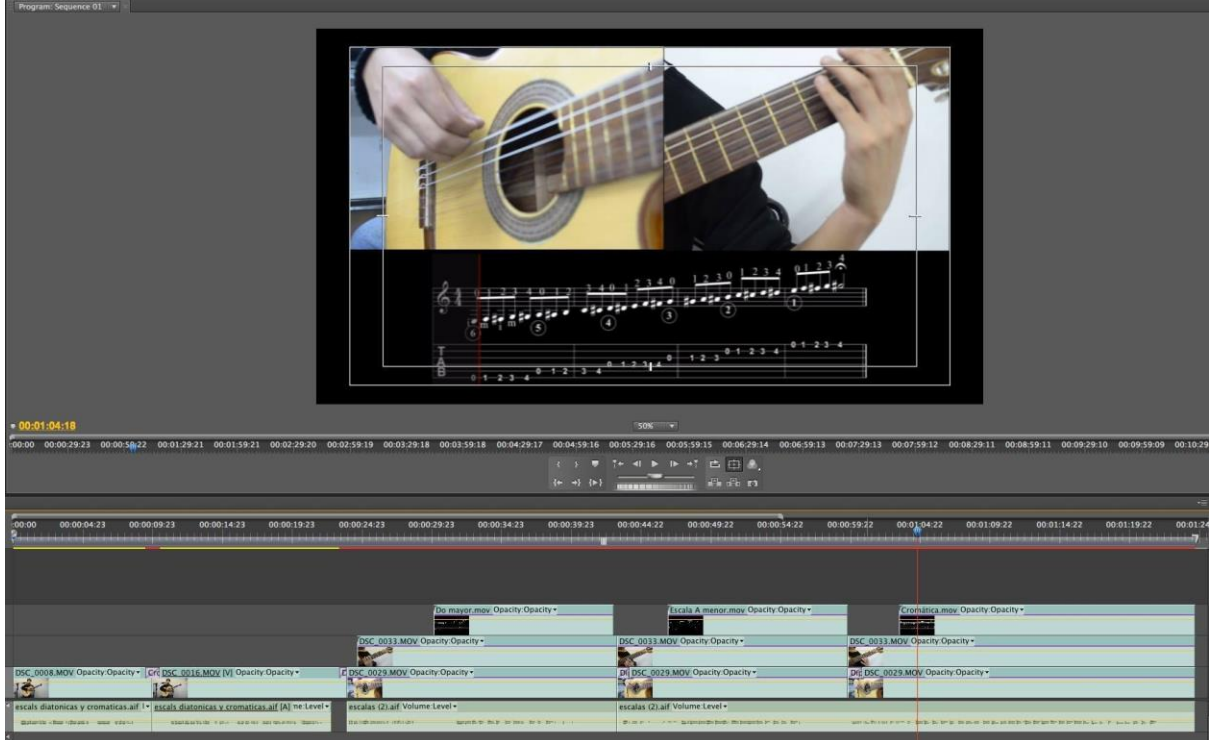

Ilustración 42. Unión de todas la partes tanto en audio, video y gráficos en el programa Adobe Premiere Pro CS5*.*

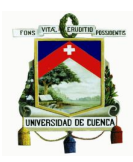

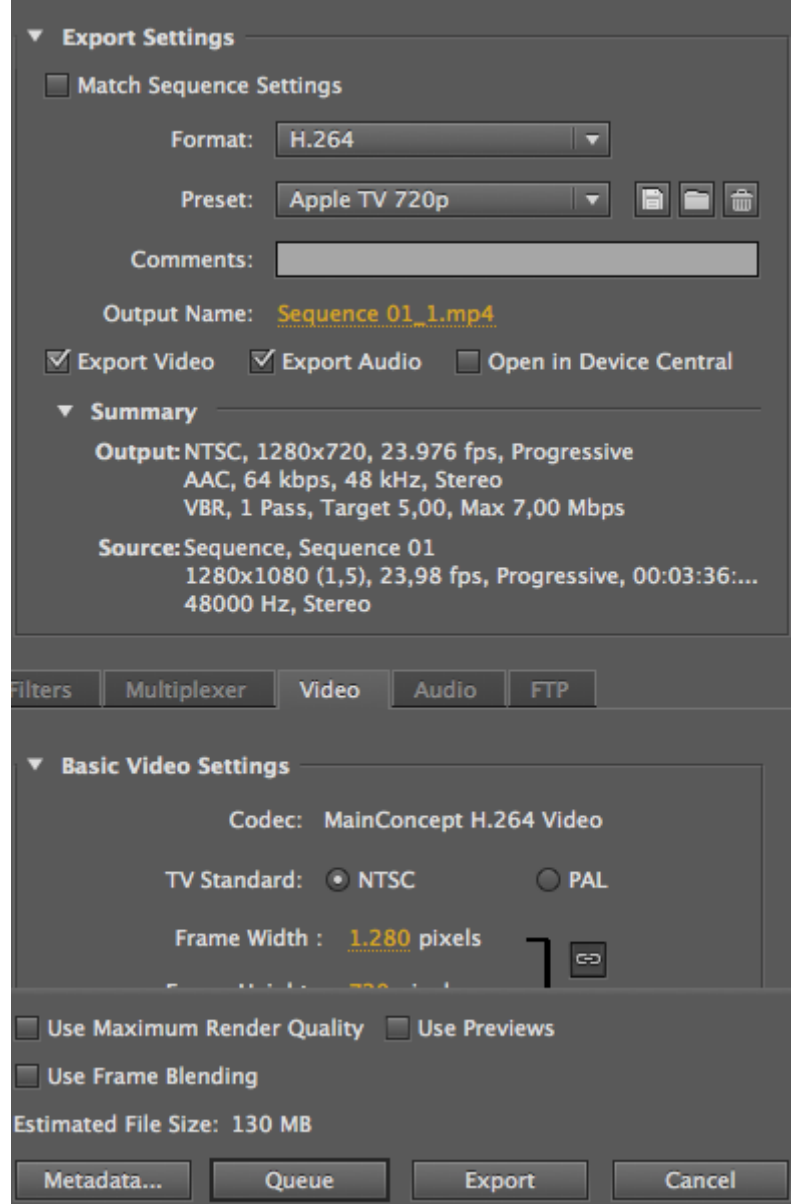

Figura 43. Exportación del video finalizado con todas las partes en el programa Adobe Premiere Pro CS5*.*

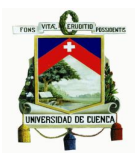

#### **3.4 Aplicación de la plataforma virtual en las clases de guitarra**

Para las clases se ha realizado un registro de los alumnos participantes matriculados en el aula virtual, para así constatar la entrada de los mismos en la plataforma y también para tener nota de sus calificaciones. El ingreso de los alumnos a la plataforma *Moodle* se lo hace mediante un nombre de usuario y una contraseña asignada por el administrador del sitio, la cual deberá tener al menos 8 carácter(es), al menos 1 dígito(s), al menos 1 minúscula(s), al menos 1 mayúscula(s), al menos 1 carácter(es) no alfanuméricos. La plataforma www.musicaucuenca.org/md, es el *Moodle* donde se encuentra y se ha trabajado el curso de Guitarra Complementaria 1, junto con demás asignaturas impartidas por otros profesores en las cátedras de Lenguaje musical I, Formas y análisis (I y II), e Instrumentación y Arreglos I.

En seguida se presenta algunos puntos que se han desarrollado en las clases de guitarra presentados a través del aula virtual, así como los recursos que fueron utilizados para la elaboración de las mismas.

En la siguiente ilustración podemos observar los hipervínculos de la sección generalidades de la clase 1.

#### **Genelidades**

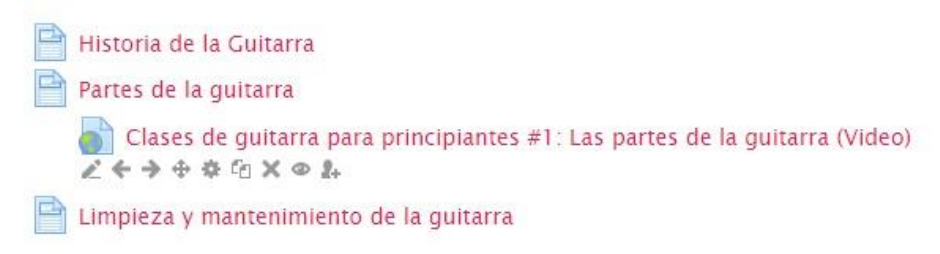

Figura 44. Hipervínculos de la sección generalidades de la clase 1.

Seguido se puede observar el desarrollo del hipervínculo *Limpieza y mantenimiento de la guitarra* de esta misma clase, en la cual el estudiante podrá leer conceptos sobre este tema y observar fotografías de cómo realizar esta actividad con el instrumento.

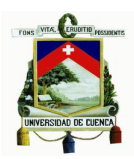

### Limpieza y mantenimiento de la guitarra

La limpieza de una guitarra es primordial para la subsistencia correcta del instrumento, ya que una limpieza de la forma correcta alargará la vida del mismo, ayudándole a conservar una buena condición física y sonora.

Para conservar nuestra guitarra en excelentes condiciones debemos darle un adecuado mantenimiento utilizando productos de buena calidad y teniendo en cuenta que siempre deberán ser los adecuados, ya que de no serlo así se podría afectar a nuestro instrumento.

En la mayoría de guitarras el acabado de laca se vuelve blando al ponerse en contacto con la fricción, sudor y grasas naturales de la piel, por ello se recomienda guardar a la guitarra en un lugar seco y mantenerla alejada de los rayos del sol.

Por su gran importancia la caja de resonancia deberá mantenerse impecable en todo momento, y para ello es necesario que cada vez cuando terminemos de practicar o haber dado un concierto, pasemos un trapo suave o un pañuelo sobre la caja, estos son elementos necesarios que todo guitarrista debería llevar en su bolso o estuche. Esto es para evitar que el polvo o cualquier otra suciedad que provenga del ambiente e incluso nuestro sudor se acumule.

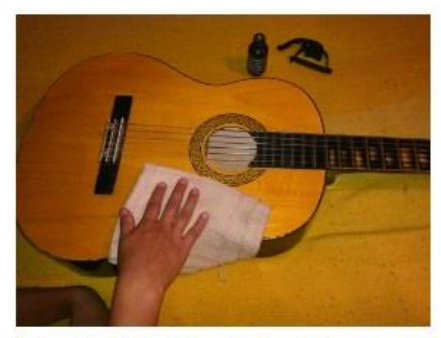

Ilustración 1. Limpieza sobre la caja de resonancia

Figura 45. Desarrollo de una clase a través de un artículo de lectura.

Ahora observaremos cómo se desarrolla una clase práctica, mediante partituras, audio midi y un texto explicativo de cómo realizar esta actividad, la cual gracias a los archivos de audio midi, el alumno se podrá guiar mejor gracias reproducción tanto de sonidos como de ritmo y tiempo.

La actividad trata sobre un calentamiento básico para principiantes que favorece a la digitación de los dedos de la mano derecha. Este sencillo estudio ayuda a conseguir mayor agilidad en los dedos y también mayor velocidad. Además que se empieza a tener conocimiento en cuanto a tiempo y ritmo, debido a que se pide trabajar a conciencia con el uso del metrónomo en diferentes tipos de pulsaciones, hasta llegar a ejecutar el ejercicio de forma veloz.

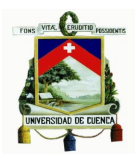

### Ejercicios de calentamiento para la mano derecha (1)

El siguiente ejercicio de calentamiento básico para la mano derecha, se lo deberá realizar siempre antes de empezar a estudiar guitarra, con la práctica diaria de este lograremos agilizar nuestros dedos, para conseguir un buen tiempo y sonoridad en obras que sean de carácter lento, pero especialmente en las piezas de carácter rápido. Se lo deberá realizar por un promedio de 10 a 15 minutos diarios, antes de pasar al siguiente ejercicio.

En este ejercicio, se deberán alterar los dedos en todo momento, hay que tomar precaución de no repetir los mismo dedos para diferentes notas. Se utilizarán solamente los dedos índice y medio (i y m, este tema se abordará con más profundidad en la sesión 4 - Acordes - Nomenclatura de los dedos en la guitarra), empezando con el dedo índice (i). Se deberá comenzar con un tiempo lento y progresivamente deberemos ir aumentando la velocidad. El tempo sugerido para el inicio de este ejercicio es ANDANTE a 92 pulsaciones por minuto.

Ejercicio 1:

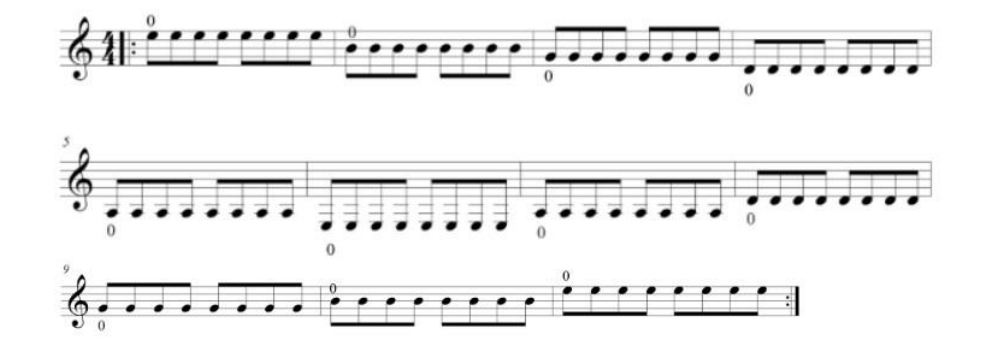

Nota: El número "0" quiere decir que cierta cuerda se toca al aire (sin ser pulsada con los dedos de la mano izquierda).

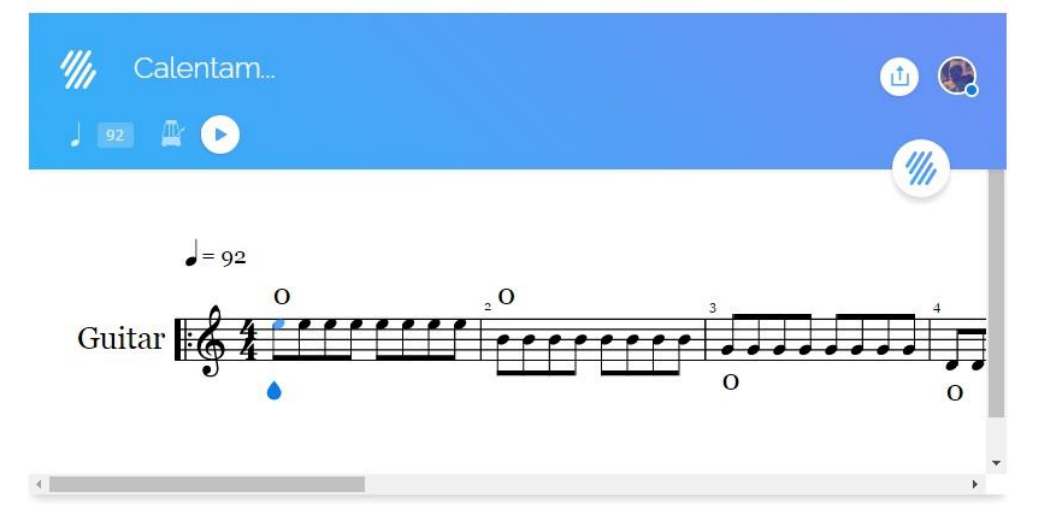

### Figura 46. Desarrollo de una clase utilizando recursos como imágenes, texto y archivos en formato midi.

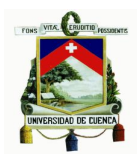

Ahora podemos observar cómo fue el desarrollo de las evaluaciones, primeramente con la prueba de diagnóstico teórica. Las preguntas fueron realizadas utilizando algunos de los tipos de opciones para formular interrogantes que nos presenta el *Moodle*, como opción múltiple, verdadero o falso y emparejamiento.

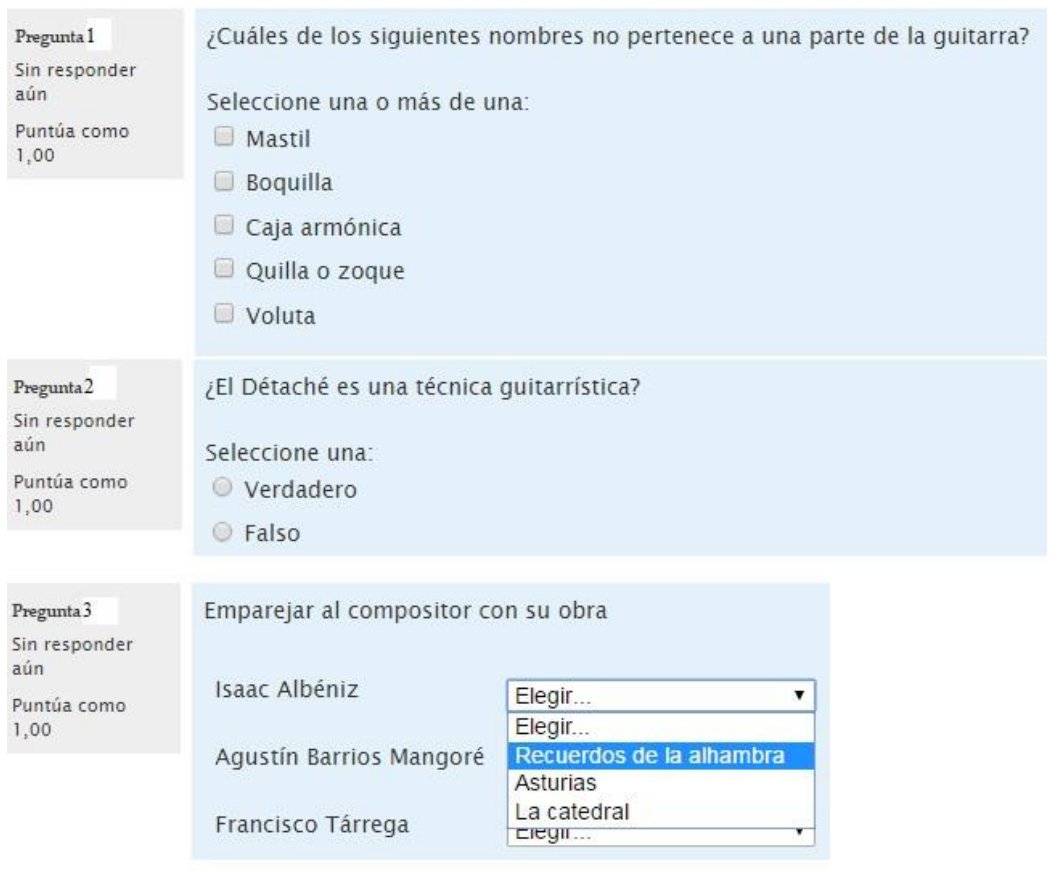

Figura 47. Prueba de diagnóstico teórica utilizando el recurso evaluación de la plataforma virtual.

En la *Prueba de diagnóstico práctica* se propuso una partitura con una dificultad de principiante (figuraciones sencillas y notas que se mantienen por lo general en un mismo registro de la guitarra), previo a este paso se brindaron indicaciones del modo de ejecutar este estudio, y así mismo con la ayuda de un archivo de audio se facilitó al estudiante a comprender cómo se escucha la melodía originalmente.

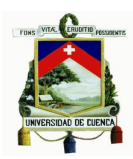

### Prueba de diagnóstico (Práctica)

Leer la siguiente partitura respetando la digitación colocada para las cuerdas donde se debe pulsar cada nota. Los números indican los dedos de la mano izquierda, no los trastes, a pesar de que a menudo coinciden. Y las letras indican los dedos de la mano derecha m = medio, i = índice. Tocar únicamente las notas de la guitarra 1, la guitarra 2 es el acompañamiento que realizará el profesor. Ayudamos con un metrónomo para interpretar todas la notas a tiempo. El tiempo sugerido para este ejercicio es MODERATO 108 a 120 pulsaciones por minuto.

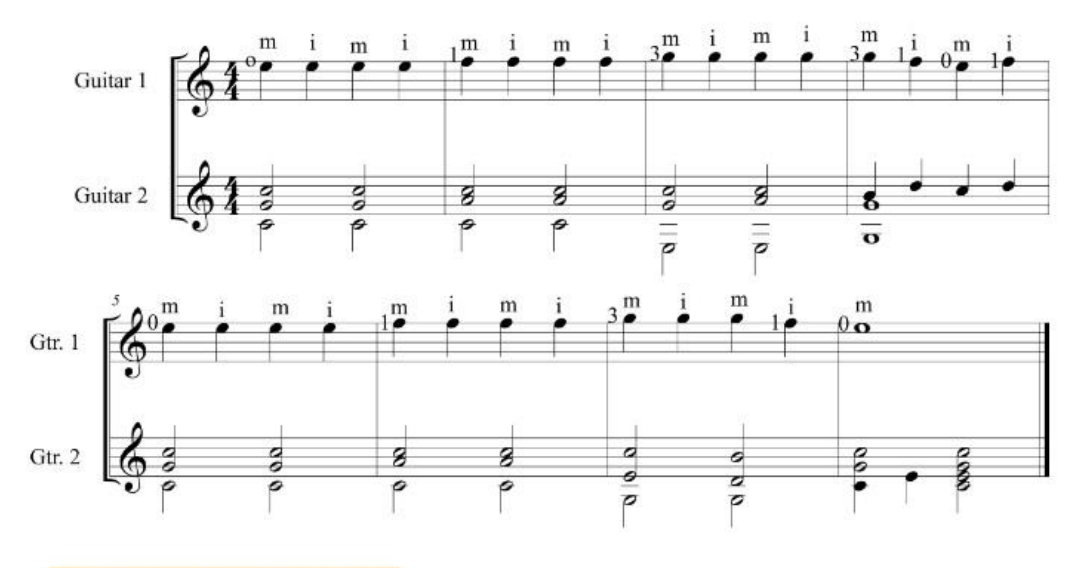

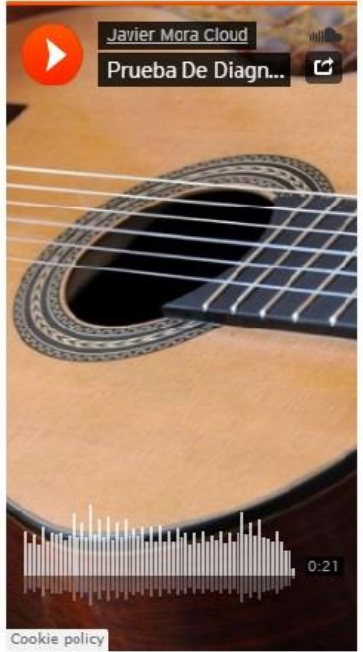

### Figura 48. Prueba de diagnóstico, utilizando diferentes recursos que ofrece la plataforma virtual.

Los recursos nos sirven para implementar un refuerzo a los alumnos, presentando información extra a la clase, como videos, enlaces a páginas web y archivos pdf enfocados en la sesión tratada, que inciten a la curiosidad de los estudiantes por

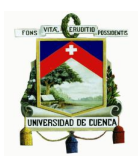

aprender más. Sin embargo, la sección de *Recursos* también está diseñada para que el estudiante pueda apreciar de donde se ha obtenido la información,

#### **Recursos**

- La quitarra: origen, tradición y evolución / Sesión 1 (Video)
- Elercicios básicos de digitación (video)
- CLASES DE GUITARRA: Ejercicio De Calentamiento Para La mano Izquierda Guitarra Clasica **Tutorial (Video)**
- **14** Las Primeras Lecciones de guitarra Julio Salvador Sagreras
- Un Sueño en la Floresta-Agustin Barrios Mangore Pieza con trémolo (Video)

Marcin Dylla plays Capricho Arabe by Francisco Tárrega on six different quitars (Video)

Figura 49. Recursos para el refuerzo de cada clase e información extra de la misma.

El recurso *Foro* se ha empleado para que los estudiantes puedan dar su punto de vista sobre diversos temas y opinar sobre algún asunto en especial, incluso para resolver sus dudas y debatir entre compañeros y profesores.

Duda en cuanto a los ejercicio de calentamiento. Compañeros, ¿pueden decirme cuando se utilizan números y en que ocasiones se utilizan letras para los nombres de los dedos? Además pienso que las preguntas de la evaluación 1 están demasiado complicadas, ¿gué opinan ustedes? Responder

### Figura 50. Pregunta posteada en el recurso Foro, el cual abre un debate para diferentes opiniones.

En definitiva, la experimentación y el trabajo con el *Moodle* como herramienta colaborativa de clases es de gran apoyo para entender cómo postear nuestros trabajos en internet de una forma más profesional. Y además, con el uso de programas de video, grabar nuestras clases de una manera más detallada y entendible.

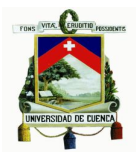

# **3.5 Encuestas para constatar el proceso investigativo del modelo** *Flipped Classroom* **en el área de música de la Universidad de Cuenca**

Para constatar el aprendizaje en el área de música por medio del FC, se desarrollaron formularios para encuestar tanto a profesores como a alumnos que utilizaron este modelo pedagógico durante sus clases, para de esta forma comprobar mediante los resultados de las misma, que el resultado ha sido satisfactorio. Para ello se utilizaron encuestas electrónicas, desarrolladas en Google Drive opción Formularios de Google, la cual opera de forma gratuita teniendo una cuenta en Google.<sup>44</sup>

Las encuestas para los profesores se realizaron en una escala lineal del 1 al 5, en donde el número 1 significa nada de acuerdo y el número 5 quiere decir totalmente de acuerdo con la pregunta. Las tres últimas preguntas de este formulario sugieren una opinión personal en forma de texto.

La escala numérica está estructurada de la siguiente forma y cada número equivale a un criterio:

- Nada de acuerdo 1
- Poco de acuerdo 2
- Medianamente de acuerdo 3
- Muy de acuerdo 4
- Totalmente de acuerdo 5

Para las encuestas a alumnos se utilizaron las opciones selección múltiple, escala lineal y párrafo para escribir una respuesta textual. Las respuestas de selección múltiple que se utilizaron en ocasiones fueron:

- Excelente
- Muy buena
- Buena
- Regular
- Mala
- -

<sup>44</sup> Para conocer cómo utilizar la opción Formularios de Google y cómo crear un test ingresar a la siguiente dirección: http://difusion.df.uba.ar/ConectarIgualdad/Tutorial%20formularios%20google%201.pdf

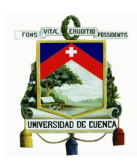

O simplemente las opciones:

- Si
- No

*Nota:* Todas las gráficas y opiniones dadas a cada pregunta se podrán encontrar al final de la tesis en la sección de Anexos (Pág. 123).

# **Análisis de las encuestas realizadas a los docentes del área de música de la Universidad de Cuenca**

El número de docentes que aportaron con sus respuestas para la realización de las encuestas fueron dos.

### **1.- ¿El apoyo del Servicio de Aula Virtual ha sido adecuado?**

Los resultados de esta pregunta nos permiten conocer que el apoyo del servicio del aula virtual ha sido adecuado. Según los profesores que respondieron a esta interrogante dijeron estar muy de acuerdo con los servicios que presta la plataforma para el dictado de sus clases, llegando así a la conclusión de que esta pregunta tenga carácter satisfactorio, con lo que se recomienda la utilización del aula virtual para impartir tutorías de música.

# **2.- ¿Los módulos del curso realizados en el aula virtual son beneficiosos en la preparación de la clase?**

Con las respuestas de los docentes encuestados, señalamos que todos los docentes los cuales respondieron a esta pregunta dijeron estar totalmente de acuerdo en que los módulos del curso realizados en el aula virtual, ya que dichos elementos son beneficiosos para la elaboración de sus clases.

# **3.- ¿La universidad demuestra un compromiso con la mejora continua del profesorado y de su desarrollo profesional en el uso y desarrollo de las TIC?**

Los encuestados acotaron que están muy de acuerdo en que la universidad

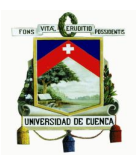

demuestra apoyo para el desarrollo profesional de los profesores, en cuanto al uso de nuevas tecnologías de enseñanza por medio de las TIC.

# **4-. ¿La asistencia técnica es fácilmente accesible y está disponible durante todo el curso?**

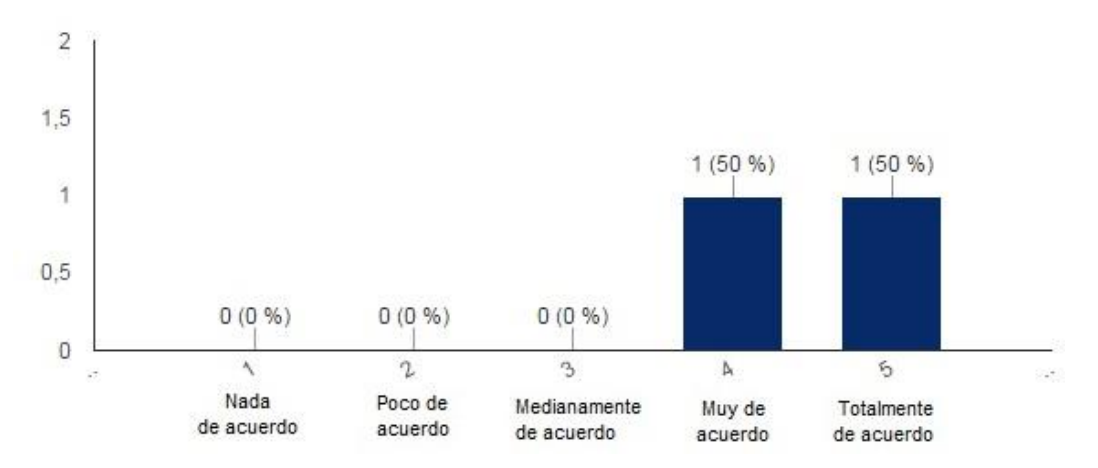

Figura 51. Escala lineal correspondiente a la pregunta n°4 (encuesta profesores aula virtual).

Los docentes encuestados están muy de acuerdo en que, la asistencia técnica es fácilmente accesible y que está disponible durante todo el curso. Dándonos de esta forma la pregunta número 4 como muy satisfactoria, porque de este modo se demuestra que es un curso de fácil acceso y navegación muy sencilla.

# **5.- ¿Le ha resultado sencillo adaptar los materiales a la metodología de impartición a través de Aula Virtual?**

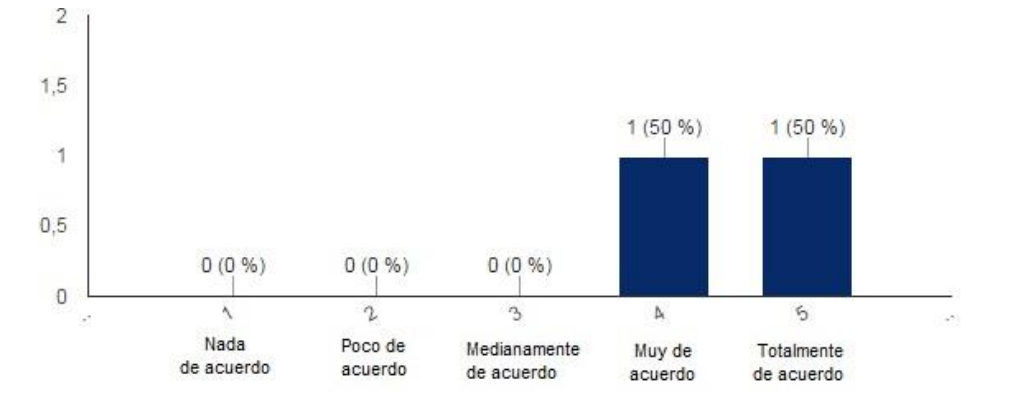

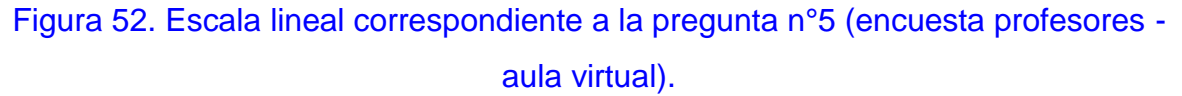

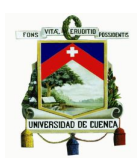

Se puede determinar en la pregunta número cinco una satisfacción por parte de los profesores encuestados, ya que, aseguraron estar *Totalmente de acuerdo* y *Muy de acuerdo* con esta interrogación. Pero se debe tener en cuenta que la adaptación de los materiales al aula virtual tomará un lapso hasta que los estudiantes se familiaricen al nuevo trabajo mediante el FC.

**6.- ¿El entorno de aprendizaje promueve que el profesorado aplique los contenidos del curso a su propia realidad profesional docente o personal?**

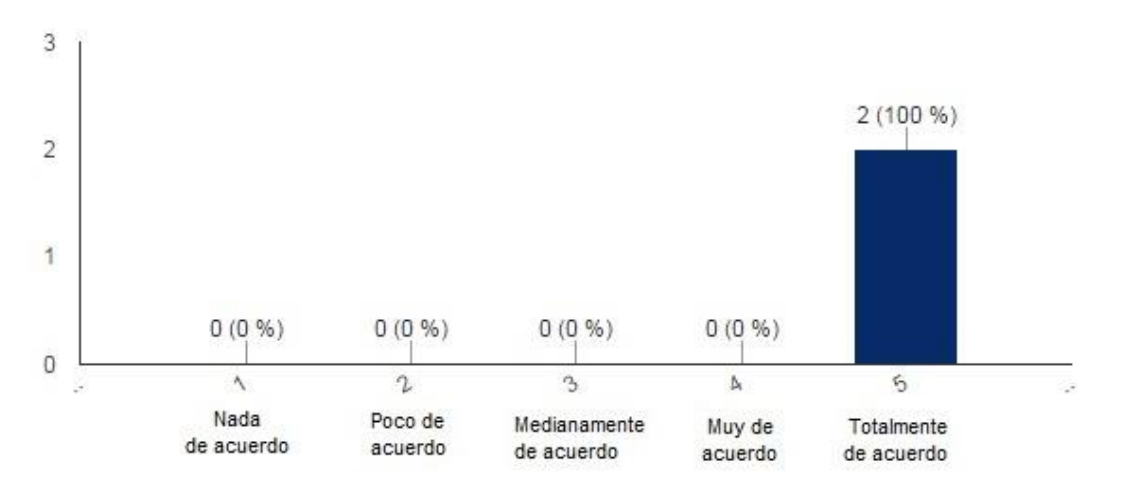

Figura 53. Escala lineal correspondiente a la pregunta n°6 (encuesta profesores aula virtual).

Los resultados obtenidos con la pregunta seis dan el 100% en la opción *Totalmente de acuerdo*, conociendo así que, según ambos profesores encuestados, el resultado de los contenidos del curso van dirigidos de forma mucho más humana y mayormente explícita, utilizando métodos de enseñanza actuales, en donde el papel tanto de profesor como alumno tiene un mismo grado de igualdad.

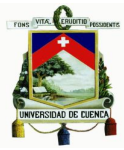

# **7.- En general, ¿está satisfecho con esta experiencia de haber impartido una asignatura en el Aula Virtual?**

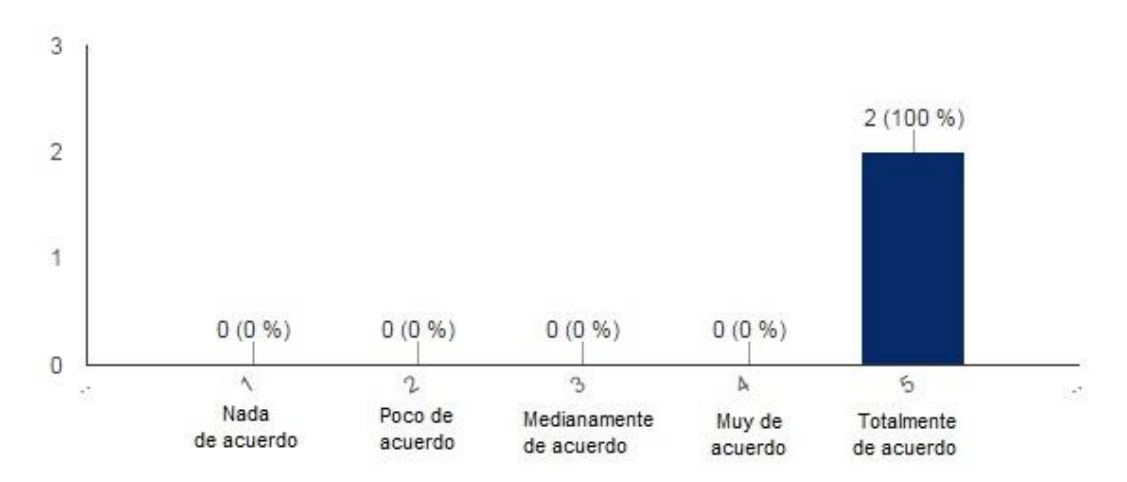

Figura 54. Escala lineal correspondiente a la pregunta n°7 (encuesta profesores aula virtual).

Los resultados de la pregunta número siete, demuestran una total satisfacción por los encuestados, al haber tenido una gran experiencia impartiendo sus clases de música mediante el aula virtual, esto debido a que el porcentaje de la gráfica es del 100% en la opción *Totalmente de acuerdo*.

### **8.- ¿Cree el aula virtual ayuda de cierta manera a los estudiantes en sus tareas diarias?**

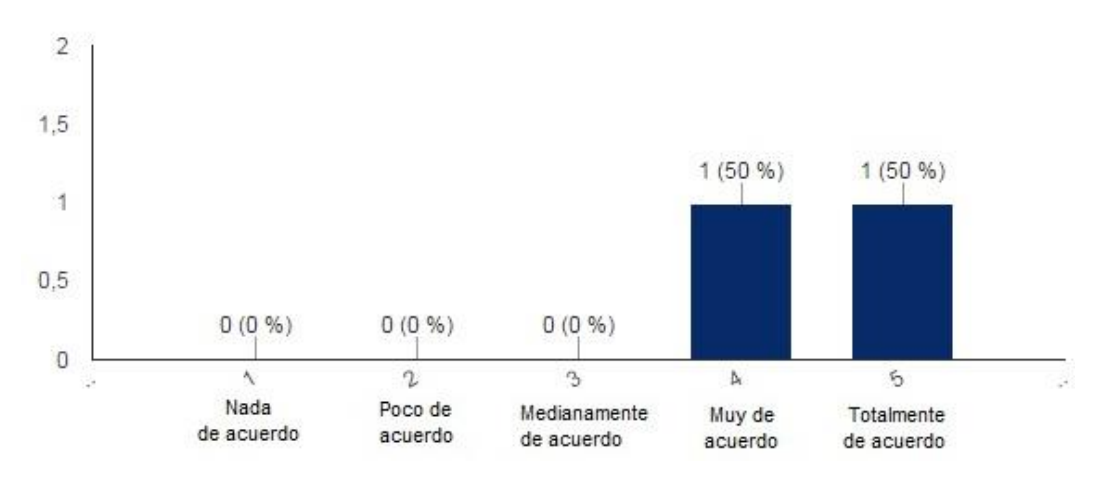

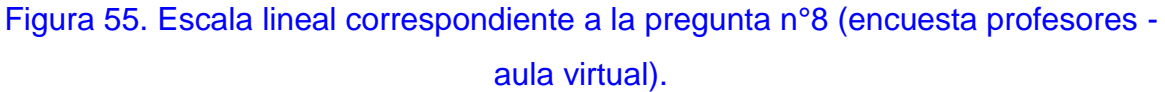

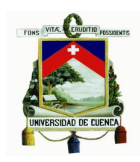

El resultado de esta pregunta es de carácter positiva, ya que los docentes encuestados (dos) dijeron estar *totalmente de acuerdo* en que el aula virtual ayuda a los alumnos en sus tareas diarias, por lo tanto la pregunta número 8 es de carácter satisfactorio. Debido a que, las tareas mediante este modelo de enseñanza se basan en la utilización de la tecnología, en donde los estudiantes pueden ayudarse entre ellos, e incluso con el profesor de forma colaborativa y compartir información para resolver dudas y de esta forma hacer las tareas mayormente comprensivas y fáciles.

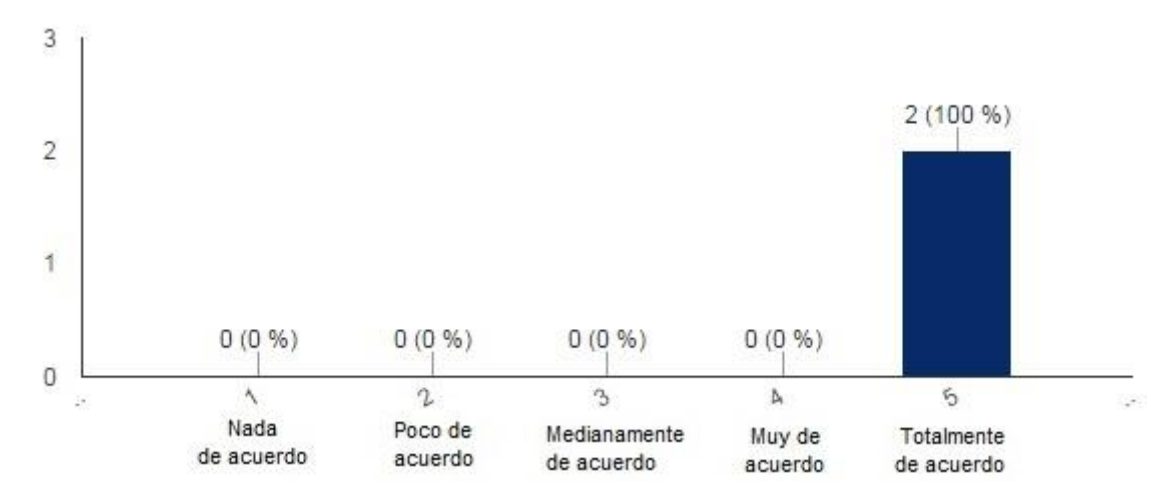

### **9.- ¿Aplicaría usted el aula virtual en los próximos ciclos?**

Figura 56. Escala lineal correspondiente a la pregunta n°9 (encuesta profesores aula virtual).

El acuerdo entre docentes encuestados (dos) es totalmente claro y se puede observar en la gráfica que todos los docentes coinciden en utilizar el aula virtual en los próximos ciclos para impartir sus materias de música. Por los beneficios que se obtienen de esta como evaluaciones en línea, clases mediante videos, artículos, etc., el porcentaje es de 100% *Totalmente de acuerdo* para la realización del aula virtual en los próximos ciclos, dándonos como resultado esta pregunta muy satisfactoria.

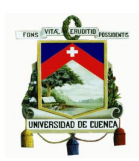

**10.- ¿Cree que el aula virtual fomenta espacios para que los estudiantes trabajen a su propio ritmo?**

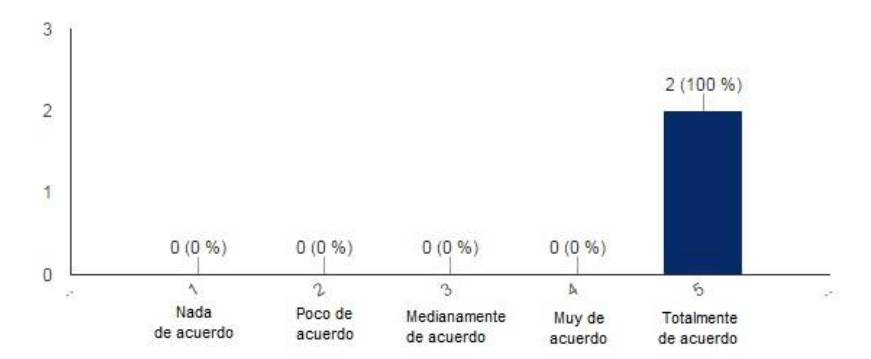

Figura 57. Escala lineal correspondiente a la pregunta n°10 (encuesta profesores aula virtual).

Los profesores que respondieron a esta pregunta (dos), dijeron estar *totalmente de acuerdo* en que el aula virtual fomenta espacios para que los estudiante trabajen a su propio ritmo, es decir, si un alumno necesita solamente de una o dos revisiones a la materia para que le queden claro los contenidos lo hará de esta forma, pero si a un alumno le cuesta captar contenidos, tendrá que revisar muchas veces más la materia hasta comprender mejor. En conclusión esta pregunta es de carácter muy satisfactorio.

**11.- Durante la aplicación del aula virtual, ¿se ha percibido mejoras en la asimilación de la asignatura de guitarra complementaria 1 por parte de los estudiantes?**

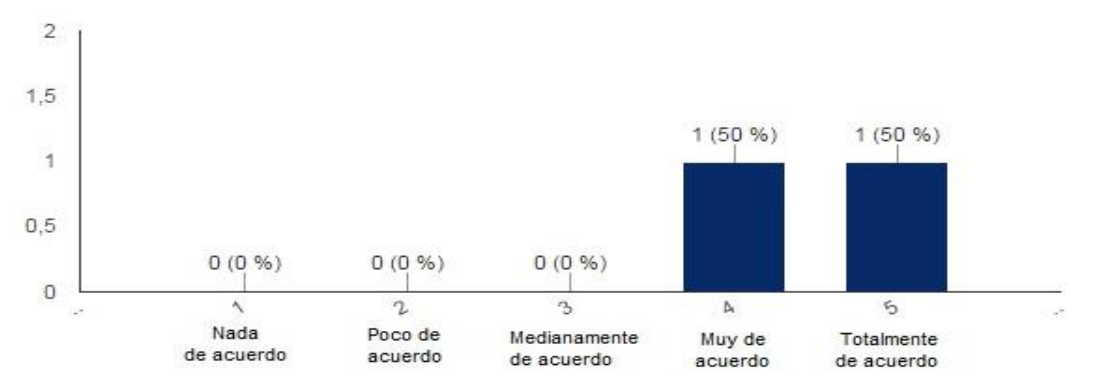

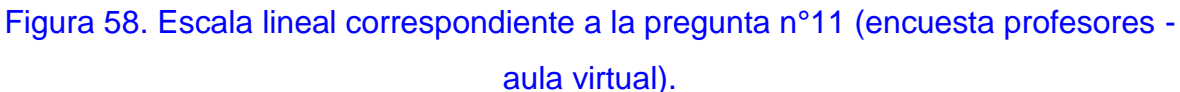

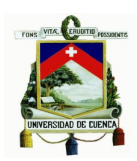

Dadas las respuestas a esta pregunta, se puede determinar que las mejoras en cuanto a las clases de guitarra, han sido exitosas, llegando a existir una mayor progreso en la asimilación de contenidos de la materia por parte de los estudiantes. Por lo que podríamos decir que esta pregunta es de carácter muy satisfactorio, e incentiva para continuar brindando clases de esta materia a través del aula invertida.

# **12.- ¿Los artículos musicales de la materia de guitarra estaban claramente detallados para resolver correctamente los cuestionarios que se encontraban al final de cada clase?**

El 50% de los encuestados (un docente) dice estar *muy de acuerdo* en que los artículos musicales de la materia estaban claramente detallados para resolver los cuestionarios, y el otro 50% (un docente) dice estar *totalmente de acuerdo* con el buen desarrollo de los artículos de cada clase. Así tenemos que, esta pregunta es de carácter satisfactoria, ya que las clases fueron muy bien elaboradas para el estudio y posteriormente para poner en práctica lo aprendido resolviendo evaluaciones.

# **13.- ¿Los recursos utilizados en la plataforma virtual eran los necesarios para impartir las clases de guitarra?**

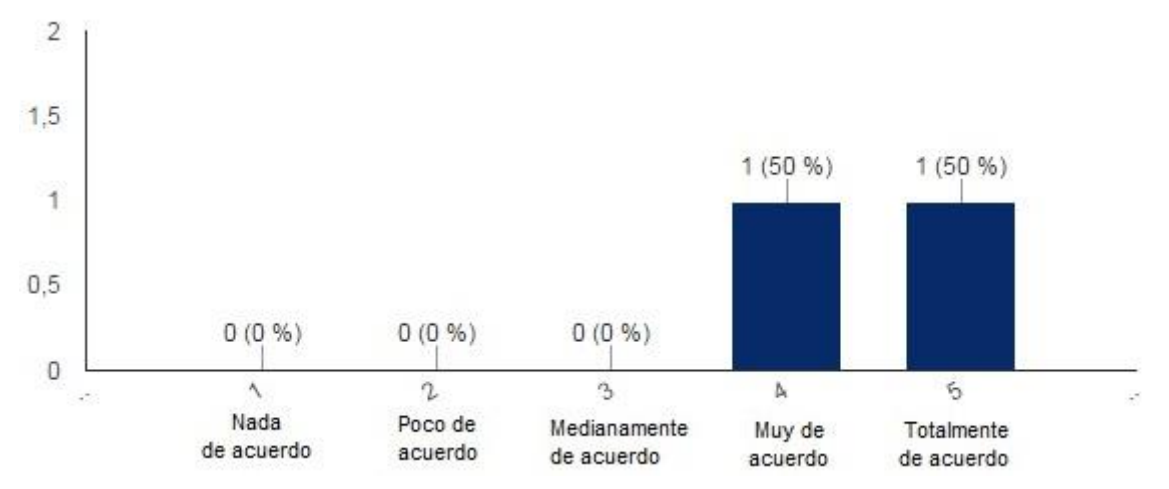

Figura 59. Escala lineal correspondiente a la pregunta n°13 (encuesta profesoresaula virtual).

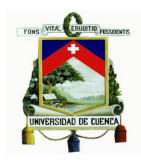

Observamos que el 50% de encuestados (un docente) está *muy de acuerdo* en que los recursos utilizados en la plataforma virtual fueron los necesarios para impartir las clases de guitarra, y el 50% (un docente) restante de los encuestados está *totalmente de acuerdo* en que los recursos utilizados para la las clases de guitarra fueron los necesarios. El resultado de esta pregunta es satisfactoria, dando pie a que los recursos para las clases de guitarra estuvieron correctamente utilizados y que fueron de mucho apoyo para impartir la materia, aunque todavía faltan muchos recursos más por ser utilizados.

### **14.- ¿Los ejercicios de guitarra mediante imágenes, audio y video fueron satisfactorios para tener un mejor concepto en el aprendizaje de la guitarra?**

Esta pregunta es de carácter satisfactorio, debido a que el 50% de encuestados (un docente) dijo estar *Muy de acuerdo* en que los ejercicios para las clases mediante imágenes, videos y audio fueron satisfactorios para un mejor concepto en el aprendizaje de guitarra, mientras que el otro 50% de encuestados (un docente) dijeron estar totalmente de acuerdo con esta pregunta.

### **15.- ¿Los cuestionarios estaban correctamente elaborados?**

Las respuestas dadas por los docentes con respecto a esta pregunta se centran en que, los cuestionarios estaban bien estructurados, pero se pueden mejorar, tratando de redactar de mejor forma cada pregunta, para que estas sean aún más fáciles de comprender por los estudiantes.

# **16.- ¿Qué necesidades de formación para el profesorado considera que demanda esta nueva metodología de enseñanza?**

Conforme a las respuestas dadas por los profesores, todos coinciden en que las necesidades de formación que demanda este nueva metodología de enseñanza, son una mayor capacitación en cuanto a utilización de las nuevas tecnologías, y aprendizaje de nuevas formas de impartir sus clases como modos de motivación y que estas se brinden de manera amigable con el alumno.

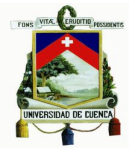

# **17.- ¿Qué recomendaciones puede dar usted para mejorar la plataforma virtual en la cátedra de música?**

Las recomendaciones dadas por los docentes (dos) para mejorar la plataforma virtual, dicen que sería importante la realización de más videos, además establecer una práctica con los alumnos sobre la utilización de los recursos, y de ser posible que estos compartan opiniones de cuál podría ser una mejora para la plataforma, los recursos que necesitan mayormente ser mejorados y los recursos que están correctamente utilizados pero necesitan ser mejorados en ciertos puntos.

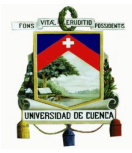

# **Análisis de las encuestas realizadas a los alumnos del área de música de la Universidad de Cuenca**

El número de estudiantes que aportaron con sus respuestas para la realización de las encuestas fueron veintiuno.

# **1.- ¿Considera usted que la pedagogía de trabajo de la asignatura mediante el**  *Flipped Classroom* **fue satisfactoria, es decir excelente o muy buena?**

Con la gráfica según la escala lineal se puede entender que la mayor parte de estudiantes encuestados (diez), es decir el 47,6% están *muy de acuerdo* con la pregunta, haciendo referencia a que la pedagogía mediante el *Flipped Classroom* impartida en las clases de música fue satisfactoria. El 28,6% (seis) de alumnos dicen estar *medianamente de acuerdo* y los alumnos restantes con el 23,8% (cinco) opinaron estar *totalmente de acuerdo* en que la pedagogía para clases de música es la correcta.

Por el grado de satisfacción que obtuvo cada estudiante, podemos ahondar que la pedagogía brindada para la realización de estudios y trabajos prácticos en el área de música mediante uso del FC fue la adecuada, esto por la razón de que cada clase se detalló correctamente, haciendo uso de diversos implementos que se han podido colocar en la plataforma virtual como: lectura de textos, ilustraciones, videos, audio, archivos de descarga, etc. Además que, las clases se han adaptado en base al nivel propuesto, sin salirse de los contenidos apropiados para el ciclo en el cual se ha propuesto estudiar con este modelo de aprendizaje virtual.

# **2.- Sus interacciones con el profesor durante las clases fueron más frecuentes y positivas.**

El porcentaje más alto de los alumnos (ocho) encuestados dijo estar *totalmente de acuerdo*, en que las interacciones con el profesor fueron de forma más frecuente y positiva.

El caso es que, debido al aula virtual el profesor puede tener en cuenta las inquietudes de los alumnos de forma mucho más personal gracias a la utilización de

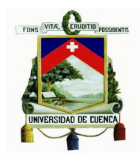

nuevas formas de interrelación como lo son los recursos que nos ayudan para la comunicación (foro, chat, redes sociales, compartir pantalla, etc.)

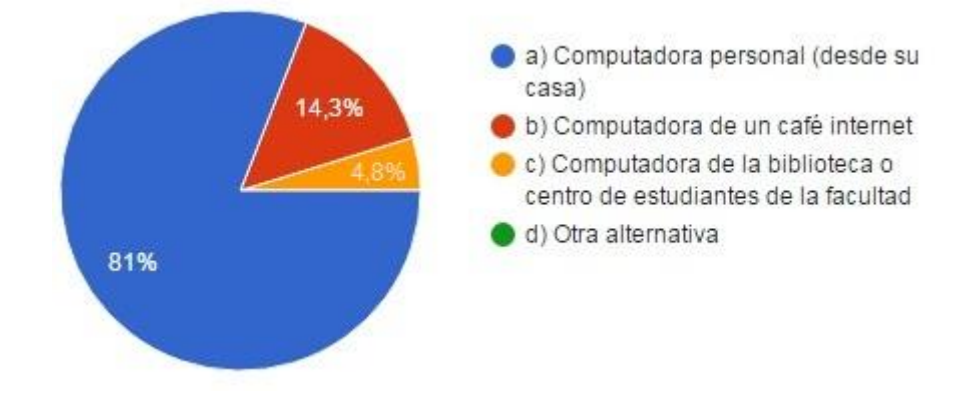

### **3.- Usted ingresó a la plataforma educativa** *Moodle* **mayoritariamente desde:**

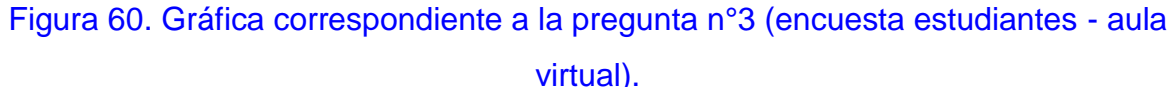

El 81% de los estudiantes (diecisiete) encuestados dice haber ingresado al *Moodle*  desde una computadora personal, el 14,3% (tres estudiantes) dice haber ingresado desde un café internet y la menor parte con el 4,8% (un alumno) dice haber ingresado a la plataforma desde una computadora de la biblioteca o centro de estudiantes de la facultad.

Los alumnos que dijeron haber ingresado mayormente al aula virtual desde su computadora personal, tienen la ventaja de que gracias a tener un ordenador de uso propio los contenidos de las sesiones de cada tutoría están a la orden de sus necesidades en todo momento, de esta forma si necesita revisar los temas de la clase podrán hacerlo accediendo únicamente a internet. En cambio si las clases se han revisado desde un computador no personal, para poder ser revisadas en cualquier instante desde un ordenador de uso propio, estas deberán ser descargadas.
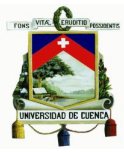

**4.- ¿Utilizó usted de manera regular la Plataforma** *Moodle* **durante el curso de la asignatura?**

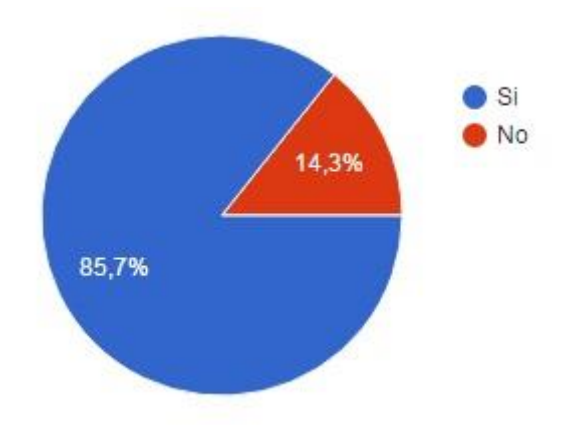

Figura 61. Gráfica correspondiente a la pregunta n°4 (encuesta estudiantes - aula virtual).

Con ayuda del gráfico superior podemos conocer que la plataforma virtual ha tomado interés en los estudiantes, esto por el ingreso frecuente que estos han realizado para la revisión de contenidos.

# **5.- ¿Me pareció amigable y fácil de entender la navegación dentro de la plataforma?**

Según los resultados más altos en relación a esta pregunta, los estudiantes (nueve) dijeron que la navegación dentro de la plataforma virtual fue fácil de entender, esto se debe al motivo que se impartieron tutorías por los profesores de cómo es la utilización de esta, resaltando la forma de empleo de los recursos más importantes que se encuentran en el curso virtual.

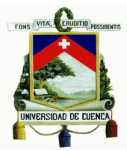

# **6.- ¿Cómo evalúa esta modalidad de dictado de la Asignatura con este sistema parcialmente virtual?**

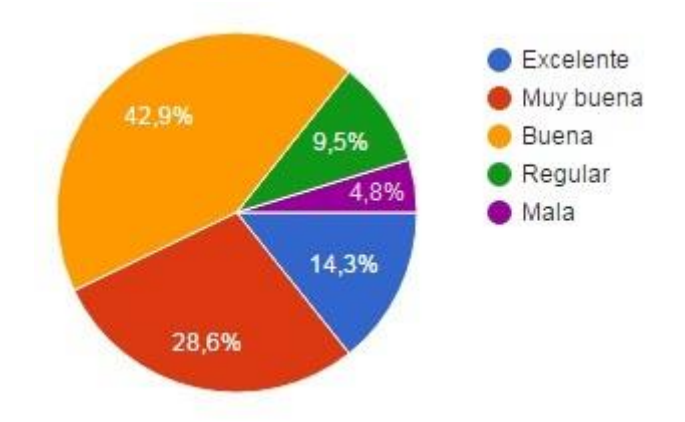

# Figura 62. Gráfica correspondiente a la pregunta n°6 (encuesta estudiantes - aula virtual).

Las respuestas a esta pregunta declaran que la modalidad de dictado de las asignaturas con este sistema parcialmente virtual fueron *Buenas*, llegando de esta forma a tener la pregunta número seis carácter positivo para continuar con la implementación de cursos virtuales a futuro, mismos que hacen uso de la tecnología para expandir las enseñanzas de personas de todas las edades, sin tener estas impedimento alguno de aprender, y conocer las ventajas que nos puede brindar las instrumentos de trabajo que existen hoy en día, mismas que se encuentran en la palma de nuestra mano. Además, comprender lo provechosos que pueden llegar a ser los medios tecnológicos si de información es lo que necesitamos ilustrarnos.

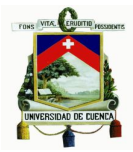

**7.- ¿Cuáles son los principales impedimentos que usted vio en el acceso y uso de esta modalidad de dictado de clases?**

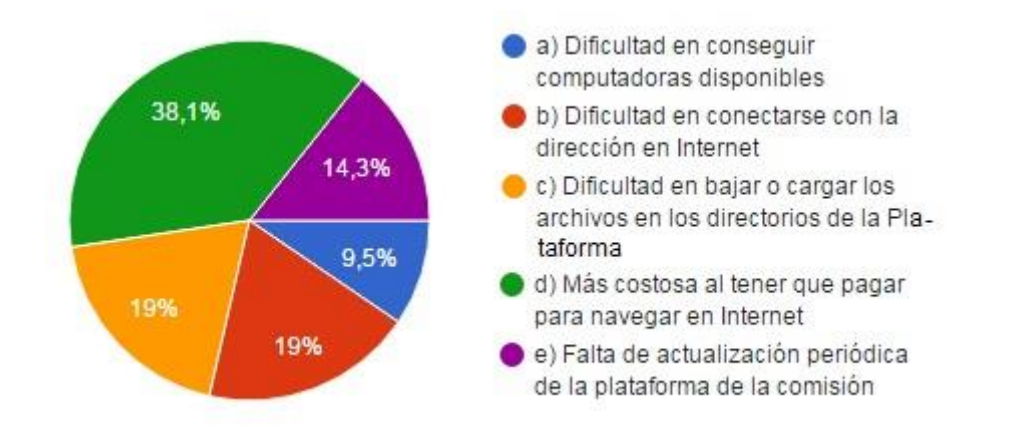

# Figura 63. Gráfica correspondiente a la pregunta n°7 (encuesta estudiantes - aula virtual).

El porcentaje más alto en la gráfica superior (38,1%) hace hincapié a que, el mayor impedimento que hallaron los estudiantes al momento de ingresar a la plataforma virtual fue el costo extra que tuvieron que abonar en sus pagos de internet para poder navegar en la *Web* y así poder visualizar los contenidos de cada clase ingresado en el *Moodle.* Con un 19%, los alumnos encuestados dijeron que el principal impedimento al momento de ingresar al aula virtual ha sido la dificultad al momento de conectarse con la dirección de internet del curso. Ciertas ocasiones la plataforma virtual impide el acceso de usuarios por la razón de que, al acceder muchas personas a los cursos en línea al mismo tiempo, esta llega a saturarse y por ende a no responder. Por esta razón señalamos que la plataforma virtual se actualiza de forma periódica para evitar este tipo de problemas que impiden la rápida navegación.

# **8.- ¿Tengo más posibilidades de trabajar a mi propio ritmo?**

La gran mayoría de alumnos dijeron estar *totalmente de acuerdo* (nueve estudiantes) y *medianamente de acuerdo* (nueve estudiantes) que, gracias al aula virtual ellos pueden trabajar a su propio ritmo, repasando los contenidos del curso

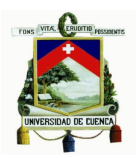

hasta satisfacerse y evitar que cualquier tema quede apartado de sus conocimientos.

Las ventajas de trabajar a nuestro propio ritmo, se basan en la forma de cómo se asimilan contenidos y conocimientos, ya que ciertas ocasiones a los estudiantes les toma un mayor tiempo comprender ciertos conceptos debido esto a que las clases suelen ir al ritmo del profesor, quien impone como se estudiará un tema. Así, con las clases en línea podremos revisar cada lección tantas veces como sea posibles, con lo cual, si la tutoría se asimila de forma rápida pues nos llevará menor tiempo estudiarla y de forma inversa, si la lección nos cuesta más trabajo entenderla la podremos repasar mayor tiempo.

# **9.- ¿Creo que el aprendizaje es más activo y experiencial?**

El porcentaje más alto de alumnos (nueve) que respondieron esta pregunta dijeron estar *muy de acuerdo* en que, el aprendizaje mediante el FC es de carácter mayormente activo y experiencial, pudiendo estos compartir sus ideales en clases, teniendo un mayor tiempo para desarrollar actividades prácticas y experimentar con nuevos modelos de enseñanza que sugieren el uso de aparatos tecnológicos.

# **10.- ¿Creo que es más probable que el profesor tenga en cuenta mis puntos fuertes, debilidades e intereses?**

La mayor parte de estudiantes (siete) encuestados concuerdan en que, con este sistema virtual, el profesor tiende a estar mayormente en contacto con ellos, teniendo en cuenta sus intereses, puntos fuertes y debilidades, interactuando así con ellos de forma más frecuente.

Por el registro de actividades que permite observar la plataforma virtual, el profesor podrá estar al tanto de quienes son los alumnos que necesitan mayor atención y cuáles son las lecciones que les dificulta comprender, esto por el menor rendimiento que expongan en cuanto a conocimientos y calificaciones. Si por lo contrario un alumno demuestra puntos fuertes en aprendizaje, este podrá ayudar como guía a sus compañeros que les dificulte comprender contenidos, siendo en todo momento este momento encaminado por su profesor, esto gracias a las aptitudes que demuestre cuanto a conocimientos.

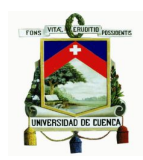

# **11.- ¿El modelo de enseñanza** *Flipped Classroom* **o clase volteada hace más sencillo el entendimiento de los contenidos del curso? Escriba su opinión.**

Las opiniones brindadas por los alumnos encuestados son de carácter positivas, opinando que las clases gracias al aula virtual fueron más sencillas, por los recursos que ofrecen, tales como videos, artículos, etc. Además, acotan que gracias a este modelo de enseñanza pueden avanzar sus aprendizajes a su pulso más conveniente, o complementar sus estudios con información extra dada para las clases. Y en conclusión dijeron que gracias a la plataforma virtual se pueden anticipar a lo que se aprenderá en cada clase, de esta forma también podrán revisar el material de cada sesión con anticipación.

# **12.- ¿Cree que el aula virtual es aplicable en otras asignaturas? Mencione en cuales.**

En respuesta a esta pregunta, los alumnos que han sido encuestados, opinaron en respecto a las asignaturas de la carrera de música que, esta pedagogía es apta para ser aplicada en materias tanto de carácter teóricas como prácticas. Las partes que dijeron que el FC es solamente aplicable para asignaturas teóricas, se debe al factor de desconocimiento por la razón de no haber utilizado anteriormente un aula virtual para su aprendizaje y comprender que esta si se la puede aplicar distintas clases de carácter prácticas.

Muchos de los alumnos encuestados dijeron que, el FC puede ser aplicado en casi cualquier materia o ciencia, pero mayormente refiriéndose a las clases de música dijeron que, se debería implementar mayormente en materias que tienen más carácter teórico, porque muchas son los conceptos teóricos que imparte un profesor los que se olvida fácilmente o son complicados de comprender al momento de realizar tareas y principalmente al momento de estudiar para las evaluaciones.

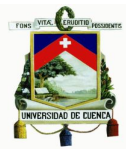

**13.- ¿Es evaluado usted a través de la utilización de los recursos tecnológicos (aula virtual) para el proceso de aprendizaje?**

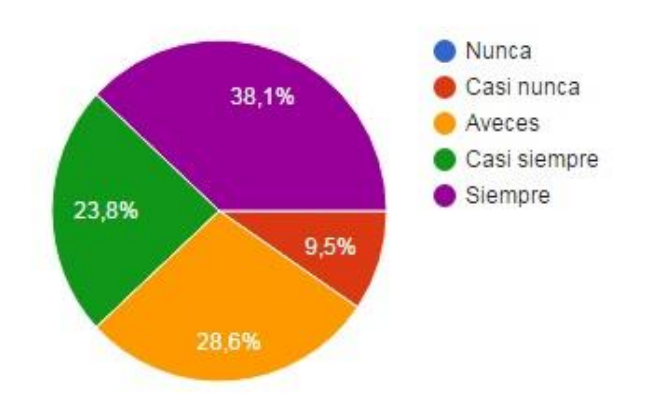

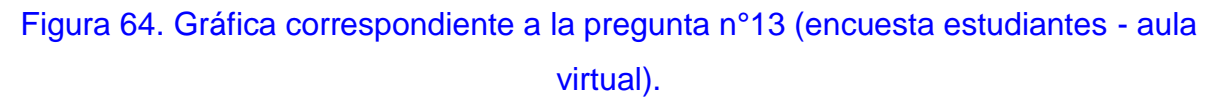

Según esta pregunta, la gran mayoría de alumnos dijeron siempre haber sido *siempre* evaluados en el aula virtual, pudiendo demostrar en el *Moodle* su proceso de aprendizaje. Además que, se vieron beneficiados por el resultado de notas instantáneas que se pueden obtener en el recurso *Evaluación* del *Moodle* luego de concluir con la solución de las preguntas.

# **14.- ¿Los videos subidos a la plataforma virtual fueron de gran ayuda para mejorar el aprendizaje?**

La mayor cantidad de estudiantes encuestados (once) dijeron estar *muy de acuerdo* en que los videos subidos a la plataforma virtual fueron de gran utilidad al momento de instruirse.

Para un aprendizaje virtual de determinadas sesiones de clases, se han incorporado videos elaborados de forma persona, en donde se ha puesto en conocimiento el manejo de varios softwares para la edición de estos. Las clases se han detallado de manera que sea de fácil comprensión y visualmente de forma clara, con ilustraciones las cuales señalan lo que se expone. Por el hecho de que en internet podemos hallar videos tutoriales muy bien elaborados, estos se han extraído de la Web debido a que, al tener excelente calidad en cuanto a enseñanza no han sido necesarios elaborarlos nuevamente. Estas respuestas son muy positivas, ya que

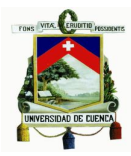

incentivan a seguir trabajando con programas útiles para la realización y edición de videos.

# **15.- ¿Cree que las clases de música están a la altura del aprendiz, o se dictan en un nivel muy avanzado para el curso al cual se ha propuesto aprender mediante el modelo Flipped Classroom? Escriba su opinión.**

Según esta pregunta, la mayoría de alumnos concuerdan en que las clases mediante el FC se dictaron en el nivel correcto para el curso, dada esta razón agregan que, por ello fue sencillo comprender los contenidos de cada clase, ya que ninguna clase proponía aprender algo fuera de un nivel superior o avanzado.

# **16.- ¿El aprendizaje a través del modelo** *Flipped Classroom* **lo volvería a utilizar? Escriba su opinión.**

Todos los alumnos encuestados dijeron estar de acuerdo en que volverán a utilizar este modelo pedagógico para seguir aprendiendo, debido a que instruirse se vuelve más fácil con el aula virtual, ya que tiene carácter amigable, sin presión alguna y se puede revisar las clases tantas veces como sean necesarias desde la comodidad de nuestro hogar o el sitio deseado.

# **3.5.1 Encuestas con relación a estudiantes y profesores**

Con la implementación del modelo *Flipped Classroom* en clases de música, los profesores y alumnos tuvieron similares puntos de vista, por la razón de ser una nueva experiencia para ambas partes en cuanto a enseñanza y aprendizaje virtual.

Las opiniones dadas por los educadores nos dejan conocer que este modelo de pedagogía virtual incrementa sus capacidades y conocimientos sobre la utilización de la tecnología para incorporarla en sus clases, como por ejemplo el empleo de lenguaje de marcas de hipertexto (HTML), el ingreso de información a una plataforma virtual, la utilización y manejo de un *Moodle,* el mayor uso de softwares básicos para grabación de videos, edición de imágenes, grabación de audios, etc.

Por otra parte, las opiniones expuestas por los alumnos, establecen que el aula virtual aumenta cada vez su experimentación con nuevos modelos de aprendizaje, llegando a entender el funcionamiento de las TIC, quienes puede ser de gran ayuda

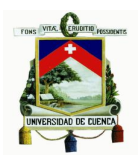

al momento de educarse, ya que suelen ser muy oportunas para encontrar información extensa sobre diferentes tipos de temas.

El beneficio adquirido tanto por alumnos y profesores, se debe a que, con la plataforma virtual estos últimos ayudan a los estudiantes con el desarrollo de sus lecciones diarias, esto gracias a que cada contenido de la clase es cargada al *Moodle*.

Dadas las opiniones en las encuestas, llegamos a conocer que tanto docentes y aprendices concuerdan en que continuarán utilizando el FC para sus próximas sesiones de clases, esto por ser un implemento eficaz y de gran soporte a momento de adquirir nuevos conocimientos, debido a la gran capacidad de información que el docente puede almacenar en la plataforma virtual y por el fácil manejo que los alumnos pueden hacer de la misma. Un punto importante que cabe recalcar es que, los estudiantes están de acuerdo en continuar utilizando el aula invertida para instruirse gracias a que todas las sesiones de clases pueden ser estudiadas en cualquier momento y repetirlas las veces que sean necesarias. Además que, los profesores encuestados dijeron que el modelo pedagógico *Flipped Classroom* abre nuevos retos hacia el empleo de aparatos tecnológicos, lo cual es muy beneficioso para ellos debido al enriquecimiento de sus conocimientos en cuanto al uso de nuevos modelos de enseñanza para la era digital.

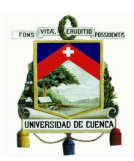

# **Recomendaciones**

Las recomendaciones que se proporcionan para una mejora en cuanto a la plataforma virtual son, impartir tutorías por medio de los profesores a los alumnos de la utilización de esta, además, la enseñanza de cómo utilizar programadores para la creación y edición de audio y video en algunos programas tales como *Adobe Premiere Pro CS5, Ableton Live 9 Suite 2*, *Pro Tools* editores de imágenes como *Photoshop*, softwares y páginas web para la creación de partituras con audios midi como *Finale* y *Flat.io*.

Igualmente, que las aulas virtuales deben ser actualizadas de forma periódica, para un mayor uso y hacer empleo de los recursos de forma mejorada y actualizada que se presenten a medida que los Moddle avances con la tecnología.

En cuanto al dictado de clases, se recomienda que el profesor tenga una mayor interacción con los alumnos, que tome más interés en sus necesidades, y que las lecciones no sean agotadoras, sino más bien, que las clases sean amigables, y se pueda aprender con la ayuda de ilustraciones, y videos, en gran parte de las sesiones, dejando mayor espacio para la práctica y no a la saturación de contenidos.

Se recomienda mejorar el contenido de las lecciones transmitidas, con una clara y entendible redacción, para de esta forma brindar a los alumnos una lectura fluida y sin complicaciones al momento de revisar los temas, además que tras cada lección que se enseña, esta deberá tener la fuente de donde fue extraída, porque en ocasiones lo expuesto suele pasar por información no verídica o errónea, dando así la oportunidad para que el estudiante comprueba las fuentes de donde se sacó la información para la clase, y este pueda verificar que lo que su profesor inculca en él es verídico.

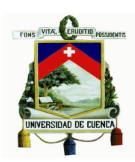

# **Conclusiones**

El desarrollo de la pedagogía de enseñanza *Flipped Classroom*, en definidas cuentas nos ha llevado a la conclusión que es una nueva vista al futuro en cuanto al aprendizaje activo, en donde los profesores o guías están al tanto de los intereses de sus aprendices, esto por el espacio que se brinda a los mismos, donde pueden expresar libremente sus inquietudes, dudas, opiniones, llegando así a dar una mayor amplitud para debatir sus diferentes puntos de vista, debido a que ahora son aún más capaces de poder entender sus necesidades de forma individual y los puntos que más los aquejan, lo que nos da como resultado la creación de ambientes de confianza, en el cual cada equivocación es una duda despejada. Aprovechando además de mejor forma las horas que se permanece en el establecimiento educativo, para generar mayores espacios de trabajo colaborativo entre compañeros de aula, y que de esta forma puedan apoyarse mutuamente.

Con el uso de dispositivos que trabajan con internet, las clases que un profesor brinda en un salón de clases, estarán disponibles en todo momento en la red, esto gracias a plataformas virtuales que se utilizan para impartir las mismas, pudiendo los alumnos así visualizar de manera más detallada cada lección, con imágenes, archivos PDF, audio, midi, videos, etc. y avanzando al ritmo deseado, pues si a un estudiante le cuesta mayor trabajo estudiar un tema, podrá repasar cuantas veces crea necesarias e investigando de fuentes externas que le ayuden a resolver sus dudas de cada clase, fomentando con ello el aprendizaje investigativo, con el cual no necesariamente necesitará de su profesor del aula para encontrar una variada y mayor información, esto por la razón que la red es un implemento muy útil en donde se puede encontrar mucha información sobre diferentes tipos de temas.

Tratando la asignatura de Guitarra Complementaria 1 mediante el modelo pedagógico FC, los resultados han sido positivos y favorables, debido a la interacción entre profesores y alumnos, y la manera como se desarrolló cada tema para ser compartido con los aprendices, pudiendo llevar cada clase a casa con la información necesaria para el estudio del instrumento, haciendo uso de los videos, que fueron de gran experimentación para poder realizarlos en próximas sesiones de clase de manera más rápida y fácil , desarrollando un mayor conocimiento sobre la utilización de softwares básicos para la edición. También con la experimentación del

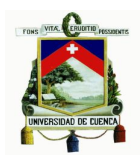

uso del aula virtual, se han expandido nuevos conocimientos en cuanto al uso de estas, pudiendo emplear correctamente las diversas herramientas y recursos que brinda el *Moodle* para la organización de sesiones de clases, y conociendo el funcionamiento de los recursos, los cuales nos pueden servir para realización de un chat, llegando hasta poder crear una evaluación de diferentes tipos como: emparejamiento, opción múltiple, verdadero/falso, etc.; además que, con el aula virtual se puede estar al tanto de las actividades que realice cada usuario, como por ejemplo que sesiones del curso exploró o incluso cuando fue su último ingreso a la plataforma.

Para dar cuenta de cómo fue la creación del curso en la plataforma virtual, se indicaron los pasos a seguir, mismos que han ayudado para la realización de un curso virtual empezando desde cero y sin tener conocimiento alguno. Indicndo también cómo es el funcionamiento de varias opciones de trabajo que brinda la plataforma Moodle para una mejor administración del curso. También cómo utilizar las opciones que permiten editar los recursos utilizados. Además de conocer cómo se incrustaron programas de otros sitios web a la plataforma mediante un lenguaje de marcas de hipertexto (HTML). Igualmente se detalla cómo fue la creación y edición de los videos elaborados para ciertas clases, haciendo uso de varios programas que permitieron la realización de estos, como por ejemplo la utilización de herramientas para cortar secciones no deseadas, o cómo añadir imágenes, líneas de tiempo y audio en un solo video.

Con la realización de las encuestas en referencia a la implementación del FC en clases de música, se dio pie a que este modelo pedagógico tiene muy buena acogida en profesores y alumnos, dado que las clases virtuales mejoran el rendimiento al momento de aprender, esto gracias a la implementación de videos expuestos, que sirven para una mayor comprensión de los temas brindados, además que las clases distribuidas en forma de texto no están saturadas de información y son fáciles de comprender, por englobar únicamente los puntos más importantes.

Finalmente podemos decir que la plataforma virtual juega un papel muy importante en cuanto a investigación y auto educación en los estudiantes, al mismo tiempo que

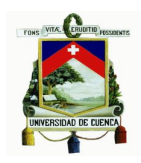

los incentiva a ser creadores de sus propios materiales para el aprendizaje o en futuro compartir sus conocimientos con este modelo pedagógico en internet, como por ejemplo con el diseño de video tutoriales que beneficien a otras personas. Además el uso del FC cultiva en los profesores un nueva perspectiva de cómo impartir clases valiéndose del uso de la tecnología, ya que esta ayuda a diseñar nuevos modelos de enseñanza por los profesores e instruirse al mismo tiempo como manejar nuevos campos educativos. Y ciertamente nos llevamos la satisfacción de haber trabajado con el FC en clases de guitarra, por las oportunidades que se dieron a los alumnos para opinar libremente de los temas que se trataron en clases. Dando así mayor tiempo para el diálogo y la práctica, llevando una clase llena de ideas compartidas, que benefician de forma mutua tanto a profesores como a estudiantes, creando de esta manera un mayor espacio de confianza con los alumnos sin dejar a un lado sus inquietudes y respetando sus puntos de vista.

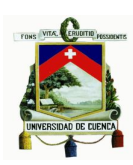

# **Recursos bibliográficos**

# **Bibliografía**

EDU TRENDS. (2014). *Aprendizaje invertido*. Marzo 15, 2016, de Observatorio de Innovación Eduacativa del Tecnológico de Monterrey Sitio web:

http://www.sitios.itesm.mx/webtools/Zs2Ps/roie/octubre14.pdf

HINKELMAN, D & KAWAI, G. (2013). *Flip the classroom - Gimmick or revolution?*  Abril 8, 2016, de SlideShare Sitio web: http://www.slideshare.net/hinkelman/2013 flip-the-classroomfinaldongoh

EL MUNDO. (2015). *La clase al revés*. Abril 9, 2016, de El Mundo Sitio web: http://www.elmundo.es/sociedad/2015/12/22/56784df7268e3e693f8b4662.html SAETEROS, D. (2015). *El "aula invertida" se aplica en un plantel de Guayaquil*. Abril

14, 2016, de Diario El Universo.com Sitio web: http://www.eluniverso.com/vidaestilo/2015/05/03/nota/4830336/aula-invertida-se-aplica-plantel

EL UNIVERSO. (2015). *El 'aula invertida' se aplica en un plantel de Guayaquil.* Abril

15, 2016, de El Universo Sitio web: http://www.eluniverso.com/vida-

estilo/2015/05/03/nota/4830336/aula-invertida-se-aplica-plantel

FLIPPED LEARNING NETWORK. (2014). *What Is Flipped Learning?* Marzo 19,

2016, de Flipped Learning Network Sitio web:

http://flippedlearning.org/cms/lib07/VA01923112/Centricity/Domain/46/FLIP\_handout \_FNL\_Web.pdf

CALVILLO, A. (2014). 1*0 consejos para "invertir" tus clases (Flipped Classroom).*  Recuperado de

http://www.musikawa.es/media/10-consejos-para-invertir-tus-clases-flippedclassroom-flippedkawa/

BRAID, D. (2010). *Curso completo de guitarra clásica.* San Francisco CA: Parramón Ediciones, S.A.

CALVILLO, J. (2014). *Tutorial de la canción "Cero"* de Dani Martín. Recuperado de http://www.musikawa.es/media/

HERRERA,J. (s.f). *Flipped Classroom en el aula de música de educación* 

*secundaria*, 19 de Octubre del 2015, de Dpto. de expresion plástica, musical y dinámica Sitio web

https://digitum.um.es/xmlui/bitstream/10201/44026/1/Flipped%20Classroom%20en% 20el%20aula%20de%20m%C3%BAsica%20de%20Educaci%C3%B3n%20Secunda ria.pdf

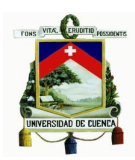

HOEY, P. (2013). *Qué es el Flipped Classroom*, 20 de Octubre del 2015.

Recuperado de http://www.districalc.com/index.php/noticias/107-que-es-el-flippedclassroom

Linares, J. (2012). *Moodle aplicado a un aula virtual*. Recuperado de http://lifetic.blogspot.com/p/ingresando-plug-ins.html

HERRERA, J. (s.f). *El Flipped Classroom en el aula de música de educación secundaria,* 2 de Noviembre del 2015. Recuperado de

https://digitum.um.es/xmlui/bitstream/10201/44026/1/Flipped%20Classroom%20en% 20el%20aula%20de%20m%C3%BAsica%20de%20Educaci%C3%B3n%20Secunda ria.pdf

Entornos educativos. (s.f). *¿Qué es Moodle?* Marzo 25, 2016, de entornos.com.ar Sitio web: http://www.entornos.com.ar/moodle

TOURÓN, J., SANTIAGO, R., & DÍEZ, A. (S.F) *The Flipped Classroom Cómo convertir la escuela en un espacio de aprendizaje.* Sitio web

https://books.google.com.ec/books?id=YWPPBAAAQBAJ&pg=PT121&dq=he+Flipp ed+Classroom+C%C3%B3mo+convertir+la+escuela+en+un+espacio+de+aprendizaj e&hl=es&sa=X&ved=0ahUKEwik6c6ok8bNAhUJ0h4KHWNgDsUQ6AEIGjAA#v=one page&q=he%20Flipped%20Classroom%20C%C3%B3mo%20convertir%20la%20es cuela%20en%20un%20espacio%20de%20aprendizaje&f=false

GARCÍA, R.,TRAVER, J., & CANDELA, I. (2001). *Aprendizaje cooperativo.* 

*Fundamentos, características y técnicas.* Madrid: CCS.

JOHNSON, D.& JOHNSON, R. (1991). *Learning together and alone. Cooperative, competitive and individualistic learning.* Needham Heights, Allyn and Bacon.

Risteski, I. (2006). Una filosofía nueva de guitarra. Abril 13, 2016, de Scielo.org Sitio web: http://www.scielo.org.co/pdf/difil/v7n10/v7n10a12.pdf

KAGAN, S. (1994). *Cooperative Learning.* San Clemente, CA: Kagan. MAS RUIZ, J.

(2002). *Temas de investigación comercial.* Club Universitario, Alicante PRIETO, L.

(2007). *El aprendizaje cooperativo.* Madrid: PPC.

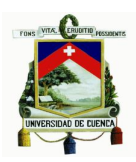

# **ANEXOS**

Angel Xavier Mora Guncay

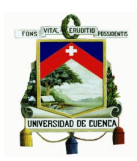

# **Encuestas a profesores**

# 2 respuestas

Ver todas las respuestas

Publicar datos de análisis

# **Resumen**

#### 1.- ¿El apoyo del Servicio de Aula Virtual ha sido adecuado?

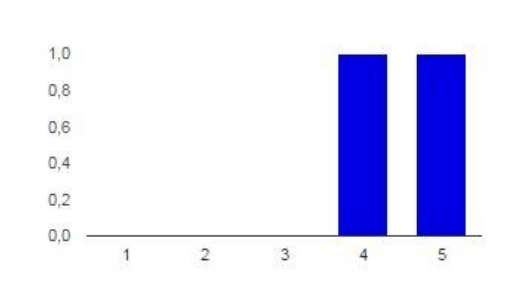

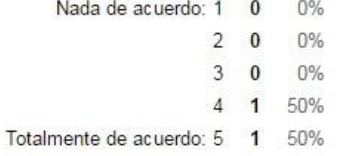

### 2.- ¿Los módulos del curso realizados en el aula virtual son beneficiosos en la preparación de la clase ?

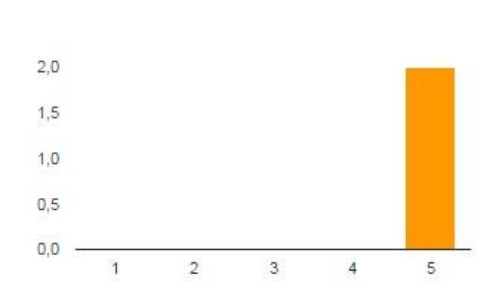

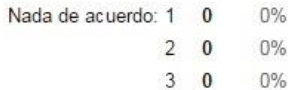

- $0%$
- $4\quad 0$  $0%$
- Totalmente de acuerdo: 5 2 100%

## 3.- ¿La universidad demuestra un compromiso con la mejora continua del profesorado y de su desarrollo profesional en el uso y desarrollo de las TIC?

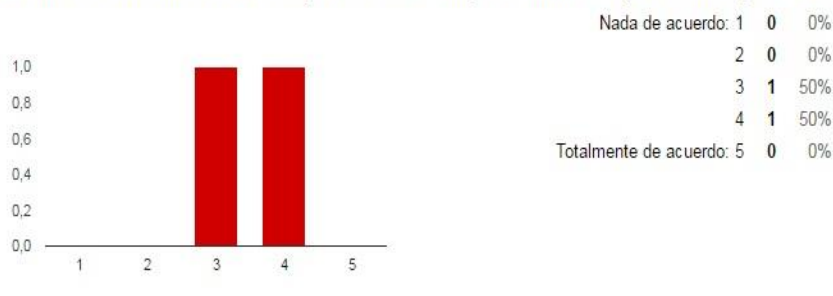

## 4-. ¿La asistencia técnica es fácilmente accesible y está disponible durante todo el curso?

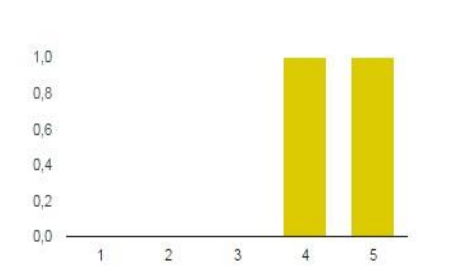

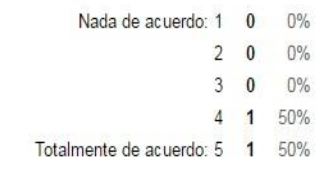

 $0%$ 

 $0%$ 

0%

 $2 \quad 0$ 

 $3 \quad 0$ 

4 1 50%

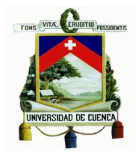

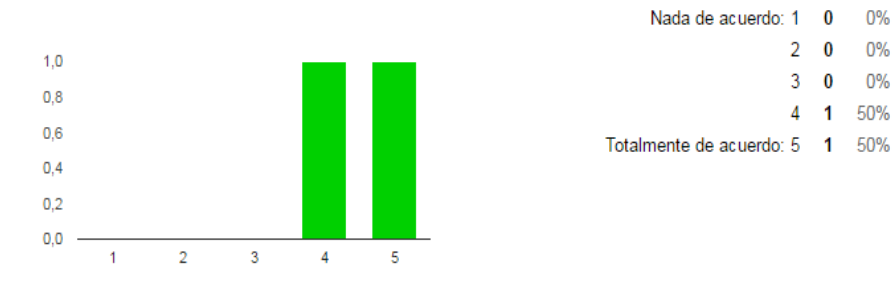

#### 5.- ¿Le ha resultado sencillo adaptar los materiales a la metodología de impartición a través de Aula Virtual?

#### 6.- ¿El entorno de aprendizaje promueve que el profesorado aplique los contenidos del curso a su propia realidad profesional docente o personal?

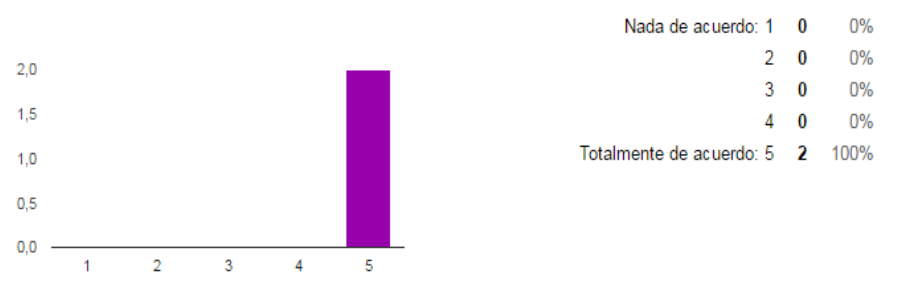

### 7.- En general, ¿está satisfecho con esta experiencia de haber impartido una asignatura en el Aula Virtual?

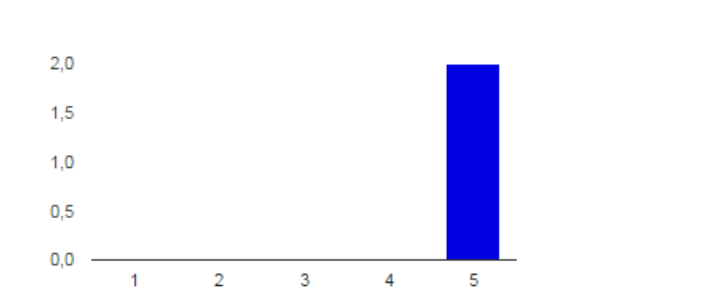

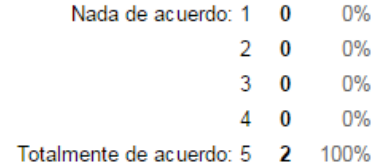

#### 8.- ¿Cree el aula virtual ayuda de cierta manera a los estudiantes en sus tareas diarias?

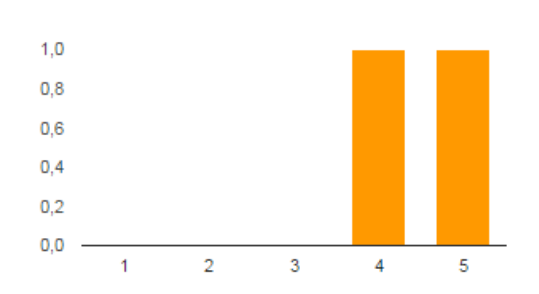

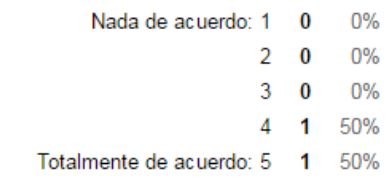

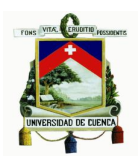

# 9.- ¿Aplicaría usted el aula virtual en los próximos ciclos?

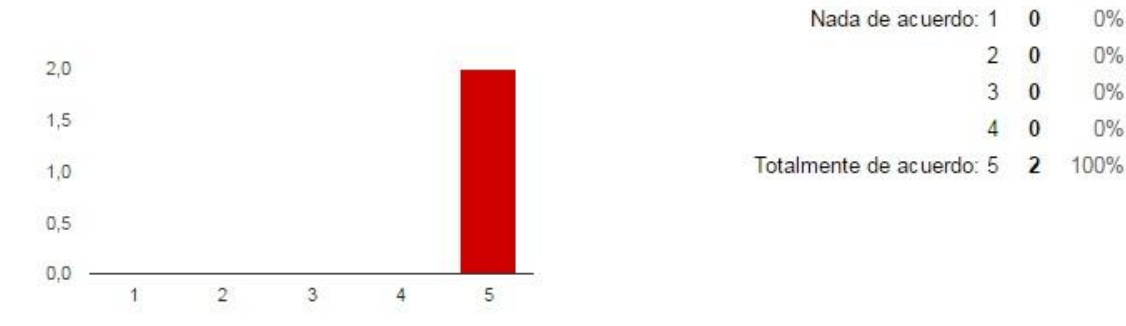

# 10.- ¿Cree que el aula virtual fomenta espacios para que los estudiantes trabajen a su propio ritmo?

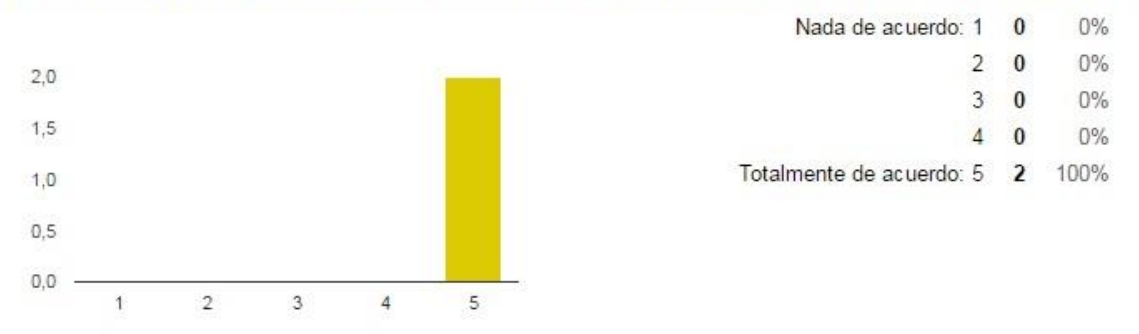

11.- Durante la aplicación del aula virtual, ¿se ha percibido mejoras en la asimilación de la asignatura de guitarra complementaria 1 por parte de los estudiantes?

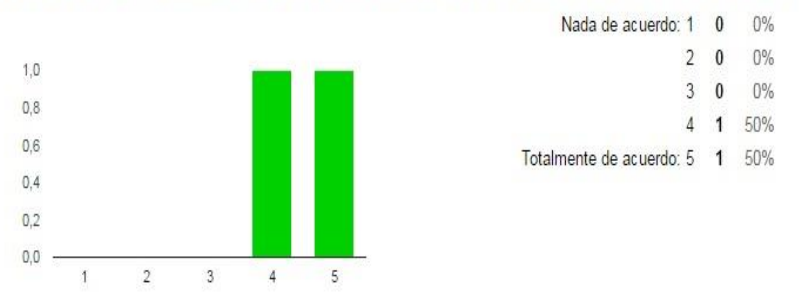

12.- ¿Los artículos musicales de la materia de guitarra estaban claramente detallados para resolver correctamente los cuestionarios que se encontraban al final de cada clase?

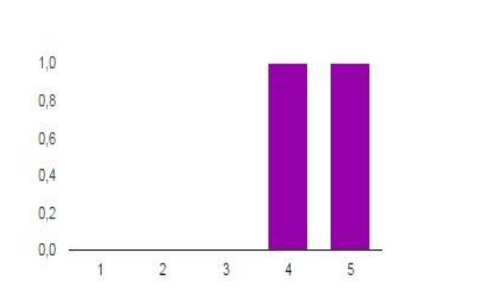

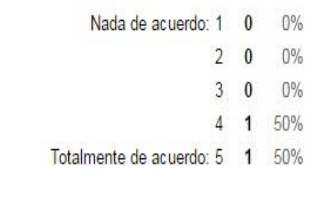

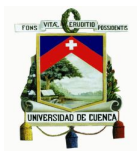

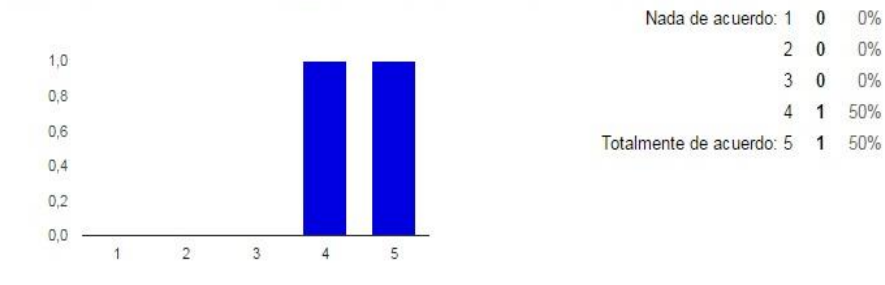

#### 13.- ¿Los recursos utilizados en la plataforma virtual eran los necesarios para impartir las clases de guitarra?

14.- ¿Los ejercicios de guitarra mediante imágenes, audio y video fueron satisfactorios para tener un mejor concepto en el aprendizaje de la guitarra?

Nada de acuerdo: 1 0

 $0%$ 

0%

 $0%$ 

 $2<sub>0</sub>$ 

 $3 \quad 0$ 

4 1 50%

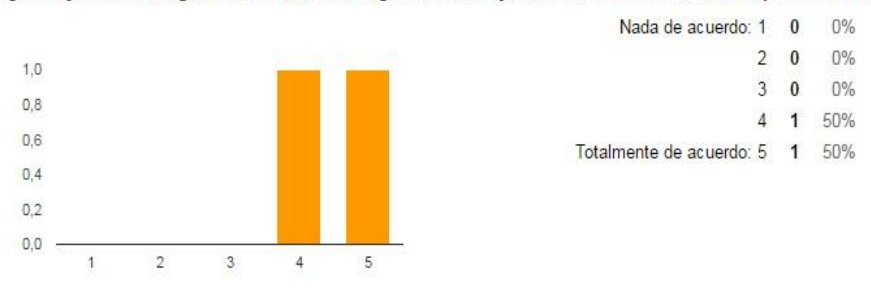

### 15.- ¿Los cuestionarios estaban correctamente elaborados?

Creo que se podría ajustar la redacción y la claridad de las preguntas. Sin embargo, en general los cuestionarios estaban bien realizados.

Si, aunque se puede seguir mejorando

#### 16.- ¿Qué necesidades de formación para el profesorado considera que demanda esta nueva metodología de enseñanza?

Quizas algo de html básico y manejo de redes sociales. Además de software como Finale y Protools.

Instruirse en nuevas tecnologías, Instruirse progresivamente con la finalidad de actualizar cada uno de los puntos que enseñará. Convertirse en un Guía en lugar de un docente, y que a más de instruir su clase, también pueda motivar a sus alumnos.

#### 17.- ¿Qué recomendaciones puede dar usted para mejorar la plataforma virtual en la cátedra de música?

Creo que es importante realizar más videos y establecer una práctica continua con los estudiantes sobre el uso de los recursos.

La plataforma Virtual no puede funcionara si no es actualizada constantemente, por lo que su perfección dependerá de una constante evolución informativa. Los aspectos a mejorar deben ser por un bien común, por lo tanto es importante la opinión tanto de los alumnos como del guía que imparte la clase.

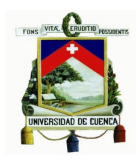

# **Encuestas a estudiantes**

# 21 respuestas

Ver todas las respuestas Publicar datos de análisis

# **Resumen**

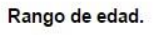

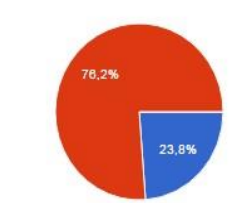

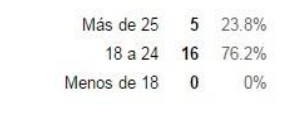

1.- ¿Considera usted que la pedagogía de trabajo de la asignatura mediante el Flipped Classroom fue satisfactoria, es decir excelente o muy buena?

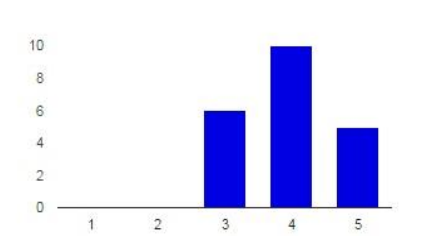

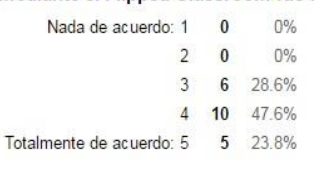

#### 2.- Sus interacciones con el profesor durante las clases fueron más frecuentes y positivas.

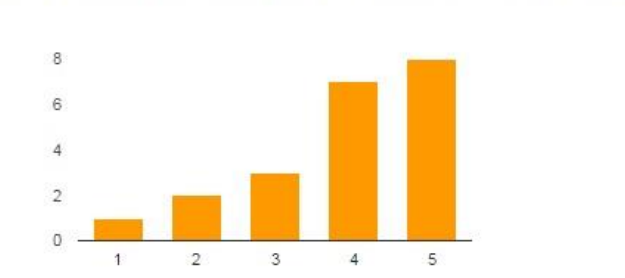

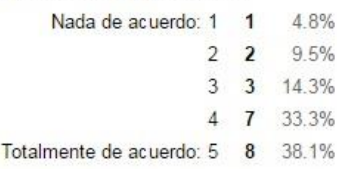

#### 3.- Usted ingresó a la plataforma educativa Moodle mayoritariamente desde:

- a) Computadora personal (desde su casa) 17 81%
	- b) Computadora de un café internet 14.3% 3
- c) Computadora de la biblioteca o centro de estudiantes de la facultad  $\mathbf{1}$ 4.8%
	- d) Otra alternativa  $\pmb{0}$  $0\%$

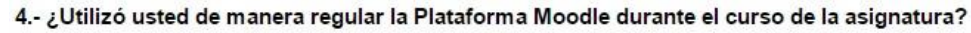

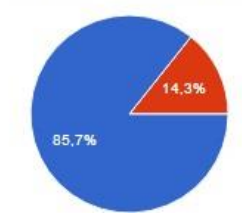

81%

Si 18 85.7% 3 14.3% **No** 

 $0%$ 

4.8%

14.3% 4 8 38.1%

 $\overline{0}$  $\overline{2}$  $\overline{1}$ 

 $3 \quad 3$ 

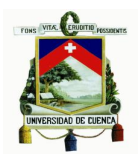

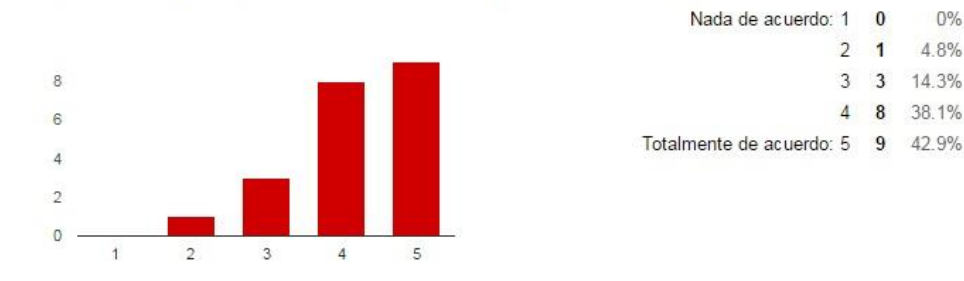

### 5.- ¿Me pareció amigable y fácil de entender la navegación dentro de la plataforma?

6.- ¿Cómo evalúa esta modalidad de dictado de la Asignatura con este sistema parcialmente virtual?

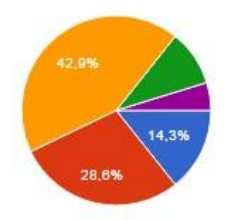

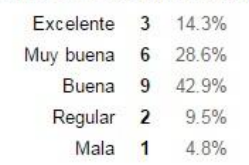

#### 7.- ¿Cuáles son los principales impedimentos que usted vio en el acceso y uso de esta modalidad de dictado de clases?

- 9.5% a) Dificultad en conseguir computadoras disponibles  $\overline{\mathbf{2}}$
- b) Dificultad en conectarse con la dirección en Internet  $\overline{4}$ 19%
- c) Dificultad en bajar o cargar los archivos en los directorios de la Plataforma  $\overline{4}$ 19%
	- d) Más costosa al tener que pagar para navegar en Internet 8 38.1%
	- e) Falta de actualización periódica de la plataforma de la comisión 3 14.3%

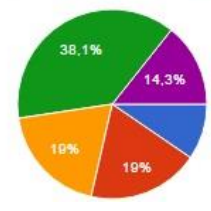

### 8.- Tengo más posibilidades de trabajar a mi propio ritmo.

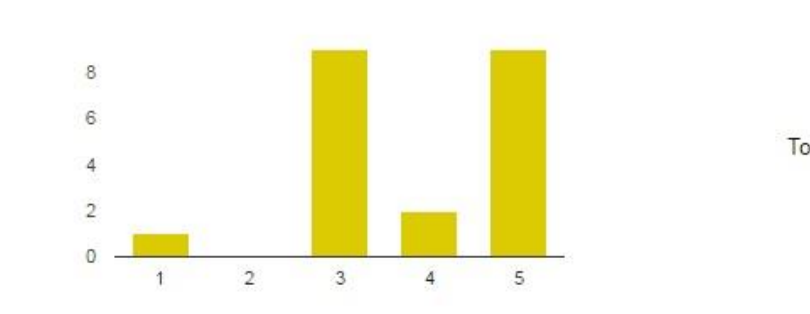

#### Nada de acuerdo: 1  $\mathbf{1}$ 4.8%  $\bf{0}$  $0\%$  $\overline{2}$ 3 9 42.9%  $\overline{4}$  $\overline{2}$ 9.5% Totalmente de acuerdo: 5  $9$ 42.9%

#### 9.- ¿Creo que el aprendizaje es más activo y experiencial?

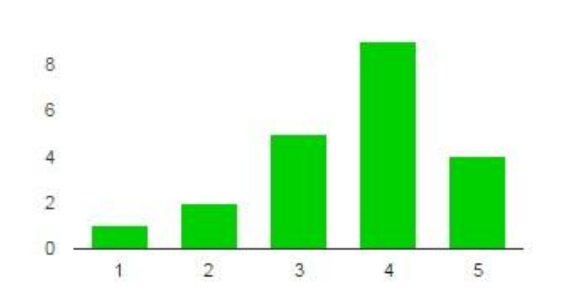

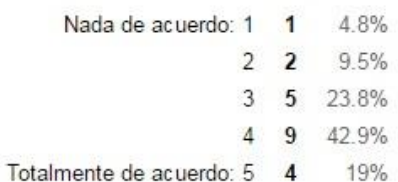

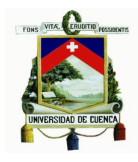

#### 10.- ¿Creo que es más probable que el profesor tenga en cuenta mis puntos fuertes, debilidades e intereses?

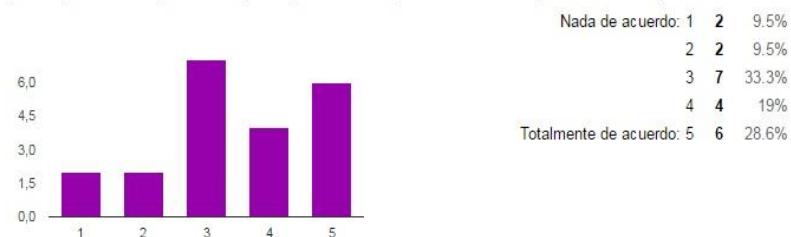

#### 11.- ¿El modelo de enseñanza Flipped Classroom o clase volteada hace más sencillo el entendimiento de los contenidos del curso? Escriba su opinión.

 $\ddot{\phantom{a}}$ 

Si, porque el curso contiene muchos recursos que nos ayudan a comprender mejor la clase como videos, enlaces a libros, archivos de audio, artículos con gráficos claramente entendibles y estos podemos revisar el momento y las veces que deseemos

Es una buena opcion para ganar tiempo en el aprendizaje

Si lo hace mas sencillo debido a que puedo avanzar a mi propio ritmo y volver a revisar las clases las veces que sea necesario.

#### **No**

Claro que si, ya que ahí podemos anticipar la clase por venir.

Si, porque se refuerza en clase lo antes estudiado por el estudiante.

Sí

Si. Porque los contenidos se amplían mucho más que en una clase de forma presencial. Nos presentan recursos extras a la clase que nos ayuda mucho como enlaces o descargas de archivos

Si. Por la información extra que se recibe de una clase, la cual no se obtiene en una clase presencial.

Si. Por los recursos adicionales que nos brinda en cada clase.

tiene bastantes ventajas en cuanto a mejorar la capacidad de aprendizaje

Tiene su punto débil como por ejemplo en el momento de dudas, siempre se necesita de un tutor o un guía ya que si vamos a clases con las dudas no van a ser las mismas que se presentaron al momento en realizar los contenidos

Si

no creo que nada supera a la explicacion de un tutor

#### 12.- ¿Cree que el aula virtual es aplicable en otras asignaturas? Mencione en cuales.

si en tecnología musical

si en tecnología musical

Si, en asignaturas como inglés, matemáticas e informática básica.

Generalmente en las materias teóricas, ya que en las netamente practicas serviria como una introducción mas no como un medio por el cual el aprendizaje ya esta previamente logrado, pues un alumno sin una guia estricta y muy abierta a su interpretación puede caer facilmente en el error y viciar ese habito para luego ser incorregible

Creo que si es aplicable. En Armonía Funcional.

No

Apreciación de la música universal, armonía, estética, guitarra, piano.

En todas las asignaturas de carácter teórico.

si, instrumentación, metodología y trabajo con coro

Sí

si

Si. Pienso que puede ser aplicable en todas las asignaturas

Si. En todas

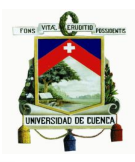

Si. Pienso que puede ser aplicable en todas las asignaturas.

Si. En todas

Si. En informática musical, en piano, en clases de de coro.

#### estética, armonia

Es aplicable mas en las partes teóricas y No practicas

#### a todas.

talvez solo talvez a las demas teoricas

#### 13.- ¿Es evaluado usted a través de la utilización de los recursos tecnológicos (aula virtual) para el proceso de aprendizaje?

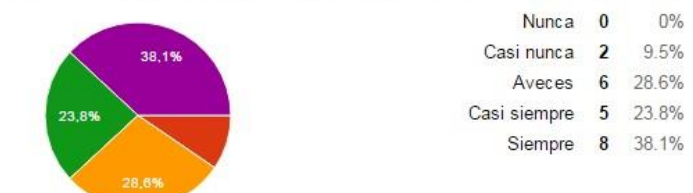

#### 14.- ¿Los videos subidos a la plataforma virtual fueron de gran ayuda para mejorar el aprendizaje?

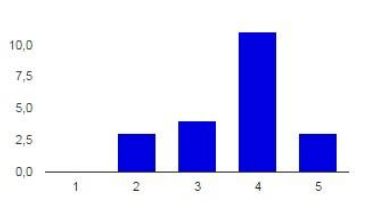

#### $\overline{2}$ 3 14.3%  $3 \quad 4$ 19% 4 11 52.4% Totalmente de acuerdo: 5 3 14.3%

#### 15.- ¿Cree que las clases de música están a la altura del aprendiz, o se dictan en un nivel muy avanzado para el curso al cual se ha propuesto aprender mediante el modelo Flipped Classroom? Escriba su opinión.

Nada de acuerdo: 1 0

 $006$ 

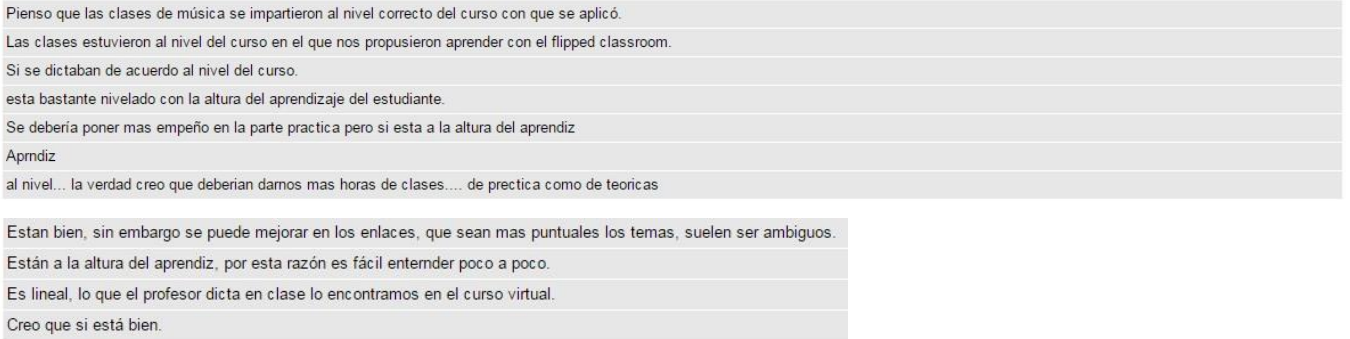

está acuerdo al aprendiz

Creo que están al nivel adecuado.

es normal

me parece una forma de aprender muy estable

si son mu y buenas

Pienso que las clases de guitarra complementaria 1 estas al nivel correcto para aprender a ejecutar este instrumento, porque contiene contenidos básicos como las partes del instrumento, como sujetar la guitarra y ejercicios básicos de digitación.

#### 16.- ¿El aprendizaje a través de la metodología del Flipped Classroom lo volvería a utilizar? Escriba su opinión.

si Si, porque se aprende de mejor manera, a nuestro ritmo y en cualquier lugar. Si, en las materias teoricas. Sí lo volvería a utilizar porque me ha ayudado mucho en el aprendizaje del instrumento, y además puedo revisar las clases las veces que sea. Si, es amigable, dinámico con contenidos interesantes y a la vez no complejos. Si. Por supuesto.

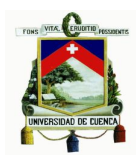

si es tranquila

- Si. Porque con ella las clases se vuelven mucho más fáciles de comprender.
- Si, porque puedo repetir las veces que quiera las clases.
- Si, porque se puede revisar el material muchas veces si algo no entiendo.
- si lo utilizaría por que tiene bastantes ventajas
- Para ciertas materias, en las materias prácticas NO

Si